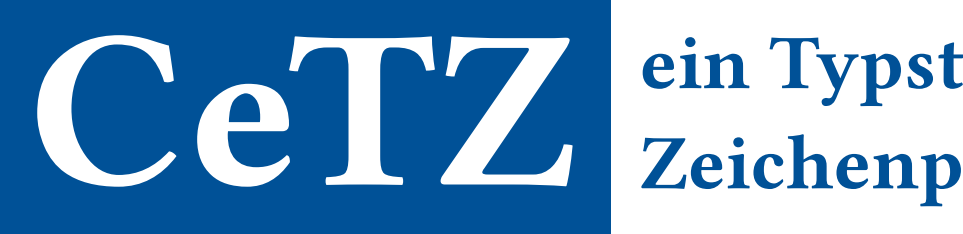

# Zeichenpaket

[Johannes Wolf](https://github.com/johannes-wolf) [fenjalien](https://github.com/fenjalien)

[Version 0.2.2](https://github.com/cetz-package/cetz)

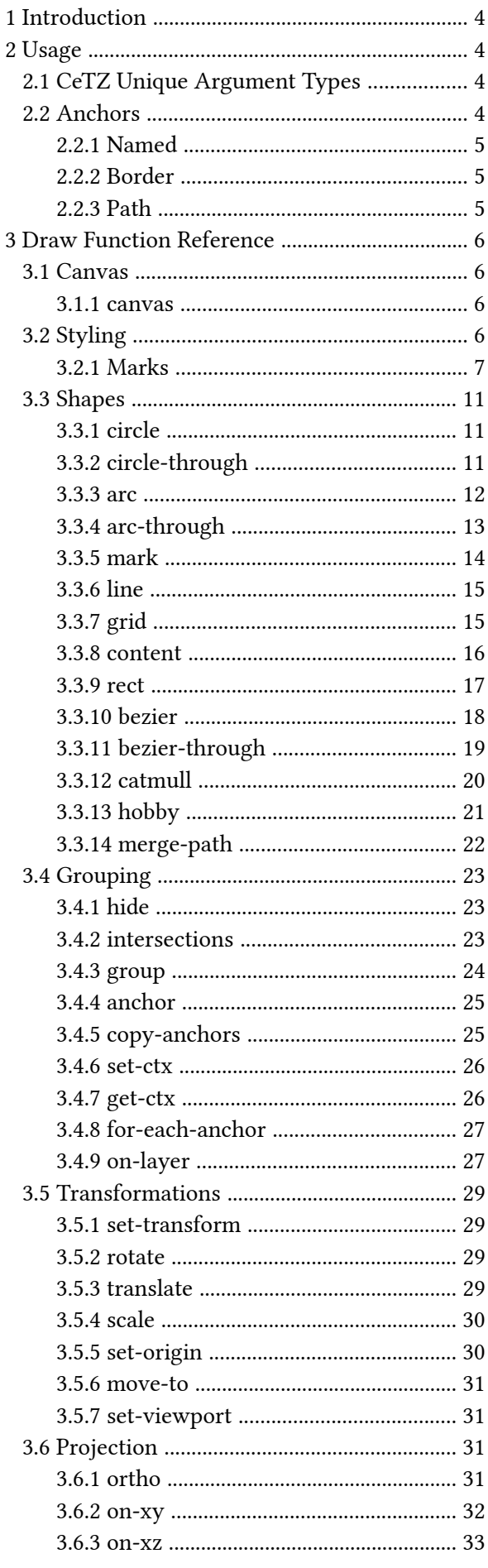

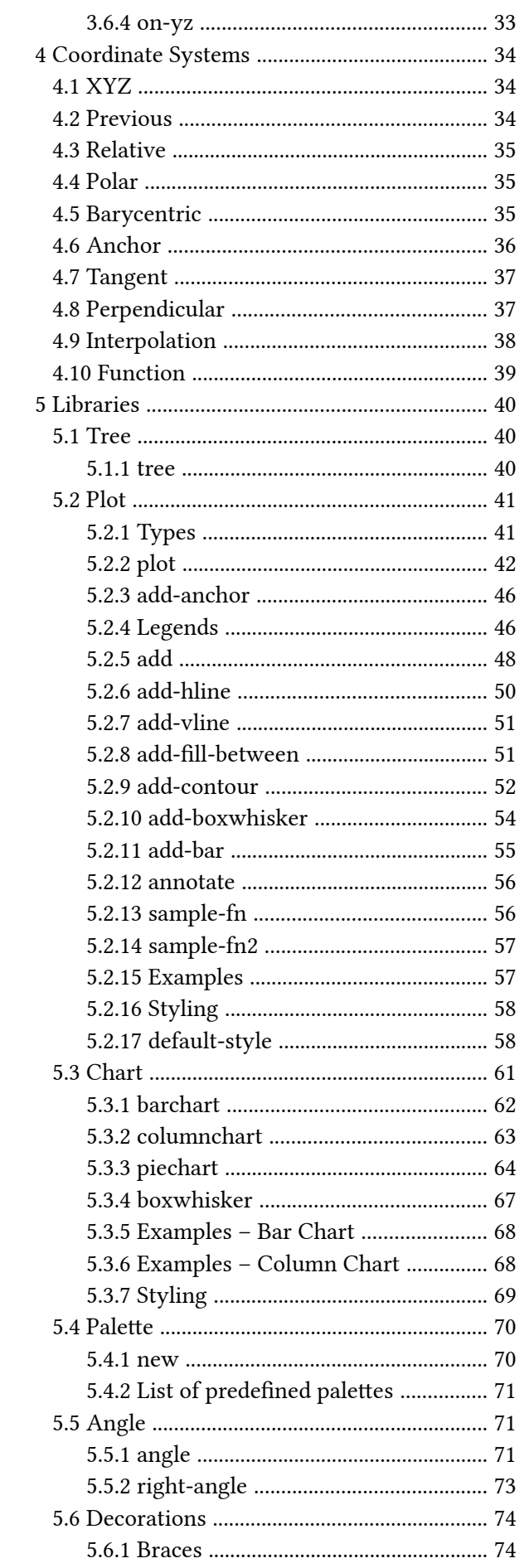

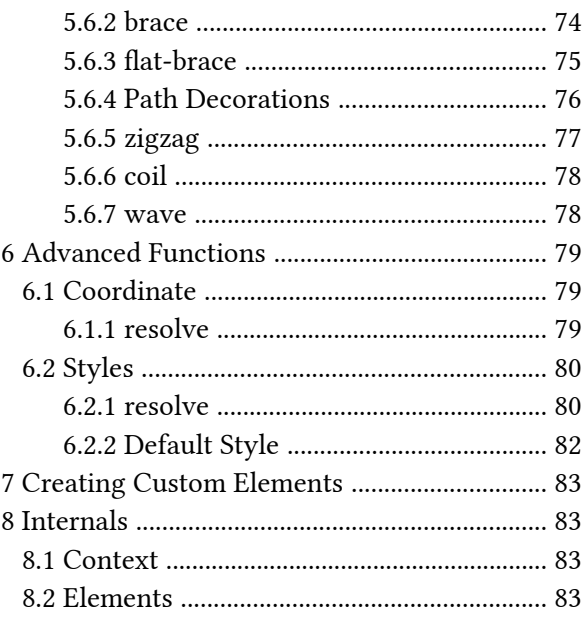

### <span id="page-3-0"></span>1 Introduction

This package provides a way to draw onto a canvas using a similar API to [Processing](https://processing.org/) but with relative coordinates and anchors from [Ti](https://tikz.dev/)*[k](https://tikz.dev/)*[Z](https://tikz.dev/). You also won't have to worry about accidentally drawing over other content as the canvas will automatically resize. And remember: up is positive!

The name CeTZ is a recursive acronym for "CeTZ, ein Typst Zeichenpaket" (german for "CeTZ, a Typst drawing package").

### <span id="page-3-1"></span>2 Usage

This is the minimal starting point:

```
#import "@preview/cetz:0.2.2"
#cetz.canvas({
   import cetz.draw: *
   ...
})
```
Note that draw functions are imported inside the scope of the canvas block. This is recommended as some draw functions override Typst's functions such as line.

### <span id="page-3-2"></span>2.1 CeTZ Unique Argument Types

Many CeTZ functions expect data in certain formats which we will call types. Note that these are actually made up of Typst primitives.

**coordinate** Any coordinate system. See coordinate-systems.

**number** Any of float , integer or length .

**style** Named arguments (or a dictionary if used for a single argument) of style key-values.

**context** A CeTZ context object that holds internal state.

**vector** A three element array of float s

### <span id="page-3-3"></span>2.2 Anchors

You can refer to a position relative to an element by using its anchors. Anchors come in several different variations but can all be used in two different ways.

The first is by using the anchor argument on an element. When given, the element will be translated such that the given anchor will be where the given position is. This is supported by all elements that have the anchor argument.

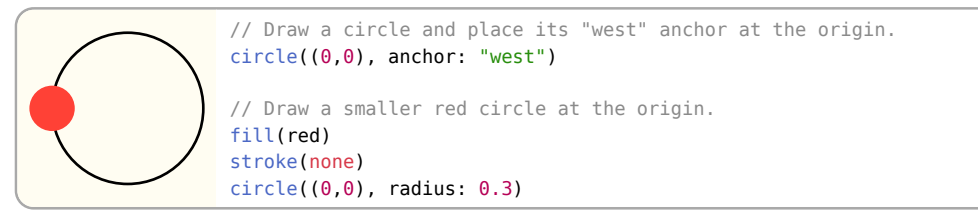

The second is by using anchor coordinates. You must first give the element a name by passing a string to its name argument, you can then use its anchors to place other elements, see [Section 4.6](#page-35-0) for more usage. Note this is only available for elements that have a name argument.

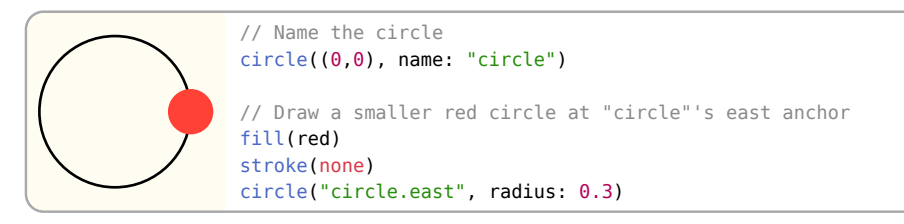

Note that all anchors are transformed along with the element.

### <span id="page-4-0"></span>2.2.1 Named

Named anchors are normally unique to the type of element, such as a bezier curve's control points. Other anchor variants specify their own named anchors that are available to all elements that support the anchor variant.

All elements also have a "default" named anchor, it always refers to another anchor on the element.

### <span id="page-4-1"></span>2.2.2 Border

A border anchor refers to a point on the element's border where a ray is cast from the element's center at a given angle and hits the border.

They are given as angles where 0deg is towards the right and 90deg is up.

Border anchors also specify named compass directions such as "north," "north-east," etc. Border anchors also spefcify a "center" named anchor which is where the ray cast originates from.

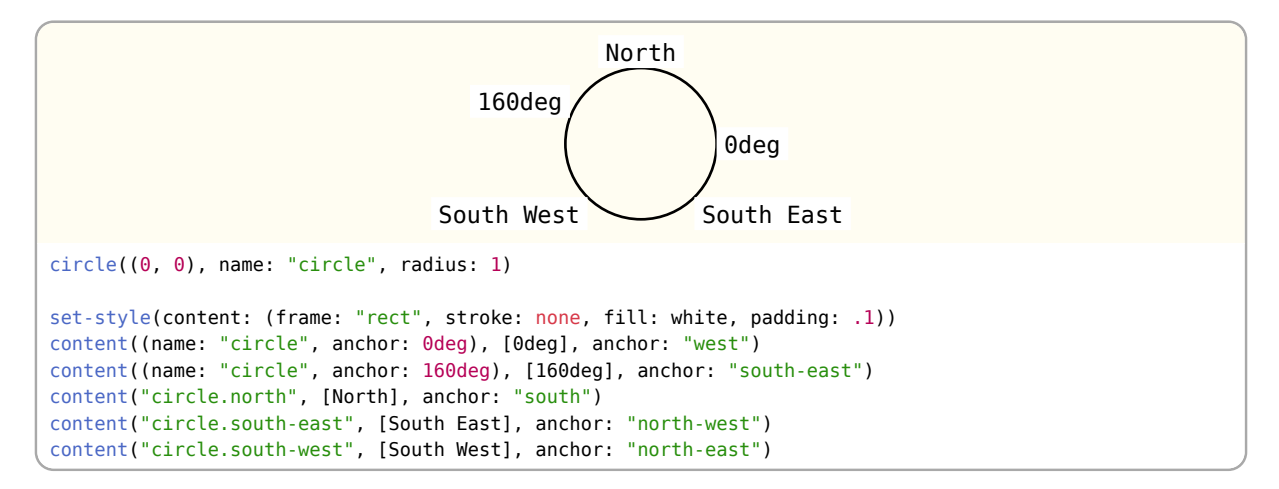

### <span id="page-4-2"></span>2.2.3 Path

A path anchor refers to a point along the path of an element. They can be given as either a number for an absolute distance along the path, or a ratio for a relative distance along the path.

Path anchors also specify three anchors "start," "mid," and "end".

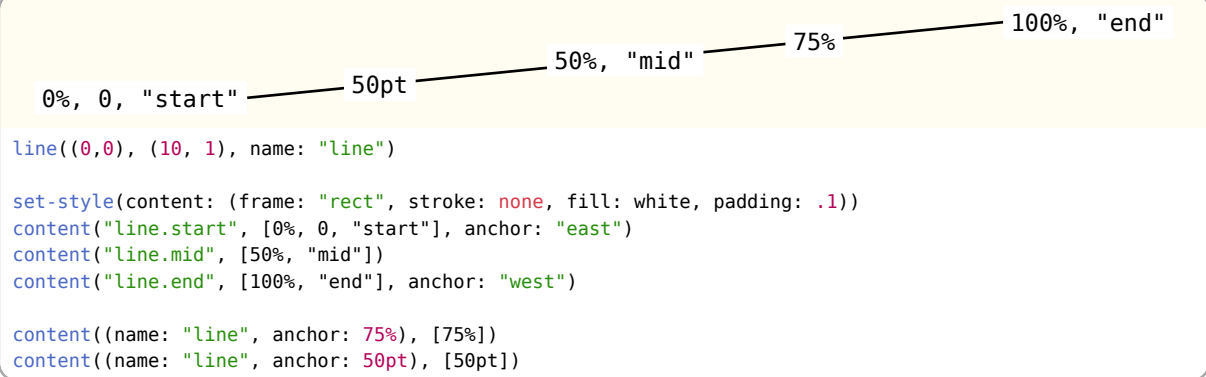

### <span id="page-5-0"></span>3 Draw Function Reference

### <span id="page-5-1"></span>3.1 Canvas

### <span id="page-5-2"></span>3.1.1 canvas

Sets up a canvas for drawing on.

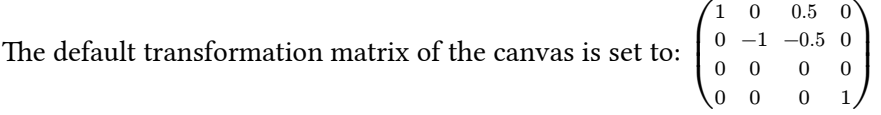

### Parameters

```
canvas(
 length: length ratio,
  debug: bool ,
 background: none color,
  body: none array element
) -> content
```
### **length:** length or ratio Default: 1cm

Used to specify what 1 coordinate unit is. If given a ratio, that ratio is relative to the containing elements width!

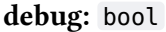

Shows the bounding boxes of each element when true.

### **background:** none or color **Default: none or color Default: none** Default: none

A color to be used for the background of the canvas.

body: none or array or element

A code block in which functions from draw.typ have been called.

### <span id="page-5-3"></span>3.2 Styling

You can style draw elements by passing the relevant named arguments to their draw functions. All elements that draw something have stroke and fill styling unless said otherwise.

### fill: color or none Default: none

How to fill the drawn element.

stroke: none or auto or length or color or dictionary or stroke Default:  $1pt + 1um = (0%)$ 

How to stroke the border or the path of the draw element. See Typst's line documentation for more details: <https://typst.app/docs/reference/visualize/line/#parameters-stroke>

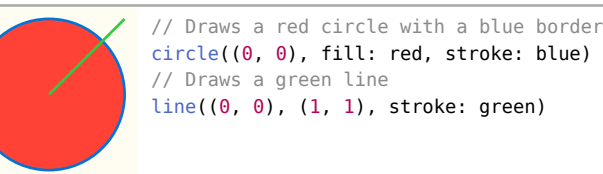

Instead of having to specify the same styling for each time you want to draw an element, you can use the set-style() function to change the style for all elements after it. You can still pass styling to a draw function to override what has been set with set-style(). You can also use the fill() and stroke() functions as a shorthand to set the fill and stroke respectively.

Default: false

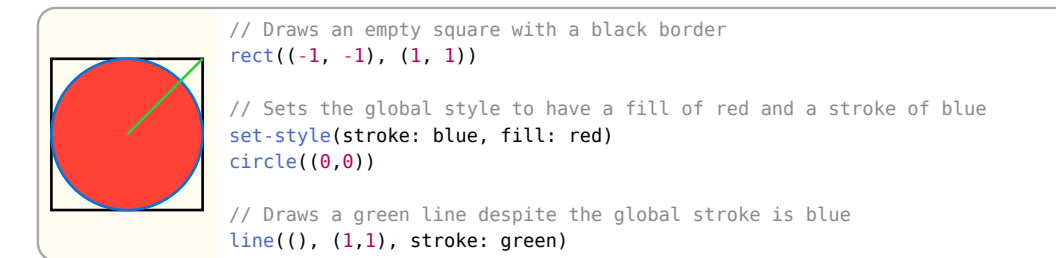

When using a dictionary for a style, it is important to note that they update each other instead of overriding the entire option like a non-dictionary value would do. For example, if the stroke is set to (paint: red, thickness: 5pt) and you pass (paint: blue), the stroke would become (paint: blue, thickness: 5pt).

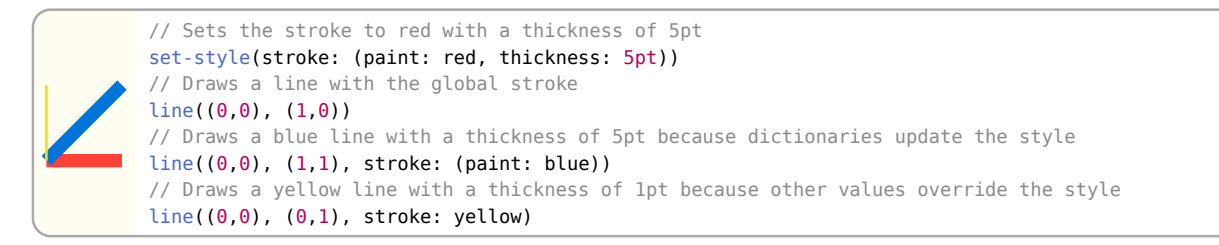

You can also specify styling for each type of element. Note that dictionary values will still update with its global value, the full hierarchy is function > element type > global. When the value of a style is auto, it will become exactly its parent style.

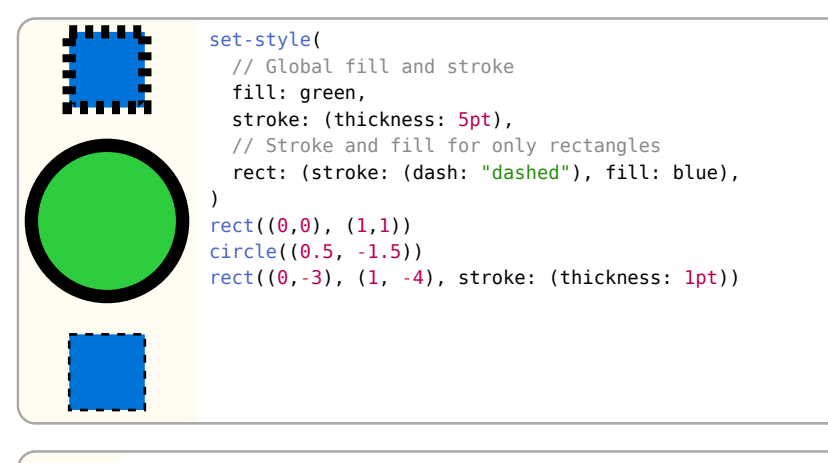

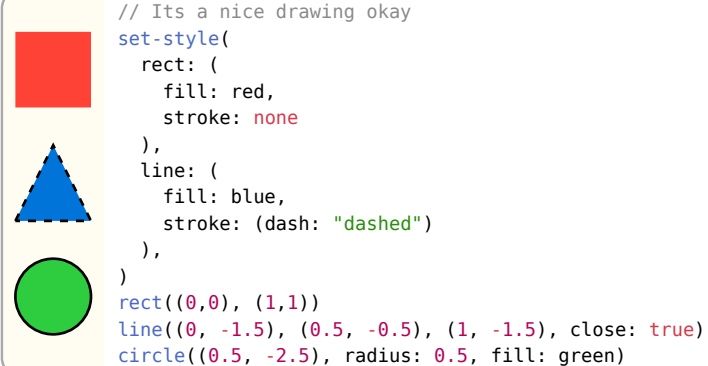

### <span id="page-6-0"></span>3.2.1 Marks

Marks are arrow tips that can be added to the end of path based elements that support the mark style key, or can be directly drawn by using the mark draw function. Marks are specified by giving there names as strings and have several options to customise them. You can give an array of names to have multiple marks in a row, dictionaries can also be used in the array for per mark styling.

Name Shorthand Shape

Ь ⋗

o ö E ò Ð ∍ ∍

triangle >, < (reversed)

bar |

circle | o

rect | []

plus +  $x \qquad \qquad$  x  $\frac{1}{\sqrt{1-\frac{1}{n}}}$  \*

bracket  $\vert \cdot \vert$ , [ (reversed)

stealth

ellipse

diamond

hook straight barbed

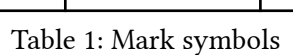

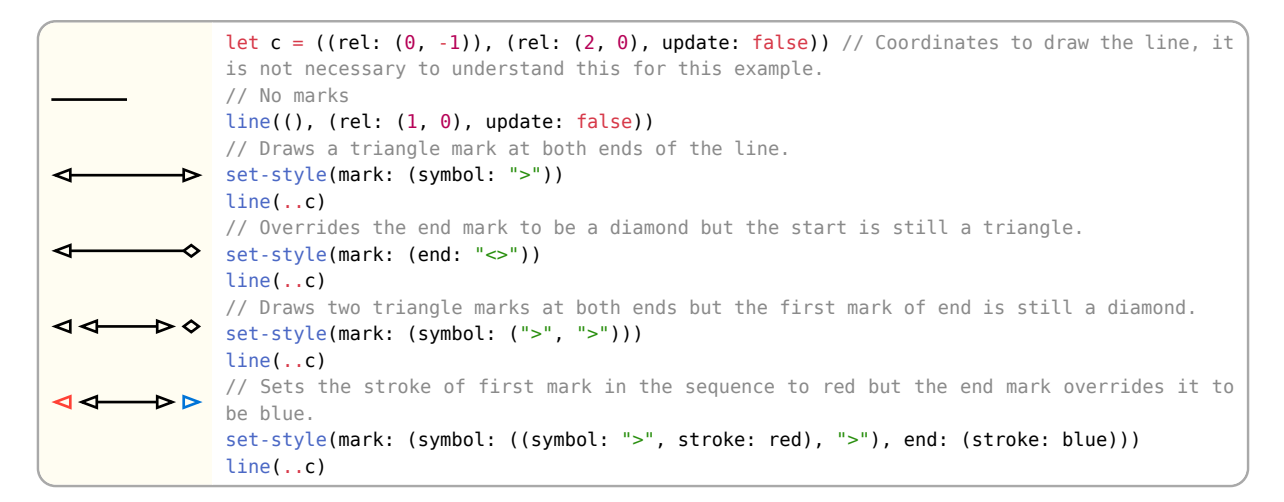

### symbol: none or string or array or dictionary and the string Default: none

This option sets the mark to draw when using the mark draw function, or applies styling to both mark ends of path based elements. The mark's name or shorthand can be given, multiple marks can be drawn by passing an array of names or shorthands. When none no marks will be drawn. A style dictionary can be given instead of a string to override styling for that particular mark, just make sure to still give the mark name using the symbol key otherwise nothing will be drawn!

### start: none or string or array or dictionary and the control of the Default: none

This option sets the mark to draw at the start of a path based element. It will override all options of the symbol key and will not effect marks drawn using the mark draw function.

### end: none or string or array or dictionary and the string of the Default: none

This option sets the mark to draw at the end of a path based element. It will override all options of the symbol key and will not effect marks drawn using the mark draw function.

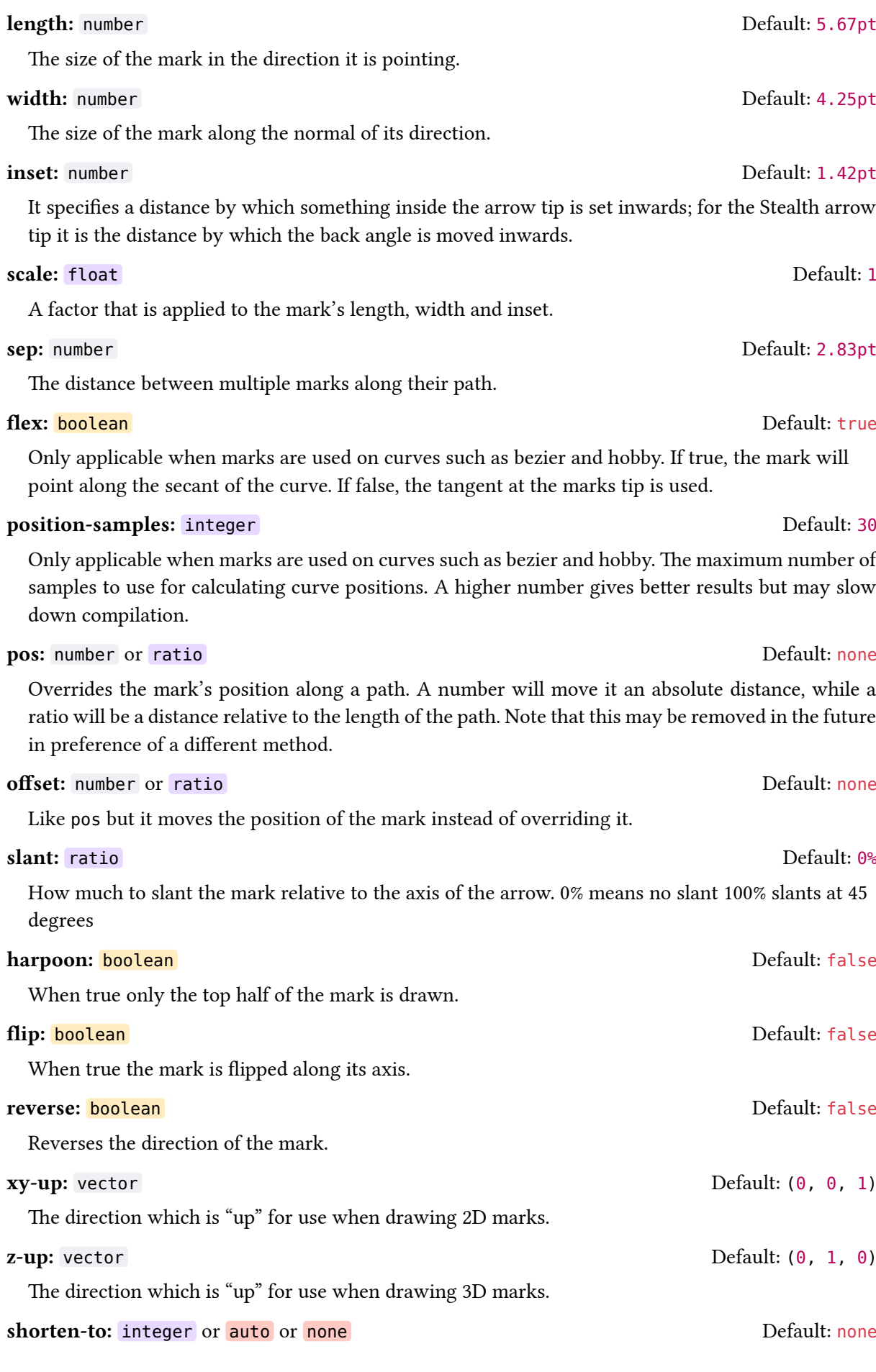

### CeTZ

Which mark to shorten the path to when multiple marks are given. auto will shorten to the last mark, none will shorten to the first mark (effectively disabling path shortening). An integer can be given to select the mark's index.

### transform-shape: bool Default: true

When false marks will not be streched/affected by the current transformation, marks will be placed after the path is transformed.

### <span id="page-10-0"></span>3.3 Shapes

### <span id="page-10-1"></span>3.3.1 circle

Draws a circle or ellipse.

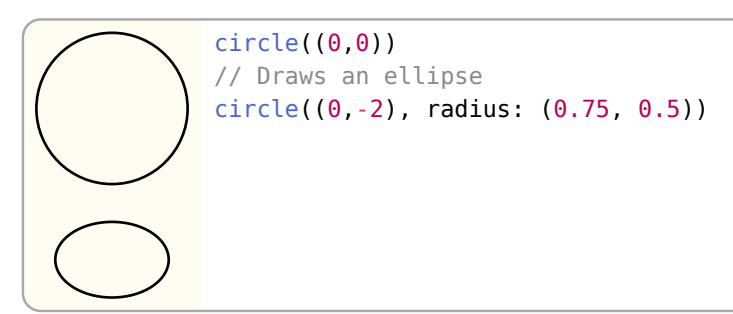

### Parameters

```
circle(
  position: coordinate ,
  name: none string ,
  anchor: none string ,
  ..style: style
\lambda
```
### position: coordinate

The position to place the circle on.

### Styling

Root: circle

### Keys

```
radius: number or array Default: 1
```
A number that defines the size of the circle's radius. Can also be set to a tuple of two numbers to define the radii of an ellipse, the first number is the x radius and the second is the y radius.

### Anchors

Supports border and path anchors. The "center" anchor is the default.

### <span id="page-10-2"></span>3.3.2 circle-through

Draws a circle through three coordinates.

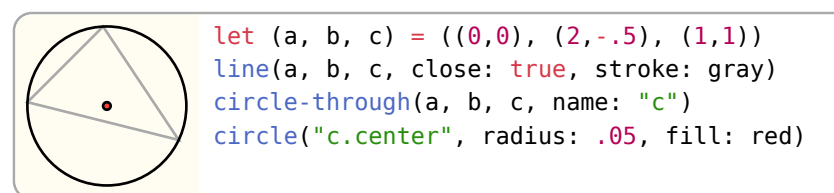

```
circle-through(
  a: coordinate ,
  b: coordinate ,
  c: coordinate ,
 name: none string,
  anchor: none string ,
  ..style: style
\lambda
```
### a: coordinate

Coordinate a.

b: coordinate

Coordinate b.

c: coordinate

Coordinate c.

### Styling Root: circle

circle-through has the same styling as [circle\(\)](#page-10-1) except for radius as the circle's radius is calculated by the given coordinates.

### Anchors

Supports the same anchors as circle as well as:

- a Coordinate a
- **b** Coordinate **b**
- c Coordinate c

### <span id="page-11-0"></span>3.3.3 arc

Draws a circular segment.

```
arc((0,0), start: 45deg, stop: 135deg)
arc((0,-0.5), start: 45deg, delta: 90deg, mode: "CLOSE")
arc((0,-1), stop: 135deg, delta: 90deg, mode: "PIE")
```
Note that two of the three angle arguments (start, stop and delta) must be set. The current position () gets updated to the arc's end coordinate (anchor arc-end).

### Parameters

```
arc(
  position: coordinate ,
 start: auto angle,
 stop: auto angle,
  delta: auto angle ,
 name: none string,
  anchor: none string ,
  ..style: style
)
```
### position: coordinate

Position to place the arc at.

### start: **auto** or angle **befault:** auto or angle **Default:** auto

The angle at which the arc should start. Remember that 0deg points directly towards the right and 90deg points up.

### stop: auto or angle auto or angle auto or angle befault: auto Default: auto

The angle at which the arc should stop.

### delta: auto or angle and according to the Default: auto Default: auto

The change in angle away start or stop.

### Styling

### Root: arc

### Keys

radius: number or array Default: 1

The radius of the arc. An elliptical arc can be created by passing a tuple of numbers where the first element is the x radius and the second element is the y radius.

### mode: string Default: "OPEN"

The options are: "OPEN" no additional lines are drawn so just the arc is shown; "CLOSE" a line is drawn from the start to the end of the arc creating a circular segment; "PIE" lines are drawn from the start and end of the arc to the origin creating a circular sector.

### update-position: bool Default: true

Update the current canvas position to the arc's end point (anchor "arc-end"). This overrides the default of true, that allows chaining of (arc) elements.

### Anchors

Supports border and path anchors.

arc-start The position at which the arc's curve starts, this is the default.

arc-end The position of the arc's curve end.

arc-center The midpoint of the arc's curve.

center The center of the arc, this position changes depending on if the arc is closed or not.

chord-center Center of chord of the arc drawn between the start and end point.

origin The origin of the arc's circle.

### <span id="page-12-0"></span>3.3.4 arc-through

Draws an arc that passes through three points a, b and c.

Note that all three points must not lie on a straight line, otherwise the function fails.

 $arc-th rough((0,1), (1,1), (1,0))$ 

```
arc-through(
  a: coordinate ,
  b: coordinate ,
  c: coordinate ,
 name: none string,
  ..style: style
)
```
### a: coordinate

Start position of the arc

b: coordinate

Position the arc passes through

c: coordinate

End position of the arc

### Styling

### Root: arc

Uses the same styling as  $\arccan$  ()

### Anchors

For anchors see  $arc()$ .

### <span id="page-13-0"></span>3.3.5 mark

Draws a single mark pointing towards a target coordinate.

```
mark((0,0), (1,0), symbol: ">", fill: black)
mark((0,0), (1,1), symbol: "stealth", scale: 3, fill: black)
```
### Parameters

```
mark(
  from: coordinate ,
  to: coordinate ,
  ..style: style
)
```
### from: coordinate

The position to place the mark.

to: coordinate

The position the mark should point towards.

### Styling

### Root: mark

You can directly use the styling from [Section 3.2.1.](#page-6-0)

### <span id="page-14-0"></span>3.3.6 line

Draws a line, more than two points can be given to create a line-strip.

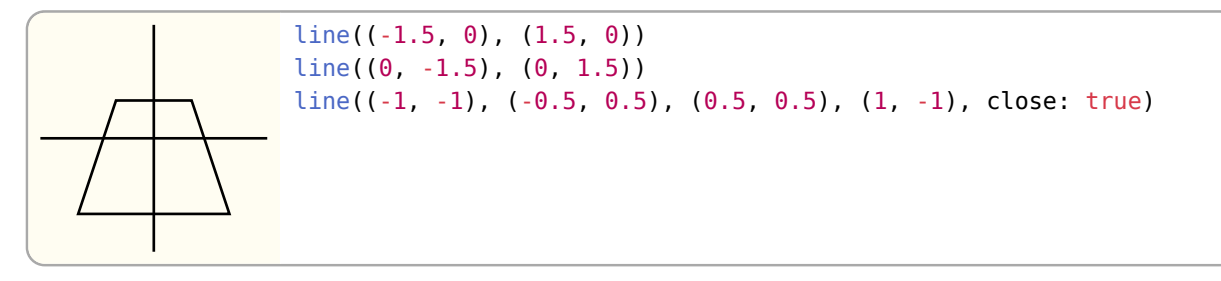

If the first or last coordinates are given as the name of an element, that has a "default" anchor, the intersection of that element's border and a line from the first or last two coordinates given is used as coordinate. This is useful to span a line between the borders of two elements.

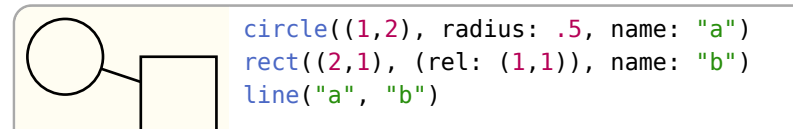

### Parameters

```
line(
  ..pts-style: coordinates style ,
  close: bool ,
  name: none string
\lambda
```
### ..pts-style: coordinates or style

Positional two or more coordinates to draw lines between. Accepts style key-value pairs.

If true, the line-strip gets closed to form a polygon

### Styling

Root: line

Supports mark styling.

### Anchors

Supports path anchors.

### <span id="page-14-1"></span>3.3.7 grid

Draws a grid between two coordinates

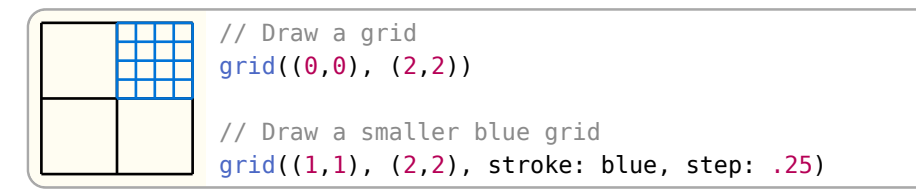

close: bool Default: false

```
grid(
  from: coordinate ,
  to: coordinate ,
 name: none string,
  ..style: style
)
```
from: coordinate

The top left of the grid

to: coordinate

The bottom right of the grid

### Styling

Root: grid

### Keys

step: number or tuple or dictionary contract the Default: 1

Distance between grid lines. A distance of 1 means to draw a grid line every 1 length units in x- and y-direction. If given a dictionary with x and y keys or a tuple, the step is set per axis.

### help-lines: bool Default: 1

If true, force the stroke style to gray + 0.2pt

### Anchors

Supports border anchors.

### <span id="page-15-0"></span>3.3.8 content

Positions Typst content in the canvas. Note that the content itself is not transformed only its position is.

Hello World! content((0,0), [Hello World!])

To put text on a line you can let the function calculate the angle between its position and a second coordinate by passing it to angle:

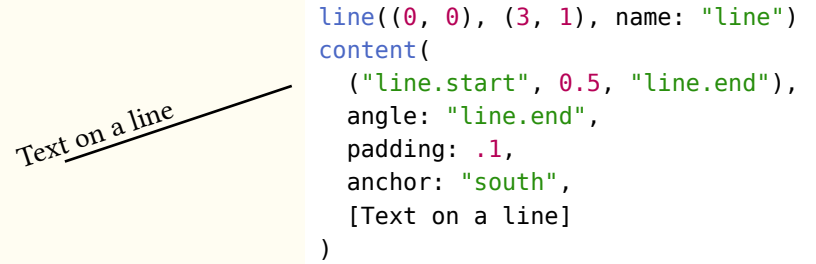

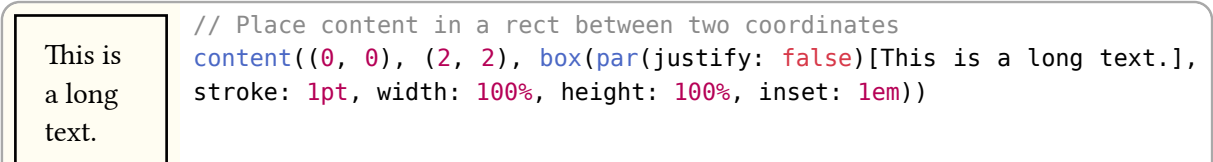

)

```
content(
 ..args-style: coordinate content style,
  angle: angle coordinate ,
  anchor: none string ,
  name: none string
```
..args-style: coordinate or content or style

When one coordinate is given as a positional argument, the content will be placed at that position. When two coordinates are given as positional arguments, the content will be placed inside a rectangle between the two positions. All named arguments are styling and any additional positional arguments will panic.

### angle: angle or coordinate and the Default: 0deg

Rotates the content by the given angle. A coordinate can be given to rotate the content by the angle between it and the first coordinate given in args. This effectively points the right hand side of the content towards the coordinate. This currently exists because Typst's rotate function does not change the width and height of content.

Styling

Root: content

### Keys

padding: number or dictionary Default: 0

Sets the spacing around content. Can be a single number to set padding on all sides or a dictionary to specify each side specifically. The dictionary follows Typst's pad function: [https://typst.app/docs/](https://typst.app/docs/reference/layout/pad/) [reference/layout/pad/](https://typst.app/docs/reference/layout/pad/)

### frame: string or none **Default:** none **Default:** none

Sets the frame style. Can be none, "rect" or "circle" and inherits the stroke and fill style.

### Anchors

Supports border anchors.

### <span id="page-16-0"></span>3.3.9 rect

Draws a rectangle between two coordinates.

### CeTZ

rect((0,0), (1,1)) rect((-.5, -.5), (rel: (2, 2)), radius: (north-east: (100%, .5), south-west: (100%, .5), rest: .2), stroke: red)  $rect((-1, -1), (rel: (3, 3)), radius: .5, stroke: blue)$ 

```
rect(
  a: coordinate ,
  b: coordinate ,
 name: none string,
  anchor: none string ,
  ..style: style
)
```
### a: coordinate

Coordinate of the bottom left corner of the rectangle.

### b: coordinate

Coordinate of the top right corner of the rectangle. You can draw a rectangle with a specified width and height by using relative coordinates for this parameter (rel: (width, height)).

### Styling

Root rect

### Keys

**radius:** number or ratio or dictionary **Default:** 0

The rectangles corner radius. If set to a single number, that radius is applied to all four corners of the rectangle. If passed a dictionary you can set the radii per corner. The following keys support either a number, ratio or an array of number, ratio for specifying a different x- and y-radius: north, east, south, west, north-west, north-east, south-west and south-east. To set a default value for remaining corners, the rest key can be used.

Ratio values are relative to the rects width/height.

```
rect((0,0), (rel: (1,1)), radius: 0)rect((2,0), (rel: (1,1)), radius: 25%)
rect((4,0), (rel: (1,1)), radius: (north: 50%)rect((6,0), (rel: (1,1)), radius: (north-east: 50%))
rect((8,0), (rel: (1,1)), radius: (south-west: 0, rest: 50%)rect([10,0), (rel: (1,1)), radius: (rest: (20%, 50%)))
```
### Anchors

Supports border and path anchors.

### <span id="page-17-0"></span>3.3.10 bezier

Draws a quadratic or cubic bezier curve

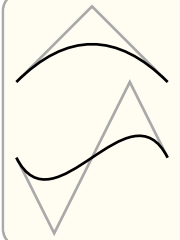

let (a, b, c) =  $((0, 0), (2, 0), (1, 1))$ line(a, c, b, stroke: gray) bezier(a, b, c) let (a, b, c, d) =  $((0, -1), (2, -1), (0.5, -2), (1.5, 0))$ line(a, c, d, b, stroke: gray) bezier(a, b, c, d)

### Parameters

```
bezier(
  start: coordinate ,
  end: coordinate ,
  ..ctrl-style: coordinate style ,
  name: none string
)
```
### start: coordinate

Start position

### end: coordinate

End position (last coordinate)

### ..ctrl-style: coordinate or style

The first two positional arguments are taken as cubic bezier control points, where the first is the start control point and the second is the end control point. One control point can be given for a quadratic bezier curve instead. Named arguments are for styling.

### Styling

Root bezier

Supports marks.

### Anchors

Supports path anchors.

ctrl-n nth control point where n is an integer starting at 0

### <span id="page-18-0"></span>3.3.11 bezier-through

Draws a cubic bezier curve through a set of three points. See bezier for style and anchor details.

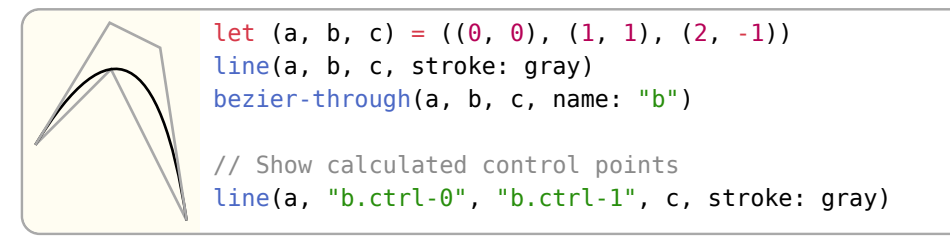

```
bezier-through(
  start: coordinate ,
  pass-through: coordinate ,
  end: coordinate ,
  name: none string ,
  ..style: style
)
```
### start: coordinate

The position to start the curve.

### pass-through: coordinate

The position to pass the curve through.

### end: coordinate

The position to end the curve.

### <span id="page-19-0"></span>3.3.12 catmull

Draws a Catmull-Rom curve through a set of points.

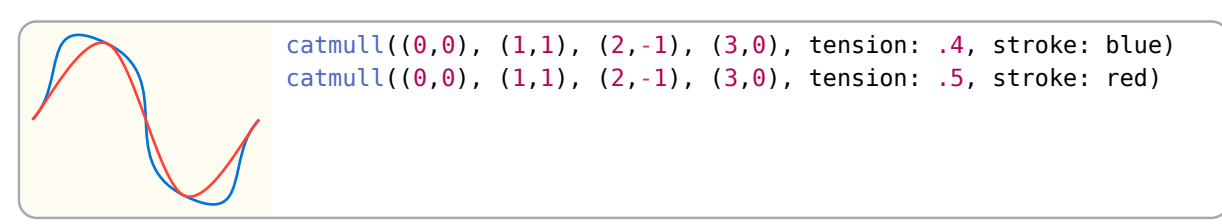

### Parameters

```
catmull(
  ..pts-style: coordinate style ,
  close: bool ,
 name: none string
)
```
### ..pts-style: coordinate or style

Positional arguments should be coordinates that the curve should pass through. Named arguments are for styling.

### close: bool Default: false

Closes the curve with a straight line between the start and end of the curve.

### Styling

Root catmull Supports marks.

### Keys

tension: float Default: 0.5

How tight the curve should fit to the points. The higher the tension the less curvy the curve.

### Anchors

Supports path anchors.

pt-n The nth given position (0 indexed so "pt-0" is equal to "start")

### <span id="page-20-0"></span>3.3.13 hobby

Draws a Hobby curve through a set of points.

## hobby((0, 0), (1, 1), (2, -1), (3, 0), omega: 0, stroke: blue) hobby( $(0, 0)$ ,  $(1, 1)$ ,  $(2, -1)$ ,  $(3, 0)$ , omega: 1, stroke: red)

### Parameters

```
hobby(
  ..pts-style: coordinate style ,
 ta: auto array,
  tb: auto array ,
  close: bool ,
  name: none string
\lambda
```
### ..pts-style: coordinate or style

Positional arguments are the coordinates to use to draw the curve with, a minimum of two is required. Named arguments are for styling.

### ta: auto or array Default: auto

Outgoing tension at pts.at(n) from pts.at(n) to pts.at(n+1). The number given must be one less than the number of points.

### tb: auto or array Default: auto Default: auto Default: auto

Incoming tension at  $pts$ .at(n+1) from  $pts$ .at(n) to  $pts$ .at(n+1). The number given must be one less than the number of points.

### **close:** bool Default: false

Closes the curve with a proper smooth curve between the start and end of the curve.

### Styling

Root hobby Supports marks.

### Keys

omega: tuple of float Default: (1, 1)

How curly the curve should be at each endpoint. When the curl is close to zero, the spline approaches a straight line near the endpoints. When the curl is close to one, it approaches a circular arc.

### Anchors

Supports path anchors.

pt-n The nth given position (0 indexed, so "pt-0" is equal to "start")

### <span id="page-21-0"></span>3.3.14 merge-path

Merges two or more paths by concattenating their elements. Anchors and visual styling, such as stroke and fill, are not preserved. When an element's path does not start at the same position the previous element's path ended, a straight line is drawn between them so that the final path is continuous. You must then pay attention to the direction in which element paths are drawn.

```
merge-path(fill: white, {
  line((0, 0), (1, 0)) bezier((), (0, 0), (1,1), (0,1))
})
```
Elements hidden via [hide\(\)](#page-22-1) are ignored.

### Parameters

```
merge-path(
  body: elements ,
  close: bool ,
  name: none string ,
  ..style: style
)
```
### body: elements

Elements with paths to be merged together.

Close the path with a straight line from the start of the path to its end.

### Anchors

Supports path anchors.

close: bool Default: false

### <span id="page-22-0"></span>3.4 Grouping

### <span id="page-22-1"></span>3.4.1 hide

Hides an element.

Hidden elements are not drawn to the canvas, are ignored when calculating bounding boxes and discarded by merge-path. All other behaviours remain the same as a non-hidden element.

```
set-style(radius: .5)
intersections("i", {
  circle((0,0), name: "a") circle((1,2), name: "b")
   // Use a hidden line to find the border intersections
  hide(line("a.center", "b.center"))
})
line("i.0", "i.1")
```
### Parameters

```
hide(
  body: element ,
  bounds: bool
)
```
### body: element

One or more elements to hide

### **bounds:** bool **Default: false**

If true, respect the bounding box of the hidden elements for resizing the canvas

### <span id="page-22-2"></span>3.4.2 intersections

Calculates the intersections between multiple paths and creates one anchor per intersection point.

All resulting anchors will be named numerically, starting at 0. i.e., a call intersections("a", ...) will generate the anchors "a.0", "a.1", "a.2" to "a.n", depending of the number of intersections.

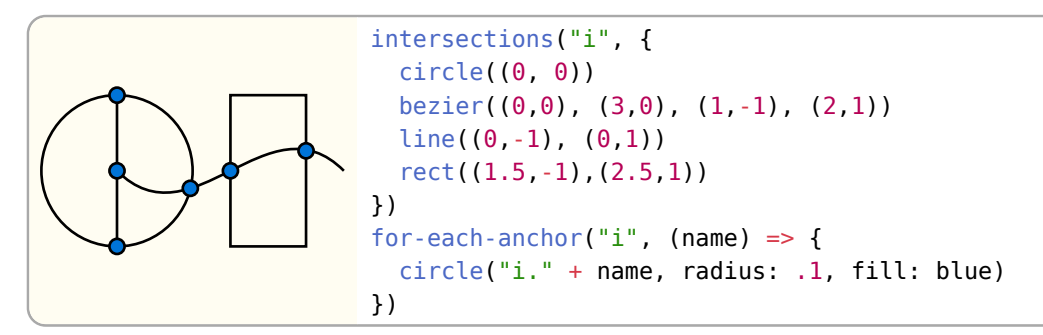

You can also use named elements:

```
circle((0,0), name: "a")rect((0,0), (1,1), name: "b")intersections("i", "a", "b")
for-each-anchor("i", (name) \Rightarrow{
   circle("i." + name, radius: .1, fill: blue)
})
```
You can calculate intersections with hidden elements by using [hide\(\)](#page-22-1).

### Parameters

```
intersections(
  name: string ,
  ..elements: elements string ,
  samples: int
)
```
### name: string

Name to prepend to the generated anchors. (Not to be confused with other name arguments that allow the use of anchor coordinates.)

### ..elements: elements or string

Elements and/or element names to calculate intersections with. Elements referred to by name are (unlike elements passed) not drawn by the intersections function!

### samples: int Default: 10

Number of samples to use for non-linear path segments. A higher sample count can give more precise results but worse performance.

### <span id="page-23-0"></span>3.4.3 group

Groups one or more elements together. This element acts as a scope, all state changes such as transformations and styling only affect the elements in the group. Elements after the group are not affected by the changes inside the group.

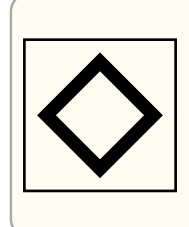

```
// Create group
group({
   stroke(5pt)
   scale(.5); rotate(45deg)
  rect((-1,-1),(1,1))})
rect((-1,-1),(1,1))
```
### Parameters

```
group(
  body: elements function ,
  name: none string ,
  anchor: none string ,
  ..style: style
\lambda
```
### body: elements or function

Elements to group together. A least one is required. A function that accepts ctx and returns elements is also accepted.

### anchor: none or string and a set of the set of the Default: none or string befault: none

Anchor to position the group and it's children relative to. For translation the difference between the groups "default" anchor and the passed anchor is used.

Styling Root group

### Keys

padding: none or number or array or dictionary and the control of the Default: none

How much padding to add around the group's bounding box. none applies no padding. A number applies padding to all sides equally. A dictionary applies padding following Typst's pad function: <https://typst.app/docs/reference/layout/pad/>. An array follows CSS like padding: (y, x), (top, x, bottom) or (top, right, bottom, left).

### Anchors

Supports border and path anchors. However they are created based on the axis aligned bounding box of all the child elements of the group.

You can add custom anchors to the group by using the anchor element while in the scope of said group, see anchor for more details. You can also copy over anchors from named child element by using the copy-anchors element as they are not accessible from outside the group.

The default anchor is "center" but this can be overridden by using anchor to place a new anchor called "default".

Named elements within a group can also be accessed as string anchors, see [Section 4.6](#page-35-0).

### <span id="page-24-0"></span>3.4.4 anchor

Creates a new anchor for the current group. This element can only be used inside a group otherwise it will panic. The new anchor will be accessible from inside the group by using just the anchor's name as a coordinate.

```
// Create group
      group(name: "g", {
        circle((0,0))\odot anchor("x", (.4, .1))
         circle("x", radius: .2)
      })
      circle("g.x", radius: .1)
```
### Parameters

```
anchor(
  name: string ,
  position: coordinate
\lambda
```
### name: string

The name of the anchor

### position: coordinate

The position of the anchor

### <span id="page-24-1"></span>3.4.5 copy-anchors

Copies multiple anchors from one element into the current group. Panics when used outside of a group. Copied anchors will be accessible in the same way anchors created by the anchor element are.

### CeTZ

### Parameters

```
copy-anchors(
  element: string ,
 filter: auto array
)
```
### element: string

The name of the element to copy anchors from.

### filter: auto or array Default: auto or any particle of the set of the set of the Default: auto

When set to auto all anchors will be copied to the group. An array of anchor names can instead be given so only the anchors that are in the element and the list will be copied over.

### <span id="page-25-0"></span>3.4.6 set-ctx

An advanced element that allows you to modify the current canvas context.

A context object holds the canvas' state, such as the element dictionary, the current transformation matrix, group and canvas unit length. The following fields are considered stable:

- length (length): Length of one canvas unit as typst length
- transform (cetz.matrix): Current 4x4 transformation matrix
- debug (bool): True if the canvas' debug flag is set

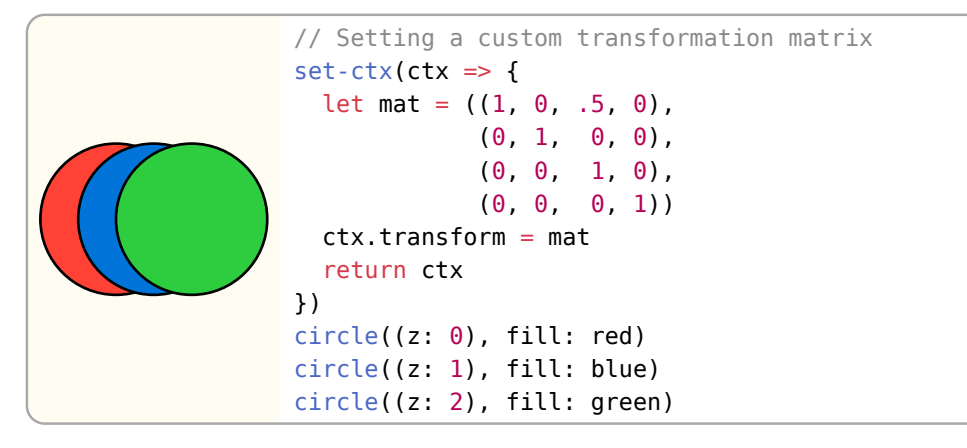

### Parameters

set-ctx(callback: function )

### callback: function

A function that accepts the context dictionary and only returns a new one.

### <span id="page-25-1"></span>3.4.7 get-ctx

An advanced element that allows you to read the current canvas context through a callback and return elements based on it.

```
 callback: function ,
```
name: string

)

West

Parameters

for-each-anchor( name: string ,

exclude: array

The name of the element with the anchors to loop through.

### callback: function

A function that takes the anchor name and can return elements.

### exclude: array Default: ()

An array of anchor names to not include in the loop.

### <span id="page-26-1"></span>3.4.9 on-layer

Places elements on a specific layer.

A layer determines the position of an element in the draw queue. A lower layer is drawn before a higher layer.

Layers can be used to draw behind or in front of other elements, even if the other elements were created before or after. An example would be drawing a background behind a text, but using the text's calculated bounding box for positioning the background.

center east north-east north  $r_{\rm eq}$ south-west sou<sub>th</sub> south-east // Label nodes anchors  $rect((0, 0), (2, 2), name: "my-rect")$ for-each-anchor("my-rect", exclude: ("start", "mid", "end"),  $(name) \Rightarrow$  content((), box(inset: 1pt, fill: white, text(8pt, [#name])), angle: -30deg) })

### Parameters

 $(1, 0, 0.5, 0),$ 

(

get-ctx(callback: function )

### callback: function

<span id="page-26-0"></span>3.4.8 for-each-anchor

A function that accepts the context dictionary and can return elements.

Iterates through all named anchors of an element and calls a callback for each one.

// Print the transformation matrix

### $(0, -1, -0.5, 0),$  $(0, 0, 0.0, 0),$  $(0, 0, 0.0, 1)$ , ) content((), [#repr(ctx.transform)]) })

 $get -ctx(ctx = > {$ 

```
This is an example
                     // Draw something behind text
                     set-style(stroke: none)
                     content((0, 0), [This is an example.], name: "text")
                     on-layer(-1, {
                        circle("text.north-east", radius: .3, fill: red)
                        circle("text.south", radius: .4, fill: green)
                        circle("text.north-west", radius: .2, fill: blue)
                     })
```

```
on-layer(
 layer: float integer,
  body: elements function
)
```
### layer: float or integer

The layer to place the elements on. Elements placed without on-layer are always placed on layer 0.

### body: elements or function

Elements to draw on the layer specified. A function that accepts ctx and returns elements is also accepted.

### <span id="page-28-0"></span>3.5 Transformations

All transformation functions push a transformation matrix onto the current transform stack. To apply transformations scoped use a group(...) object.

Transformation matrices get multiplied in the following order:

$$
M_{\rm world} = M_{\rm world} \cdot M_{\rm local}
$$

### <span id="page-28-1"></span>3.5.1 set-transform

Sets the transformation matrix.

### Parameters

set-transform(mat: none matrix )

### mat: none or matrix

The 4x4 transformation matrix to set. If none is passed, the transformation matrix is set to the identity matrix (matrix.ident()).

### <span id="page-28-2"></span>3.5.2 rotate

Rotates the transformation matrix on the z-axis by a given angle or other axes when specified.

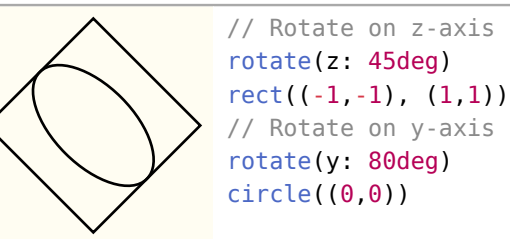

### Parameters

```
rotate(
  ..angles: angle ,
  origin: none coordinate
\lambda
```
### ..angles: angle

A single angle as a positional argument to rotate on the z-axis by. Named arguments of x, y or z can be given to rotate on their respective axis. You can give named arguments of yaw, pitch or roll, too.

### origin: none or coordinate and the property of the Default: none

Origin to rotate around, or (0, 0, 0) if set to none.

### <span id="page-28-3"></span>3.5.3 translate

Translates the transformation matrix by the given vector or dictionary.

// Outer rect rect((0, 0), (2, 2)) // Inner rect translate(x: .5, y: .5)  $rect((0, 0), (1, 1))$ 

```
translate(
  ..args: vector float length ,
  pre: bool
)
```
..args: vector or float or length

A single vector or any combination of the named arguments x, y and z to translate by. A translation matrix with the given offsets gets multiplied with the current transformation depending on the value of pre.

pre: bool Default: false

Specify matrix multiplication order

- false: World = World  $*$  Translate
- $true: World = Translate * World$

### <span id="page-29-0"></span>3.5.4 scale

Scales the transformation matrix by the given factor(s).

```
// Scale the y-axis
scale(y: 50%)
circle((0,0))
```
### Parameters

```
scale(
  ..args: float ratio ,
  origin: none coordinate
)
```
### ..args: float or ratio

A single value to scale the transformation matrix by or per axis scaling factors. Accepts a single float or ratio value or any combination of the named arguments x, y and z to set per axis scaling factors. A ratio of 100% is the same as the value 1.

origin: none or coordinate and the property of the Default: none

Origin to rotate around, or (0, 0, 0) if set to none.

### <span id="page-29-1"></span>3.5.5 set-origin

Sets the given position as the new origin  $(0, 0, 0)$ 

```
// Outer rect
\mathbf{\Theta}rect((0,0), (2,2), name: "r")// Move origin to top edge
        set-origin("r.north")
        circle((0, 0), radius: .1)
```
### Parameters

set-origin(origin: coordinate )

origin: coordinate

Coordinate to set as new origin  $(0,0,0)$ 

### <span id="page-30-0"></span>3.5.6 move-to

Sets the previous coordinate.

The previous coordinate can be used via () (empty coordinate). It is also used as base for relative coordinates if not specified otherwise.

circle((), radius: .25)  $\bigcirc$  move-to( $(1,0)$ ) circle((), radius: .15)

### Parameters

move-to(pt: coordinate )

### pt: coordinate

The coordinate to move to.

### <span id="page-30-1"></span>3.5.7 set-viewport

Span viewport between two coordinates and set-up scaling and translation

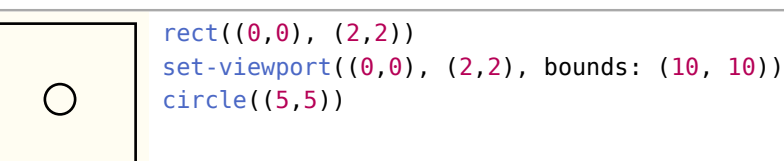

### Parameters

```
set-viewport(
  from: coordinate ,
  to: coordinate ,
  bounds: vector
\lambda
```
from: coordinate

Bottom-Left corner coordinate

### to: coordinate

Top right corner coordinate

**bounds:** vector Default: (1, 1, 1)

Viewport bounds vector that describes the inner width, height and depth of the viewport

### <span id="page-30-2"></span>3.6 Projection

### <span id="page-30-3"></span>3.6.1 ortho

Set-up an orthographic projection environment.

This is a transformation matrix that rotates elements around the x, the y and the z axis by the parameters given.

By default an isometric projection ( $x \approx 35.264$ °,  $y = 45$ °) is set.

$$
\left\{\left\{\begin{array}{r}\n\text{ortho}(\lbrace\text{on-xz}(\lbrace\text{rect}((-1,-1), (1,1))\\\text{rect}((-1,-1), (1,1))\rbrace\right)\end{array}\right.
$$

### Parameters

```
ortho(
  x: angle ,
  y: angle ,
  z: angle ,
  reset-transform: bool ,
  body: element ,
  name
)
```
### x: angle Default: 35.264deg

X-axis rotation angle

### y: angle Default: 45deg

Y-axis rotation angle

### z: angle Default: 0deg

Z-axis rotation angle

### reset-transform: bool Default: false

Ignore the current transformation matrix

### body: element

Elements to draw

### name: Default: none

### <span id="page-31-0"></span>3.6.2 on-xy

Draw elements on the xy-plane with optional z value.

All vertices of all elements will be changed in the following way: (  $\boldsymbol{x}$  $\left\{\begin{matrix} y \\ z_{\text{argument}} \end{matrix}\right\}$ , where  $z_{\text{argument}}$  is the z-

value given as argument.

```
on-xy({
   rect((-1, -1), (1, 1))
})
```
33/84

### Parameters

```
on-xy(
  z: number ,
  body: element
)
```
### z: number Default: 0

Z coordinate for all coordinates

### body: element

Elements to draw

### <span id="page-32-0"></span>3.6.3 on-xz

Draw elements on the xz-plane with optional y value.

All vertices of all elements will be changed in the following way: (  $\boldsymbol{x}$  $y_{\text{argument}}$  $\left\langle y^{\text{unent}}\right\rangle$  , where  $y_{\text{argument}}$  is the yvalue given as argument.

```
on-xz({
   rect((-1, -1), (1, 1))
})
```
### Parameters

on-xz( y: number , body: element )

### y: number Default: 0

Y coordinate for all coordinates

### body: element

Elements to draw

### <span id="page-32-1"></span>3.6.4 on-yz

Draw elements on the yz-plane with optional y value.

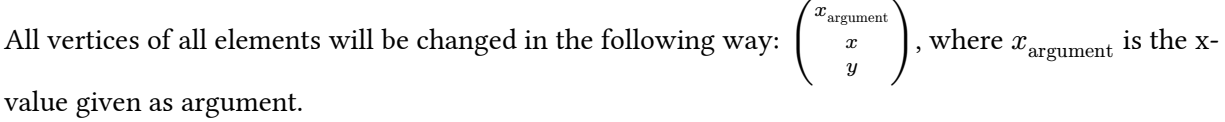

```
on-yz({
   rect((-1, -1), (1, 1))
})
```

```
on-yz(
  x: number ,
  body: element
)
```
x: number Default: 0

X coordinate for all coordinates

### body: element

Elements to draw

### <span id="page-33-0"></span>4 Coordinate Systems

A *coordinate* is a position on the canvas on which the picture is drawn. They take the form of dictionaries and the following sub-sections define the key value pairs for each system. Some systems have a more implicit form as an array of values and CeTZ attempts to infer the system based on the element types.

### <span id="page-33-1"></span>4.1 XYZ

Defines a point x units right, y units upward, and z units away.

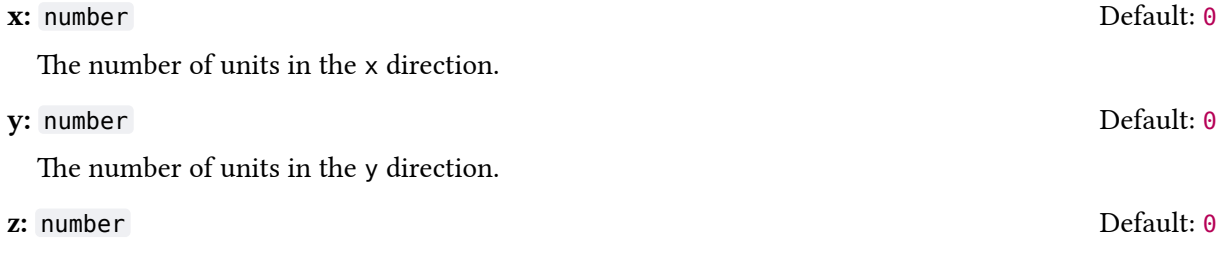

The number of units in the z direction.

The implicit form can be given as an array of two or three number s, as in  $(x,y)$  and  $(x,y,z)$ .

```
line((0,0), (x: 1))line((0,0), (y: 1))line((0,0), (z: 1))// Implicit form
line((0, -2), (1, -2))line((0, -2), (0, -1, 0))line((0, -2), (0, -2, 1))
```
### <span id="page-33-2"></span>4.2 Previous

Use this to reference the position of the previous coordinate passed to a draw function. This will never reference the position of a coordinate used in to define another coordinate. It takes the form of an empty array (). The previous position initially will be  $(0, 0, 0)$ .

```
line((0,0), (1, 1))// Draws a circle at (1,1)
circle(())
```
### <span id="page-34-0"></span>4.3 Relative

Places the given coordinate relative to the previous coordinate. Or in other words, for the given coordinate, the previous coordinate will be used as the origin. Another coordinate can be given to act as the previous coordinate instead.

### rel: coordinate

The coordinate to be place relative to the previous coordinate.

### update: boolean Default: true Default: true Default: true

When false the previous position will not be updated.

### to: coordinate Default: ()

The coordinate to treat as the previous coordinate.

In the example below, the red circle is placed one unit below the blue circle. If the blue circle was to be moved to a different position, the red circle will move with the blue circle to stay one unit below.

### <span id="page-34-1"></span>4.4 Polar

Defines a point that is radius distance away from the origin at the given angle.

### angle: angle

The angle of the coordinate. An angle of 0deg is to the right, a degree of 90deg is upward. See [https://](https://typst.app/docs/reference/layout/angle/) [typst.app/docs/reference/layout/angle/](https://typst.app/docs/reference/layout/angle/) for details.

### radius: number or tuple<number>

The distance from the origin. An array can be given, in the form  $(x, y)$  to define the x and y radii of an ellipse instead of a circle.

line((0,0), (angle: 30deg, radius: 1cm))

The implicit form is an array of the angle then the radius (angle, radius) or (angle,  $(x, y)$ ).

```
line((0,0), (30deg, 1), (60deg, 1),
      (90deg, 1), (120deg, 1), (150deg, 1), (180deg, 1))
```
### <span id="page-34-2"></span>4.5 Barycentric

In the barycentric coordinate system a point is expressed as the linear combination of multiple vectors. The idea is that you specify vectors  $v_1, v_2, ..., v_n$  and numbers  $\alpha_1, \alpha_2, ..., \alpha_n$ . Then the barycentric coordinate specified by these vectors and numbers is

$$
\frac{\alpha_1v_1 + \alpha_2v_1 + \dots + \alpha_nv_n}{\alpha_1 + \alpha_2 + \dots + \alpha_n}
$$

bary: dictionary

# circle((0, 0), stroke: blue)  $circle((rel: (0, -1))$ , stroke: red)

A dictionary where the key is a named element and the value is a float . The center anchor of the named element is used as  $v$  and the value is used as  $a$ .

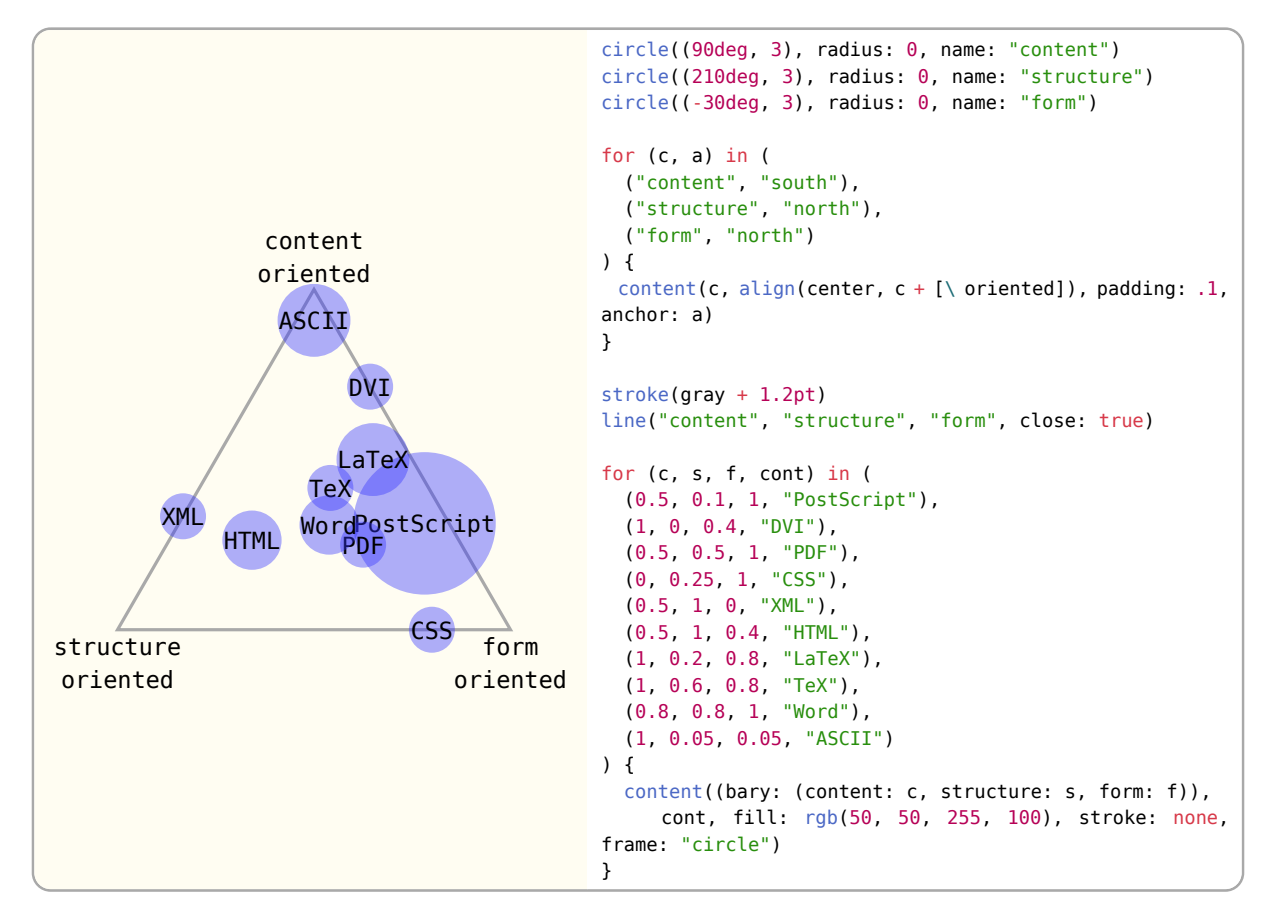

### <span id="page-35-0"></span>4.6 Anchor

Defines a point relative to a named element using anchors, see [Section 2.2.](#page-3-3)

### name: string

The name of the element that you wish to use to specify a coordinate.

```
anchor: number or angle or string or ratio or none
```
The anchor of the element. Strings are named anchors, angles are border anchors and numbers and ratios are path anchors. If not given, the default anchor will be used, on most elements this is center but it can be different.

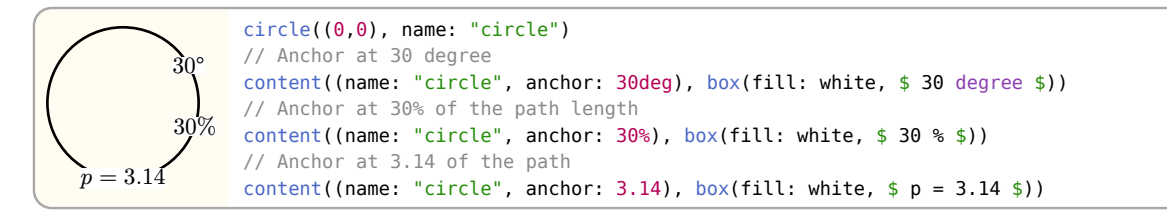

Note, that not all elements provide border or path anchors!

You can also use implicit syntax of a dot separated string in the form "name.anchor" for all anchors. Because named elements in groups act as anchors, you can also access them through this syntax.
```
group(name: "group", {
   line((0,0), (3,2), name: "line")
   circle("line.end", name: "circle")
   rect("line.start", "circle.east")
   circle("circle.30deg", radius: 0.1, fill: red)
})
circle("group.circle.-1", radius: 0.1, fill: blue)
```
## 4.7 Tangent

This system allows you to compute the point that lies tangent to a shape. In detail, consider an element and a point. Now draw a straight line from the point so that it "touches" the element (more formally, so that it is *tangent* to this element). The point where the line touches the shape is the point referred to by this coordinate system.

### element: string

The name of the element on whose border the tangent should lie.

### point: coordinate

The point through which the tangent should go.

#### solution: integer

Which solution should be used if there are more than one.

A special algorithm is needed in order to compute the tangent for a given shape. Currently it does this by assuming the distance between the center and top anchor (See [Section 2.2\)](#page-3-0) is the radius of a circle.

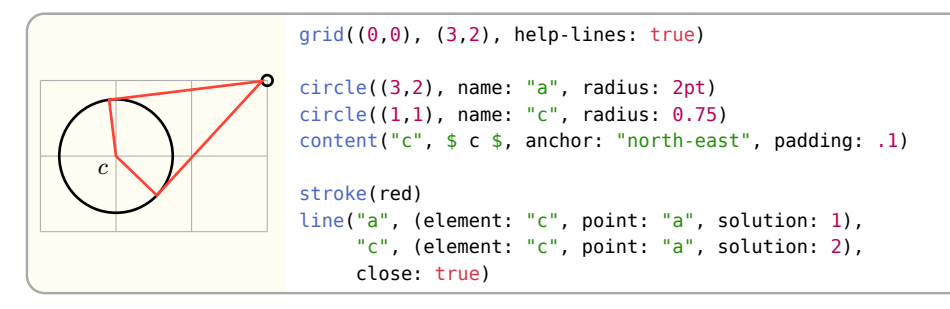

## 4.8 Perpendicular

Can be used to find the intersection of a vertical line going through a point  $p$  and a horizontal line going through some other point  $q$ .

### horizontal: coordinate

The coordinate through which the horizontal line passes.

### vertical: coordinate

The coordinate through which the vertical line passes.

You can use the implicit syntax of (horizontal, "-|", vertical) or (vertical, "|-", horizontal)

```
\boldsymbol{p}p_{2}\overline{a}q_2set-style(content: (padding: .05))
                content((30deg, 1), $ p_1 $, name: "p1")
                content((75deg, 1), $ p_2 $, name: "p2")
               line((-0.2, 0), (1.2, 0), name: "xline")
                content("xline.end", $ q_1 $, anchor: "west")
                line((2, -0.2), (2, 1.2), name: "yline")
                content("yline.end", $ q_2 $, anchor: "south")
                line("p1.south-east", (horizontal: (), vertical: "xline.end"))
                line("p2.south-east", ((), "|-", "xline.end")) // Short form
                line("p1.south-east", (vertical: (), horizontal: "yline.end"))
                line("p2.south-east", ((), "-|", "yline.end")) // Short form
```
## 4.9 Interpolation

Use this to linearly interpolate between two coordinates a and b with a given distance number. If number is a number the position will be at the absolute distance away from a towards b, a ratio can be given instead to be the relative distance between a and b. An angle can also be given for the general meaning: "First consider the line from a to b. Then rotate this line by angle around point a. Then the two endpoints of this line will be a and some point c. Use this point c for the subsequent computation."

#### a: coordinate

The coordinate to interpolate from.

#### b: coordinate

The coordinate to interpolate to.

#### number: ratio or number

The distance between a and b. A ratio will be the relative distance between the two points, a number will be the absolute distance between the two points.

#### angle: angle Default: 0deg

Angle between  $\overrightarrow{\rm AB}$  and  $\overrightarrow{\rm AP},$  where  $P$  is the resulting coordinate. This can be used to get the *normal* for a tangent between two points.

Can be used implicitly as an array in the form (a, number, b) or (a, number, angle, b).

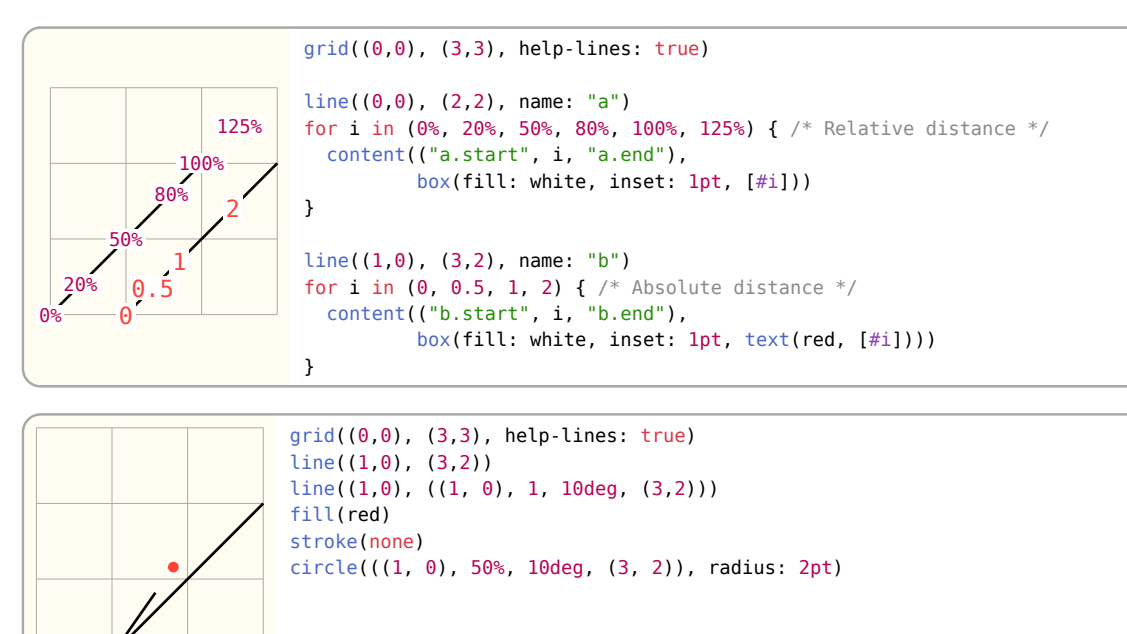

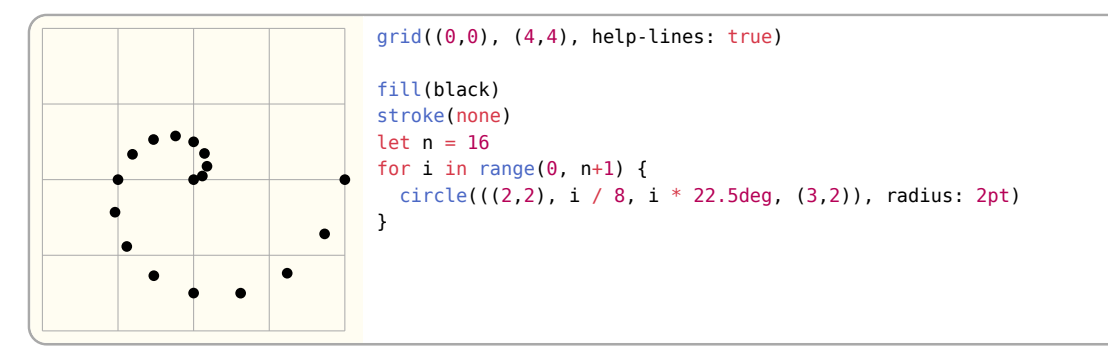

You can even chain them together!

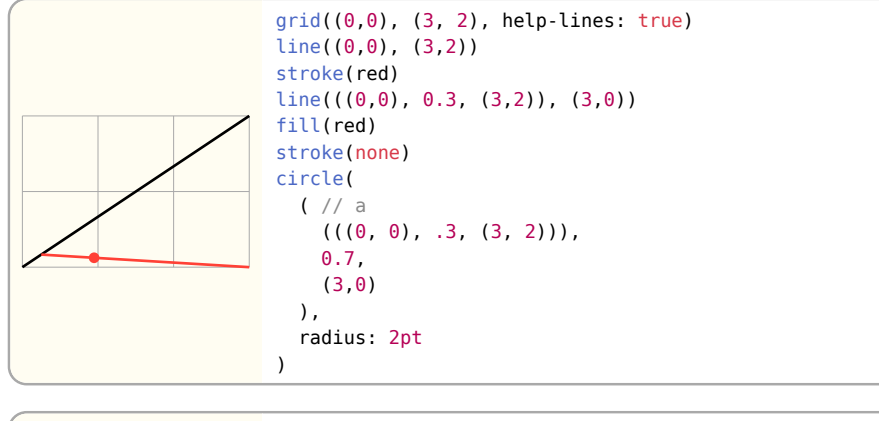

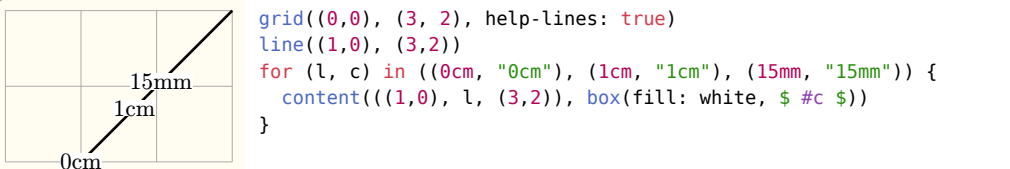

Interpolation coordinates can be used to get the *normal* on a tangent:

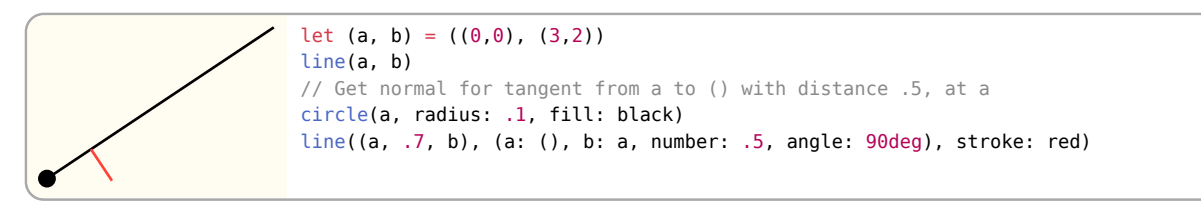

## 4.10 Function

An array where the first element is a function and the rest are coordinates will cause the function to be called with the resolved coordinates. The resolved coordinates have the same format as the implicit form of the 3-D XYZ coordinate system, [Section 4.1](#page-33-0).

The example below shows how to use this system to create an offset from an anchor, however this could easily be replaced with a relative coordinate with the to argument set, [Section 4.3.](#page-34-0)

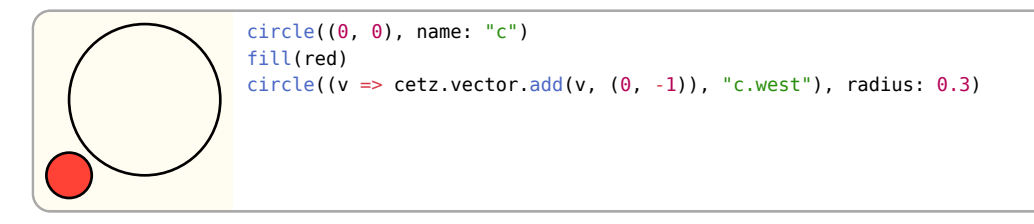

# 5 Libraries

## 5.1 Tree

The tree library allows the drawing diagrams with simple tree layout algorithms

## <span id="page-39-0"></span>5.1.1 tree

Lays out and renders tree nodes.

For each node, the tree function creates an anchor of the format "node-<depth>-<child-index>" that can be used to query a nodes position on the canvas.

```
Root
   A
A.A A.B
            B
          B.A
                import cetz.tree
                set-style(content: (padding: .1))
                tree.tree(([Root], ([A], [A.A], [A.B]), ([B], [B.A])))
```
## Parameters

# tree(

```
 root: array ,
draw-node: auto function,
draw-edge: none auto function,
direction: string,
 parent-position: string ,
 grow: float ,
 spread: float ,
 name: none string
```
### root: array

)

A nested array of content that describes the structure the tree should take. Example: ([root], [child 1], ([child 2], [grandchild 1]))

## draw-node: auto or function and the contract of the Default: auto Default: auto

The function to call to draw a node. The function will be passed two positional arguments, the node to draw and the node's parent, and is expected to return elements ((node, parent-node) => elements). The node's position is accessible through the "center" anchor or by using the previous position coordinate (). If auto is given, just the node's value will be drawn as content. The following predefined styles can be used:

## draw-edge: none or auto or function definition of the contract of the Default: auto

The function to call draw an edge between two nodes. The function will be passed the name of the starting node, the name of the ending node, and the end node and is expected to return elements ((source-name, target-name, target-node) => elements). If auto is given, a straight line will be drawn between nodes.

## direction: string direction:  $\frac{1}{2}$  direction:  $\frac{1}{2}$  down and  $\frac{1}{2}$  down and  $\frac{1}{2}$  down and  $\frac{1}{2}$  down and  $\frac{1}{2}$  down and  $\frac{1}{2}$  down and  $\frac{1}{2}$  down and  $\frac{1}{2}$  down and  $\frac{1}{2}$  down and

A string describing the direction the tree should grow in ("up", "down", "left", "right")

## parent-position: string and the content of the Default: "center"

Positioning of parent nodes (begin, center, end)

### grow: float Default: 1

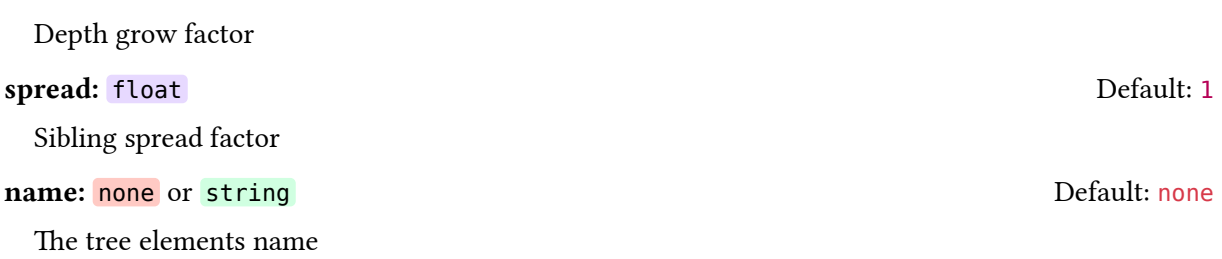

CeTZ

## Nodes

A tree node is an array consisting of the nodes value at index 0 followed by its child nodes. For the default draw-node function, the value (first item) of an node must be of type content.

### Example of a list of nodes:

 $A \longrightarrow B \longrightarrow C \longrightarrow D$  cetz.tree.tree(([A], ([B], ([C], ([D],)))), direction: "right")

### Example of a tree of nodes:

$$
\begin{bmatrix}\nD & -E & \text{cetz.tree.tree}(([A], ([B], [C]), ([D], [E]))\text{, direction: "right")} \\
B & -C & \text{if } D \text{ is the same as } D \text{ is the same as }
$$

### Drawing and Styling Tree Nodes

The [tree\(\)](#page-39-0) function takes an optional draw-node: and draw-edge: callback function that can be used to customice node and edge drawing.

The draw-node function must take the current node and its parents node anchor as arguments and return one or more elements.

For drawing edges between nodes, the draw-edge function must take two node anchors and the target node as arguments and return one or more elements.

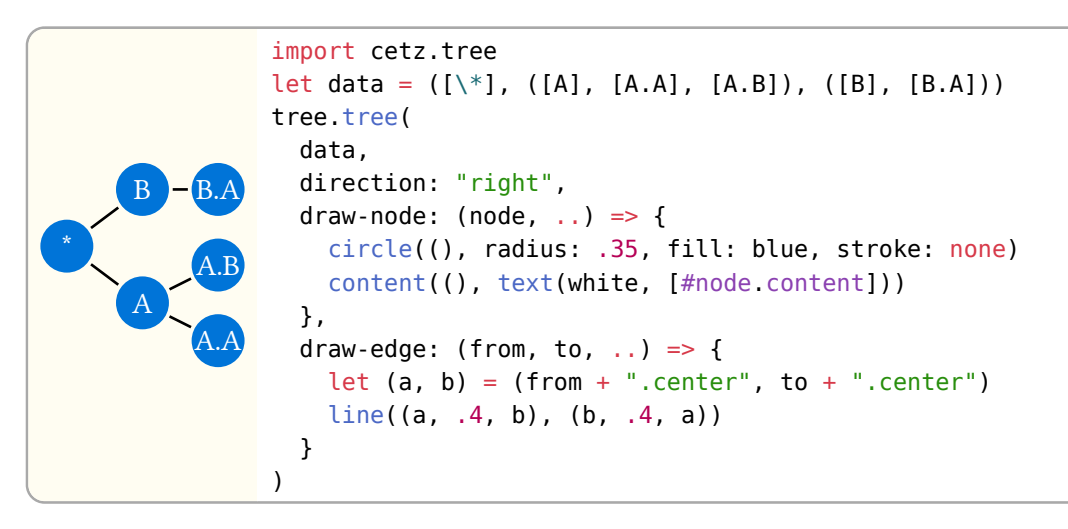

## 5.2 Plot

The library plot of CeTZ allows plotting data.

## 5.2.1 Types

Types commonly used by function of the plot library:

• domain : Tuple representing a functions domain as closed interval. Example domains are: (0, 1) for  $[0, 1]$  or (-calc.pi, calc.pi) for  $[-\pi, \pi]$ .

- axes : Tuple of axis names. Plotting functions taking an axes tuple will use those axes as their x and y axis for plotting. To rotate a plot, you can simply swap its axes, for example ("y", "x").
- mark : Plots feature their own set of marks. The following mark symbols are available:

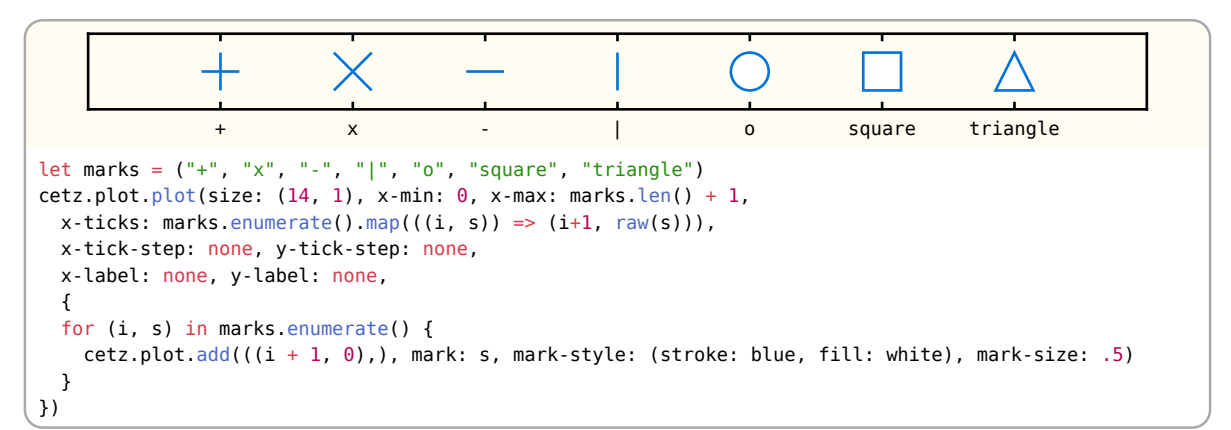

## 5.2.2 plot

Create a plot environment. Data to be plotted is given by passing it to the plot.add or other plotting functions. The plot environment supports different axis styles to draw, see its parameter axis-style:.

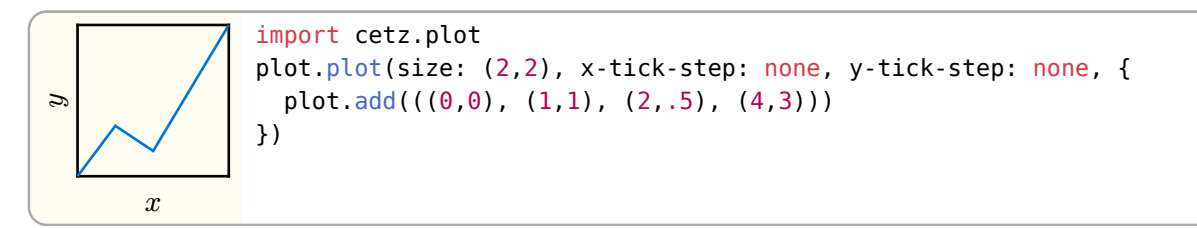

To draw elements insides a plot, using the plots coordinate system, use the plot.annotate(..) function.

## Parameters

```
plot(
  body: body ,
  size: array ,
  axis-style: none string ,
  name: string ,
  plot-style: style function ,
  mark-style: style function ,
  fill-below: bool ,
 legend: none auto coordinate,
 legend-anchor: auto string,
  legend-style: style ,
  ..options: any
```
## body: body

)

Calls of plot.add or plot.add-\* commands. Note that normal drawing commands like line or rect are not allowed inside the plots body, instead wrap them in plot.annotate, which lets you select the axes used for drawing.

size: array Default: (1, 1)

Plot size tuple of (<width>, <height>) in canvas units. This is the plots inner plotting size without axes and labels.

axis-style: none or string axis-style: none or string axis-style: "scientific"

How the axes should be styled:

- scientific Frames plot area using a rectangle and draw axes x (bottom), y (left),  $x^2$  (top), and y2 (right) around it. If x2 or y2 are unset, they mirror their opposing axis.
- scientific-auto Draw set (used) axes x (bottom), y (left), x2 (top) and y2 (right) around the plotting area, forming a rect if all axes are in use or a L-shape if only x and y are in use.
- school-book Draw axes x (horizontal) and y (vertical) as arrows pointing to the right/top with both crossing at  $(0, 0)$
- **left** Draw axes x and y as arrows, while the y axis stays on the left (at x  $\ldots$  min) and the x axis at the bottom (at y.min)

**none** Draw no axes (and no ticks).

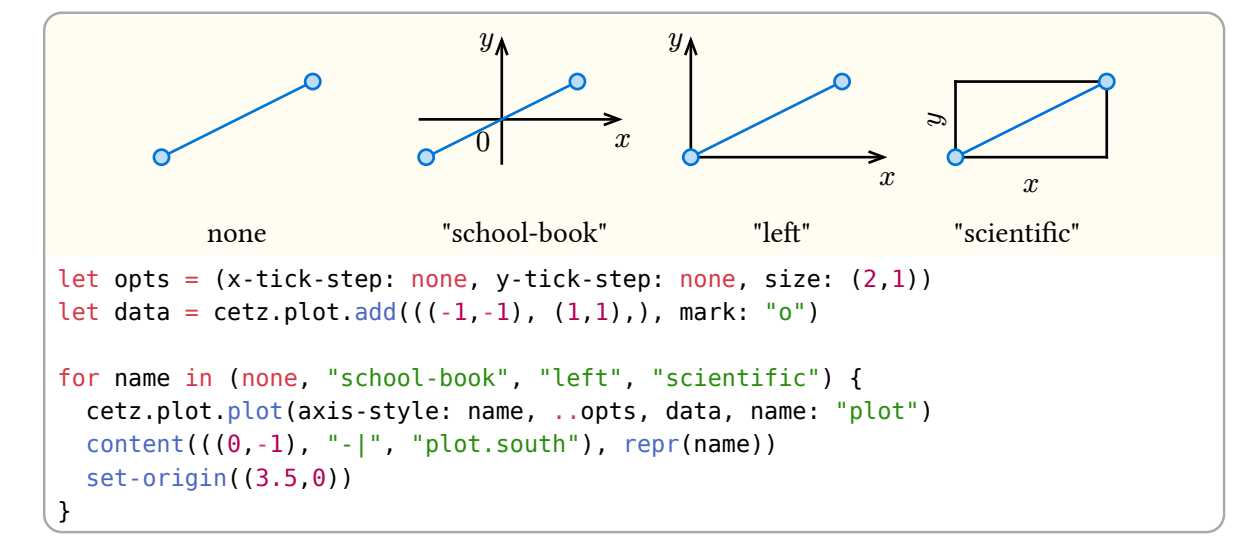

### name: string Default: none

The plots element name to be used when referring to anchors

#### plot-style: style or function and the Default: default-plot-style

Styling to use for drawing plot graphs. This style gets inherited by all plots and supports palette functions. The following style keys are supported:

stroke: none or stroke Default: 1pt

Stroke style to use for stroking the graph.

# fill: none or paint Default: none Paint to use for filled graphs. Note that not all graphs may support filling and that you may have to enable filling per graph, see plot.add(fill: ..).

### mark-style: style or function and Default: default: default-mark-style

Styling to use for drawing plot marks. This style gets inherited by all plots and supports palette functions. The following style keys are supported:

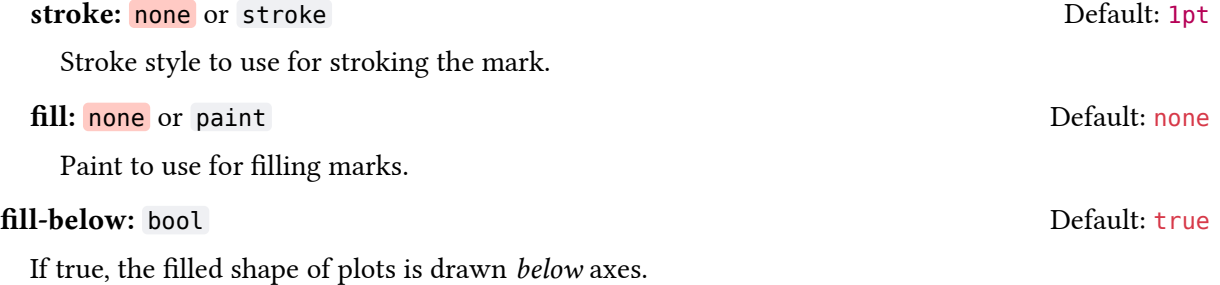

### legend: none or auto or coordinate and according to the Default: auto

The position the legend will be drawn at. See [Section 5.2.4](#page-45-0) for information about legends. If set to auto, the legend's "default-placement" styling will be used. If set to a coordinate, it will be taken as relative to the plot's origin.

#### **legend-anchor:** auto or string and an extendion of  $D$ efault: auto

Anchor of the legend group to use as its origin. If set to auto and lengend is one of the predefined legend anchors, the opposite anchor to legend gets used.

### legend-style: style Default: (:)

Style key-value overwrites for the legend style with style root legend.

#### ..options: any

Axis options, see *options* below.

#### **Options**

You can use the following options to customize each axis of the plot. You must pass them as named arguments prefixed by the axis name followed by a dash (-) they should target. Example: x-min: 0, y-ticks: (..) or x2-label: [..].

#### label: none or content Default: "none"

The axis' label. If and where the label is drawn depends on the axis-style.

#### min: auto or float Default: "auto"

Axis lower domain value. If this is set greater than than max, the axis' direction is swapped

#### max: auto or float and according to the control of the Default: "auto"

Axis upper domain value. If this is set to a lower value than min, the axis' direction is swapped

#### equal: string Default: "none"

Set the axis domain to keep a fixed aspect ratio by multiplying the other axis domain by the plots aspect ratio, depending on the other axis orientation (see horizontal). This can be useful to force one axis to grow or shrink with another one. You can only "lock" two axes of different orientations.

```
-1 0 1
          \boldsymbol{r}\approx 0cetz.plot.plot(size: (2,1), x-tick-step: 1, y-tick-step: 1,
                                      x-equal: "y",
                   {
                      cetz.plot.add(domain: (0, 2 * calc.pi),
                        t \Rightarrow (calc.cos(t), calc.sin(t)))
                   })
```
#### **horizontal:** bool **boot contains the properties of the Default: "axis name dependant"**

If true, the axis is considered an axis that gets drawn horizontally, vertically otherwise. The default value depends on the axis name on axis creation. Axes which name start with x have this set to true, all others have it set to false. Each plot has to use one horizontal and one vertical axis for plotting, a combination of two y-axes will panic: ("y", "y2").

#### tick-step: none or auto or float dependence or the Default: "auto"

The increment between tick marks on the axis. If set to auto, an increment is determined. When set to none, incrementing tick marks are disabled.

## minor-tick-step: none or float Default: "none"

CeTZ

Like tick-step, but for minor tick marks. In contrast to ticks, minor ticks do not have labels.

ticks: none or array Default: "none"

A List of custom tick marks to additionally draw along the axis. They can be passed as an array of float values or an array of (<float>, <content>) tuples for setting custom tick mark labels per mark.

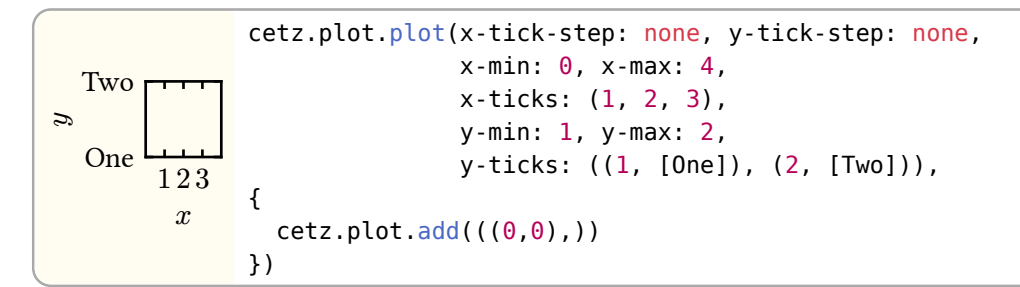

Examples: (1, 2, 3) or ((1, [One]), (2, [Two]), (3, [Three]))

#### **format:** none or string or function **Default: "float"** Default: "float"

How to format the tick label: You can give a function that takes a float and return content to use as the tick label. You can also give one of the predefined options:

float Floating point formatting rounded to two digits after the point (see decimals)

sci Scientific formatting with  $\times 10^n$  used as exponet syntax

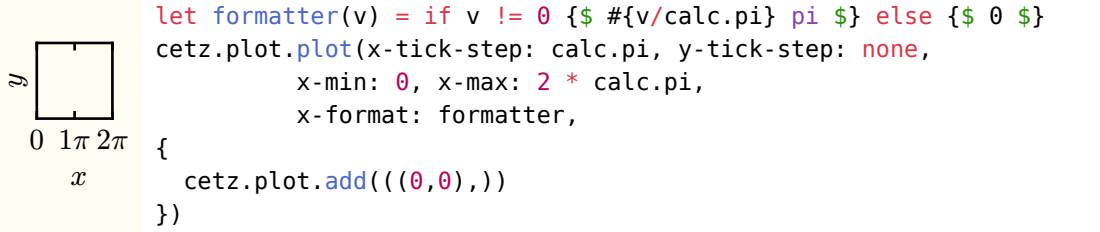

## decimals: int Default: "2"

Number of decimals digits to display for tick labels, if the format is set to "float".

#### unit: none or content Default: "none"

Suffix to append to all tick labels.

## grid: bool or string example of the contract of the Default: "false"

If true or "major", show grid lines for all major ticks. If set to "minor", show grid lines for minor ticks only. The value "both" enables grid lines for both, major- and minor ticks.

```
\overline{1}\boldsymbol{r}\Omega\approx 12
              cetz.plot.plot(x-tick-step: 1, y-tick-step: 1,
                                   y-minor-tick-step: .2,
                                   x-min: 0, x-max: 2, x-grid: true,
                                   y-min: 0, y-max: 2, y-grid: "both", {
                 cetz.plot.add(((<math>0,0)</math>)))})
```
**break:** bool Default: "false"

If true, add a "sawtooth" at the start or end of the axis line, depending on the axis bounds. If the axis min. value is  $> 0$ , a sawtooth is added to the start of the axes, if the axis max. value is  $< 0$ , a sawtooth is added to its end.

45/84

## 5.2.3 add-anchor

Add an anchor to a plot environment

This function is similar to draw.anchor but it takes an additional axis tuple to specify which axis coordinate system to use.

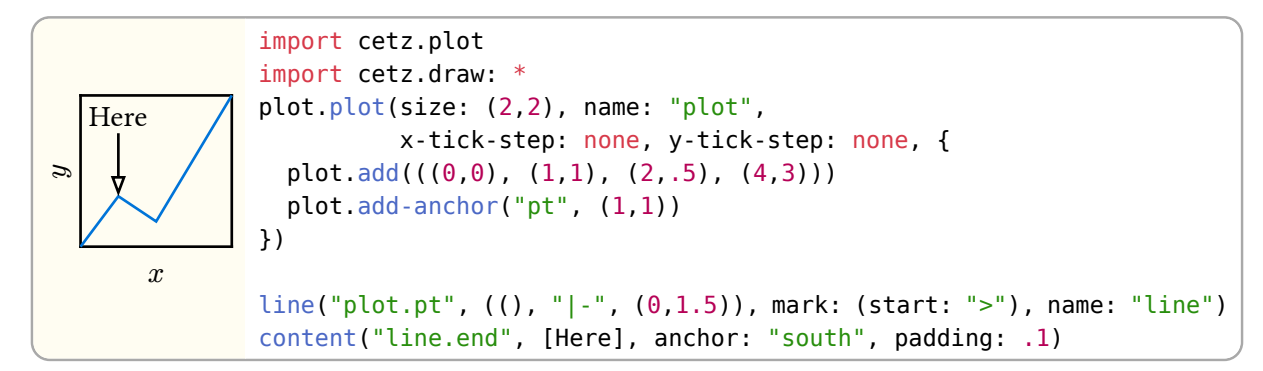

### Parameters

add-anchor( name: string , position: tuple , axes: tuple  $\lambda$ 

#### name: string

Anchor name

### position: tuple

Tuple of x and y values. Both values can have the special values "min" and "max", which resolve to the axis min/max value. Position is in axis space defined by the axes passed to axes.

**axes:** tuple Default:  $(\forall x, \forall y')$ 

Name of the axes to use ("x", "y") as coordinate system for position. Note that both axes must be used, as add-anchors does not create them on demand.

## <span id="page-45-0"></span>5.2.4 Legends

A legend for a plot will be drawn if at least one set of data with a label that is not none is given. The following anchors are available when placing a legend on a plot:

- legend.north
- legend.south
- legend.east
- legend.west
- legend.north-east
- legend.north-west
- legend.south-east
- legend.south-west
- legend.inner-north
- legend.inner-south
- legend.inner-east
- legend.inner-west
- legend.inner-north-east
- legend.inner-north-west
- legend.inner-south-east

• legend.inner-south-west

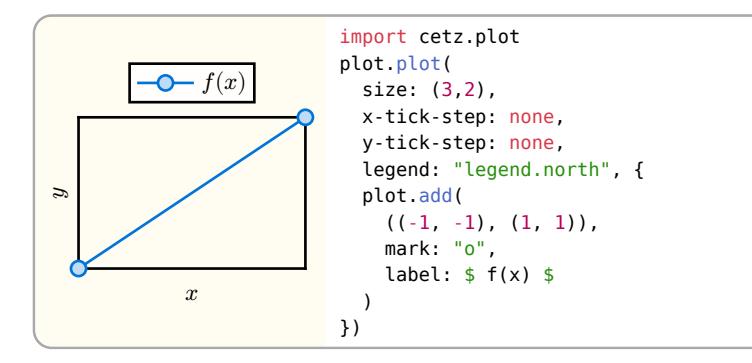

## Styling Root: legend

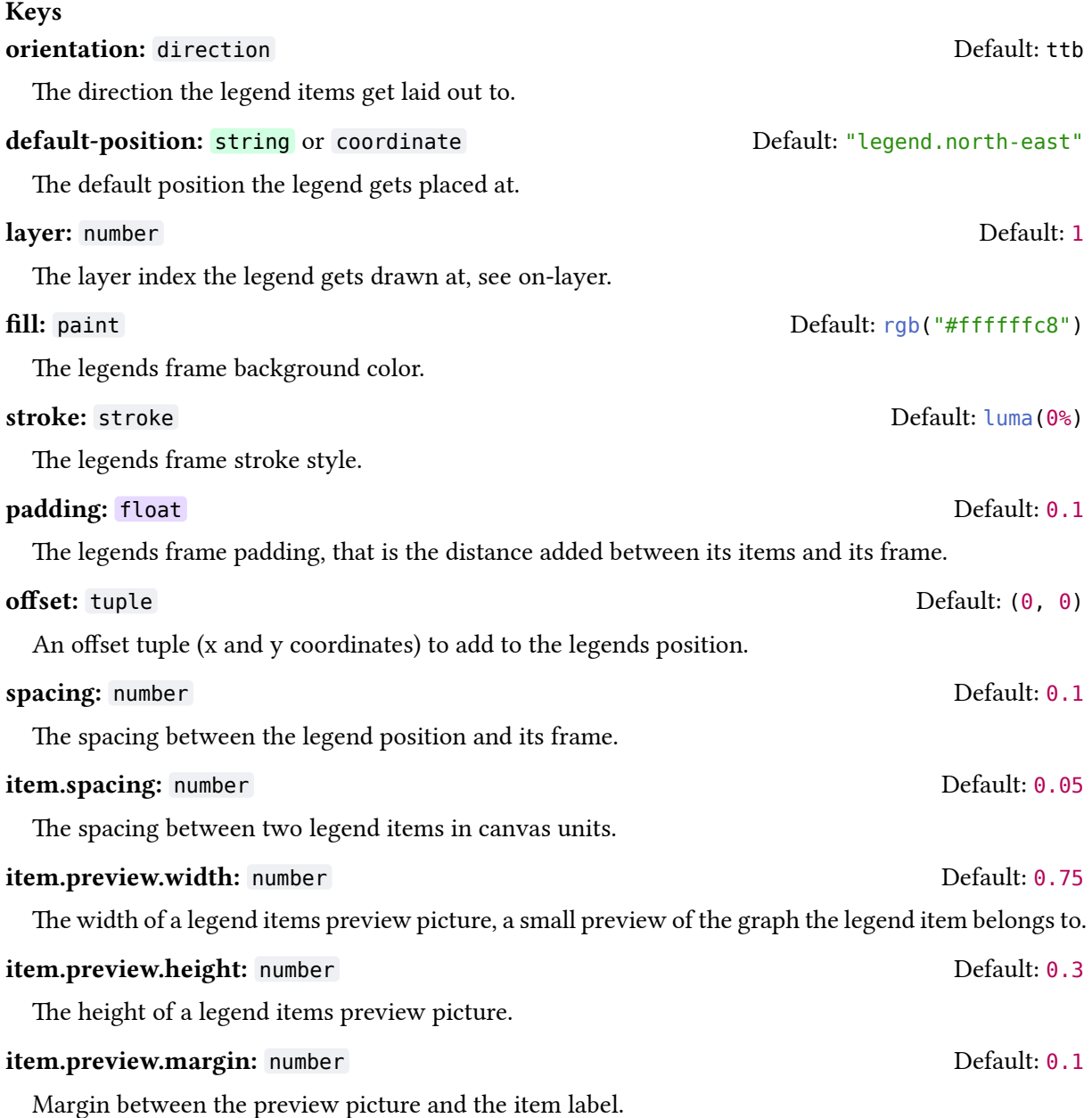

## <span id="page-47-0"></span>5.2.5 add

Add data to a plot environment.

Note: You can use this for scatter plots by setting the stroke style to none: add(..., style: (stroke: none)).

Must be called from the body of a plot(..) command.

## Parameters

add( domain: domain , hypograph: bool , epigraph: bool , fill: bool , fill-type: string , style: style , mark: string , mark-size: float , mark-style, samples: int , sample-at: array , line: string dictionary , axes: axes , label: none content , data: array function ) domain: domain **Default: auto** Default: auto Domain of data, if data is a function. Has no effect if data is not a function. hypograph: bool Default: false Fill hypograph; uses the hypograph style key for drawing epigraph: bool Default: false Fill epigraph; uses the epigraph style key for drawing fill: bool Default: false Fill the shape of the plot fill-type: string Default: "axis" Fill type: " $axis$ " Fill the shape to  $y = 0$ **"shape"** Fill the complete shape style: style Default: (:)

Style to use, can be used with a palette function

Mark symbol to place at each distinct value of the graph. Uses the mark style key of style for drawing.

mark: string Default: none

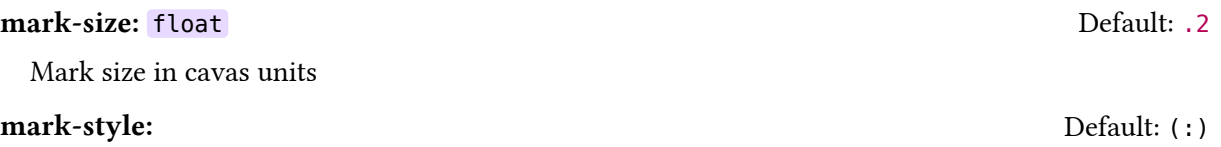

#### samples: int Default: 50

Number of times the data function gets called for sampling y-values. Only used if data is of type function. This parameter gets passed onto sample-fn.

### sample-at: array Default: ()

Array of x-values the function gets sampled at in addition to the default sampling. This parameter gets passed to sample-fn.

## **line:** string or dictionary and the string of dictionary control of the string or dictionary and the string of the string of the string of the string of the string of the string of the string of the string of the string o

Line type to use. The following types are supported:

**"linear"** Draw linear lines between points

- **"spline"** Calculate a Catmull-Rom through all points
- **"vh"** Move vertical and then horizontal
- **"hv"** Move horizontal and then vertical
- **"hvh"** Add a vertical step in the middle
- **"raw"** Like linear, but without linearization taking place. This is meant as a "fallback" for either bad performance or bugs.

If the value is a dictionary, the type must be supplied via the type key. The following extra attributes are supported:

**"samples" <int>** Samples of splines

**"tension" <float>** Tension of splines

**"mid" <float>** Mid-Point of hvh lines (0 to 1)

**"epsilon" <float>** Linearization slope epsilon for use with "linear", defaults to 0.

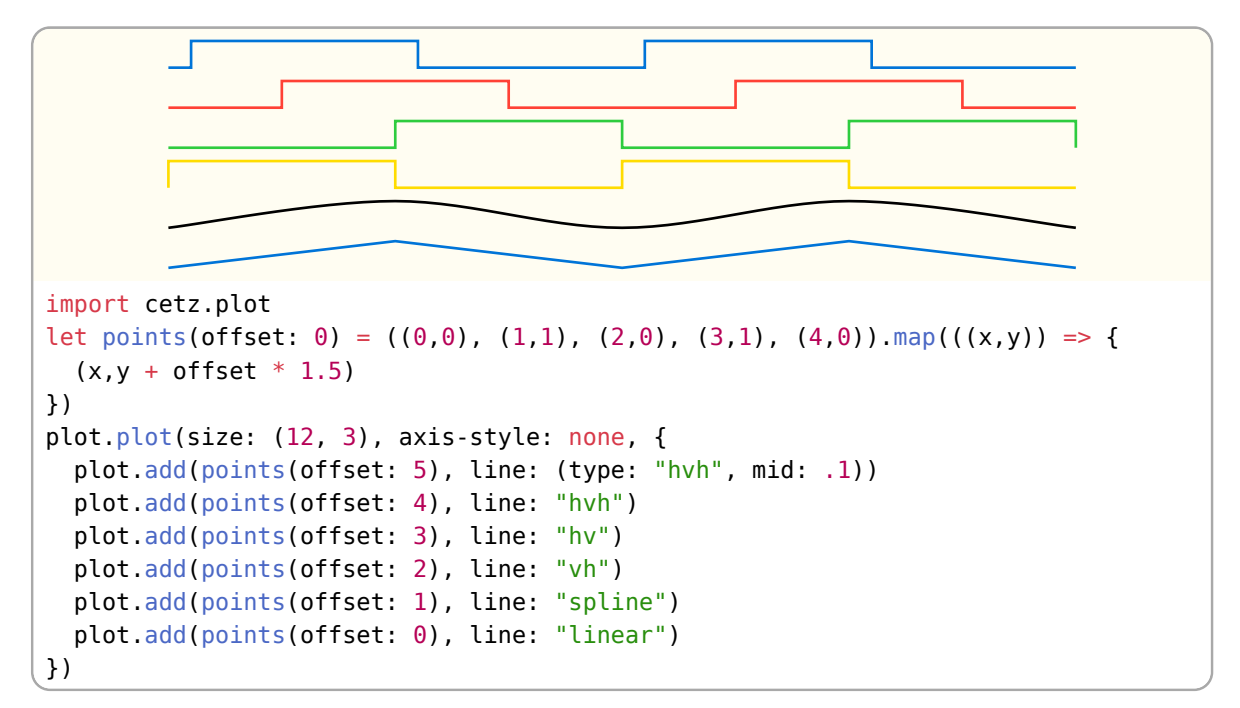

**axes:** axes **Default: ("x", "y")** 

Name of the axes to use for plotting. Reversing the axes means rotating the plot by 90 degrees.

#### label: none or content and a set of the set of the Default: none Default: none

Legend label to show for this plot.

data: array or function

Array of 2D data points (numeric) or a function of the form  $x \Rightarrow y$ , where x is a value in domain and y must be numeric or a 2D vector (for parametric functions).

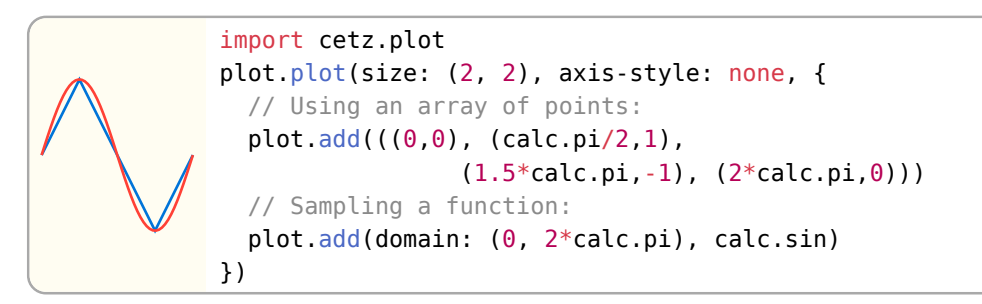

## 5.2.6 add-hline

Add horizontal lines at one or more y-values. Every lines start and end points are at their axis bounds.

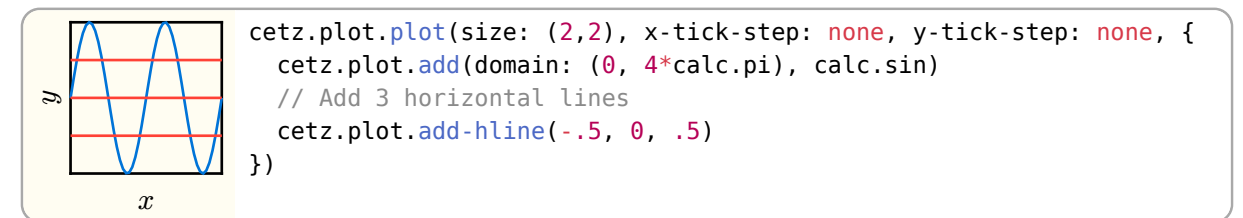

## Parameters

```
add-hline(
  ..y: float ,
 min: auto float,
 max: auto float,
  axes: array ,
  style: style ,
 label: none content
)
```
#### ..y: float

Y axis value(s) to add a line at

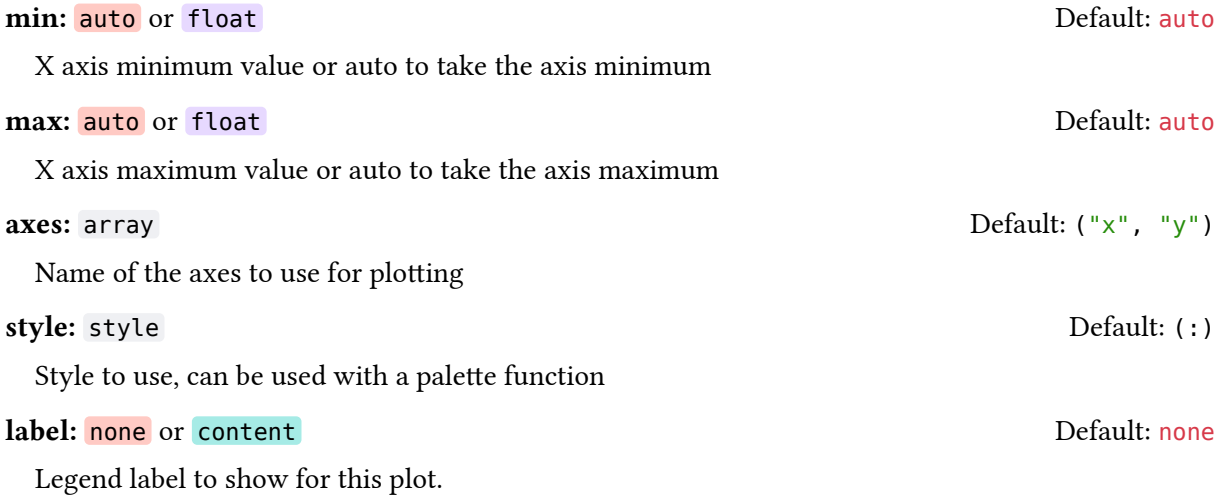

## 5.2.7 add-vline

Add vertical lines at one or more x-values. Every lines start and end points are at their axis bounds.

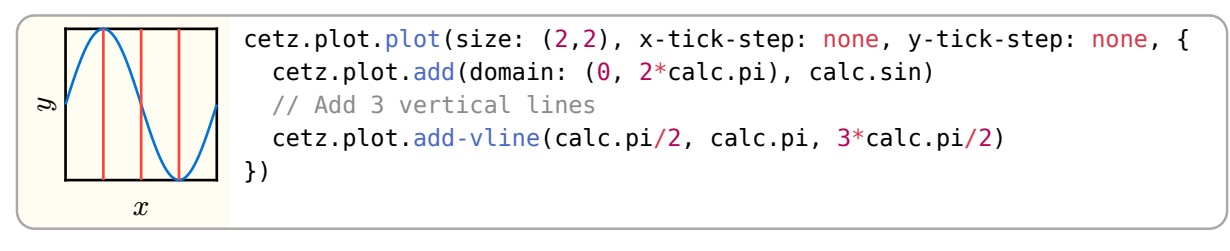

## Parameters

```
add-vline(
  ..x: float ,
 min: auto float,
 max: auto float,
  axes: array ,
  style: style ,
  label: none content
\lambda
```
#### ..x: float

X axis values to add a line at

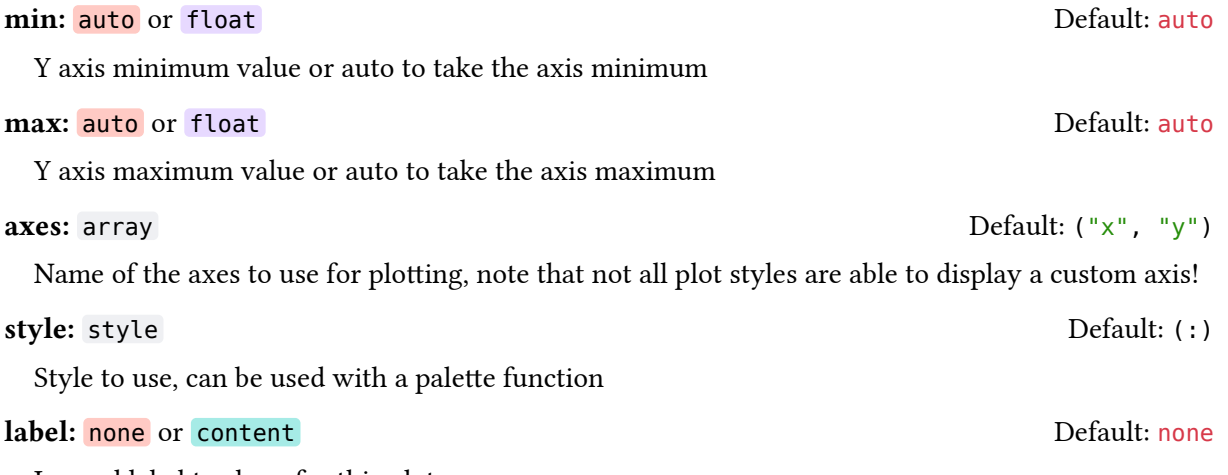

Legend label to show for this plot.

### 5.2.8 add-fill-between

Fill the area between two graphs. This behaves same as add but takes a pair of data instead of a single data array/function. The area between both function plots gets filled. For a more detailed explanation of the arguments, see [add\(\)](#page-47-0).

This can be used to display an error-band of a function.

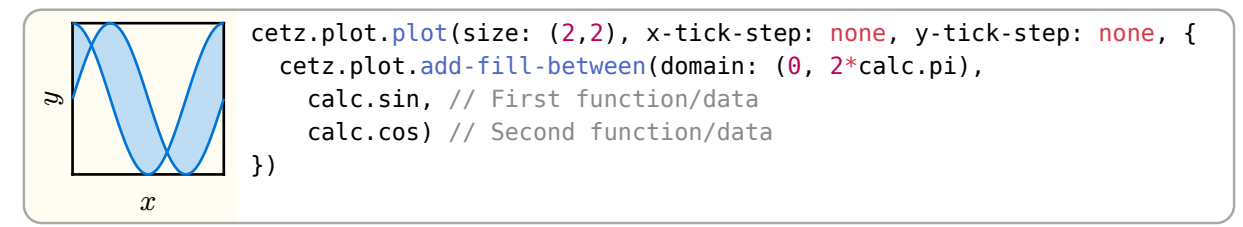

## Parameters

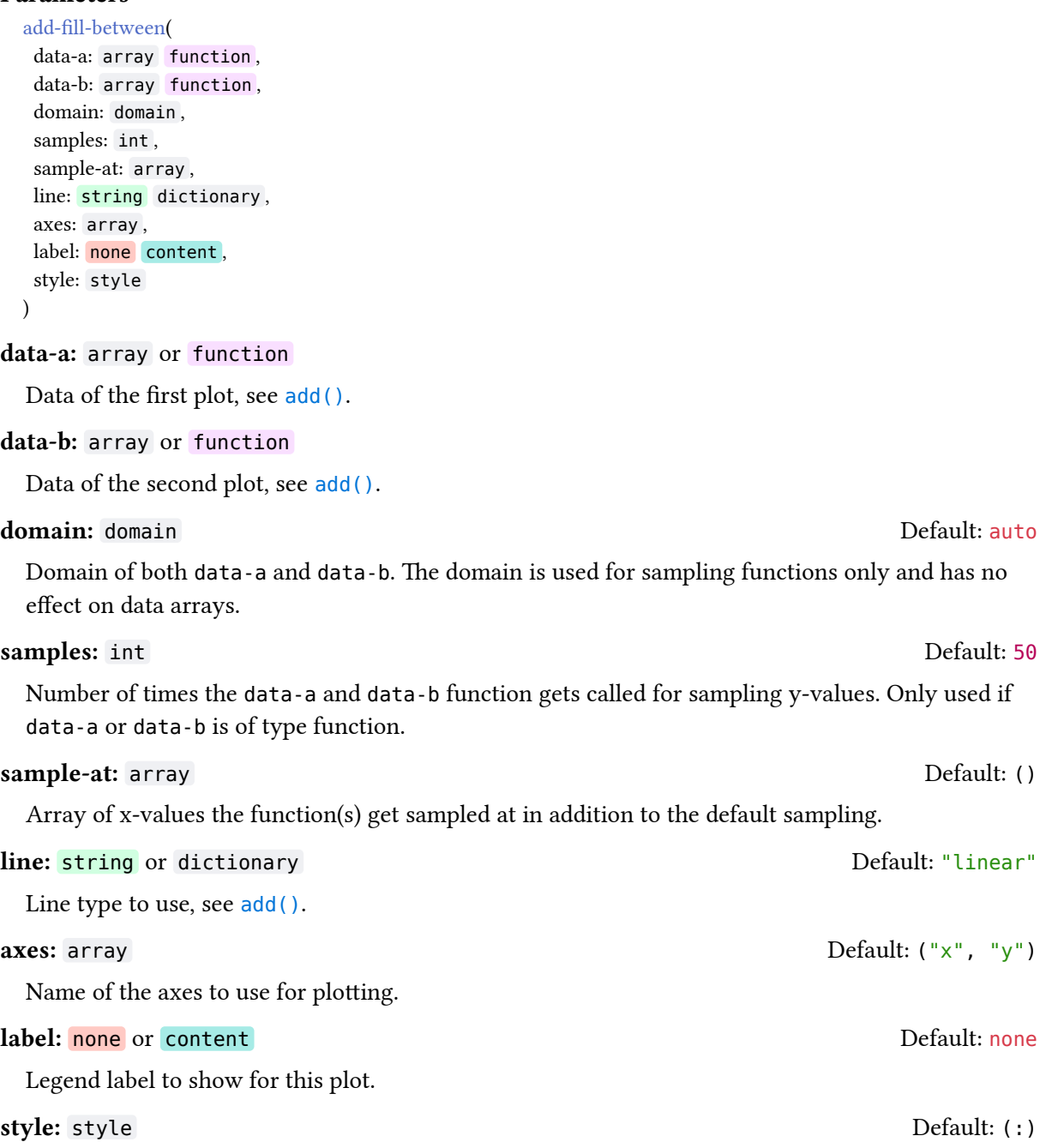

Style to use, can be used with a palette function.

## 5.2.9 add-contour

Add a contour plot of a sampled function or a matrix.

```
\overline{x}\overline{z}cetz.plot.plot(size: (2,2), x-tick-step: none, y-tick-step: none, {
                   cetz.plot.add-contour(x-domain: (-3, 3), y-domain: (-3, 3),
                     style: (fill: rgb(50,50,250,50)),
                     fill: true,
                    op: "<", \qquad // Find contours where data < z
                    z: (2.5, 2, 1), // Z values to find contours for
                    (x, y) \Rightarrow calc.sqrt(x * x + y * y))})
```
### CeTZ

## Parameters

```
add-contour(
  data: array function ,
 label: none content,
  z: float array ,
  x-domain: domain ,
  y-domain: domain ,
  x-samples: int ,
  y-samples: int ,
  interpolate: bool ,
  op: auto string function ,
  axes: axes ,
  style: style ,
  fill: bool ,
  limit: int
\lambda
```
### data: array or function

A function of the signature  $(x, y) \Rightarrow z$  or an array of arrays of floats (a matrix) where the first index is the row and the second index is the column.

## label: none or content content content content content content content content content content content content content content content content content content content content content content content content content content

Plot legend label to show. The legend preview for contour plots is a little rectangle drawn with the contours style.

### z: float or array Default: (1,)

Z values to plot. Contours containing values above  $z$  ( $z \ge 0$ ) or below  $z$  ( $z < 0$ ) get plotted. If you specify multiple z values, they get plotted in the order of specification.

#### x-domain: domain Default: (0, 1)

X axis domain used if data is a function, that is the domain inside the function gets sampled.

#### y-domain: domain Default: (0, 1)

Y axis domain used if data is a function, see x-domain.

## x-samples: int Default: 25

X axis domain samples (2 < n). Note that contour finding can be quite slow. Using a big sample count can improve accuracy but can also lead to bad compilation performance.

### y-samples: int Default: 25

Y axis domain samples  $(2 < n)$ 

#### interpolate: bool Default: true

Use linear interpolation between sample values which can improve the resulting plot, especially if the contours are curved.

#### op: auto or string or function contracts to the Default: auto

Z value comparison oparator:

**">", ">=", "<", "<=", "!=", "=="** Use the operator for comparison of z to the values from data.

**auto** Use ">=" for positive z values, "<=" for negative z values.

**function** Call comparison function of the format (plot-z, data-z) => boolean, where plot-z is the z-value from the plots z argument and data-z is the z-value of the data getting plotted. The function must return true if at the combinations of arguments a contour is detected.

**axes:** axes **Default: ("x", "y")** 

Name of the axes to use for plotting.

## style: style Default: (:)

Style to use for plotting, can be used with a palette function. Note that all z-levels use the same style!

## fill: bool Default: false

Fill each contour

## limit: int Default: 50

Limit of contours to create per z value before the function panics

## 5.2.10 add-boxwhisker

Add one or more box or whisker plots

```
\boldsymbol{r}\overline{v}cetz.plot.plot(size: (2,2), x-tick-step: none, y-tick-step: none, {
              cetz.plot.add-boxwhisker((x: 1, // Location on x-axis
              outliers: (7, 65, 69), \frac{1}{2} Optional outlier values
              min: 15, max: 60, // Minimum and maximumq1: 25, \sqrt{25} q2: 35, // Median
               q3: 50)) // Upper
           })
```
## Parameters

```
add-boxwhisker(
  data: array dictionary ,
  label: none content ,
  axes: array ,
  style: style ,
  box-width: float ,
 whisker-width: float
  mark: string ,
  mark-size: float
\lambda
```
data: array or dictionary

dictionary or array of dictionaries containing the needed entries to plot box and whisker plot.

The following fields are supported:

- x (number) X-axis value
- min (number) Minimum value
- max (number) Maximum value
- q1, q2, q3 (number) Quartiles from lower to to upper
- outliers (array of number) Optional outliers

### label: none or content content content content content content content content content content content content content content content content content content content content content content content content content content

Legend label to show for this plot.

Name of the axes to use ("x", "y"), note that not all plot styles are able to display a custom axis!

54/84

### style: style Default: (:)

Style to use, can be used with a palette function

### **axes:** array  $\qquad \qquad$  Default: ("x", "y")

CeTZ

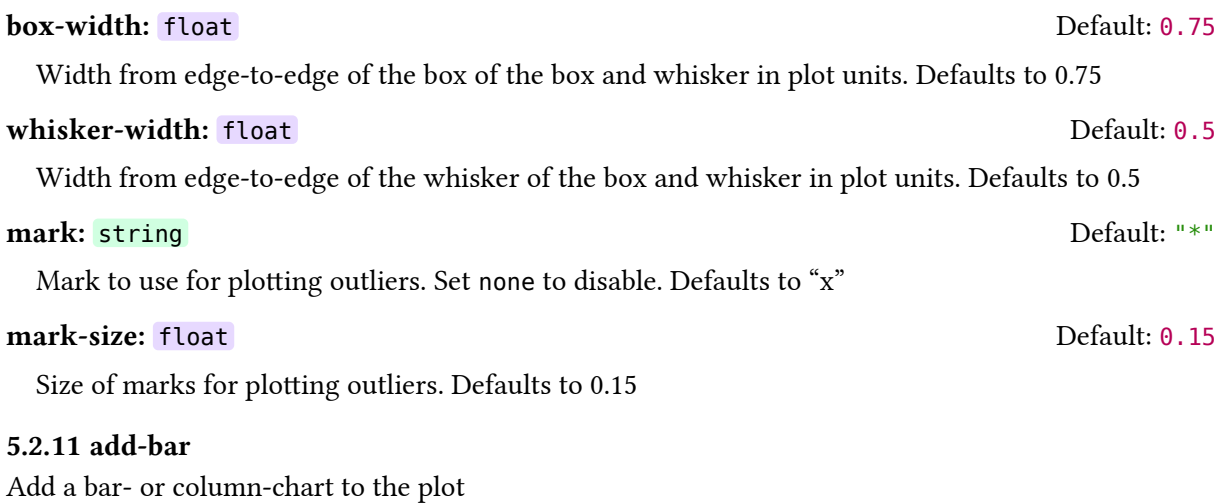

A bar- or column-chart is a chart where values are drawn as rectangular boxes.

## Parameters

```
add-bar(
  data: array ,
  mode: string ,
 labels: none content array,
  bar-width: float ,
  bar-position: string ,
  style: dictionary ,
  axes: axes
)
```
## data: array

Array of data items. An item is an array containing a x an one or more y values. For example (0, 1) or (0, 10, 5, 30). Depending on the mode, the data items get drawn as either clustered or stacked rects.

The mode on how to group data items into bars:

- basic Add one bar per data value. If the data contains multiple values, group those bars next to each other.
- clustered Like "basic", but take into account the maximum number of values of all items and group each cluster of bars together having the width of the widest cluster.
- stacked Stack bars of subsequent item values onto the previous bar, generating bars with the height of the sume of all an items values.
- stacked100 Like "stacked", but scale each bar to height 100, making the different bars percentages of the sum of an items values.

## labels: none or content or array default: none Default: none

A single legend label for "basic" bar-charts, or a a list of legend labels per bar category, if the mode is one of "clustered", "stacked" or "stacked100".

55/84

## **bar-width:** float Default: 1

Width of one data item on the y axis

## bar-position: string Default: "center"

Positioning of data items relative to their x value.

• "start": The lower edge of the data item is on the x value (left aligned)

mode: string and the contract of the contract of the contract of the Default: "basic"

- "center": The data item is centered on the x value
- "end": The upper edge of the data item is on the x value (right aligned)

### style: dictionary Default: (:)

Plot style

Plot axes. To draw a horizontal growing bar chart, you can swap the x and y axes.

## 5.2.12 annotate

Add an annotation to the plot

An annotation is a sub-canvas that uses the plots coordinates specified by its x and y axis.

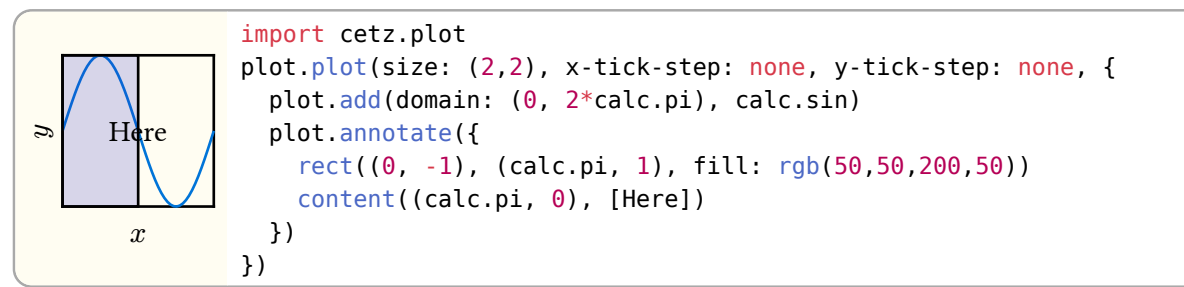

Bounds calculation is done naively, therefore fixed size content *can* grow out of the plot. You can adjust the padding manually to adjust for that. The feature of solving the correct bounds for fixed size elements might be added in the future.

## Parameters

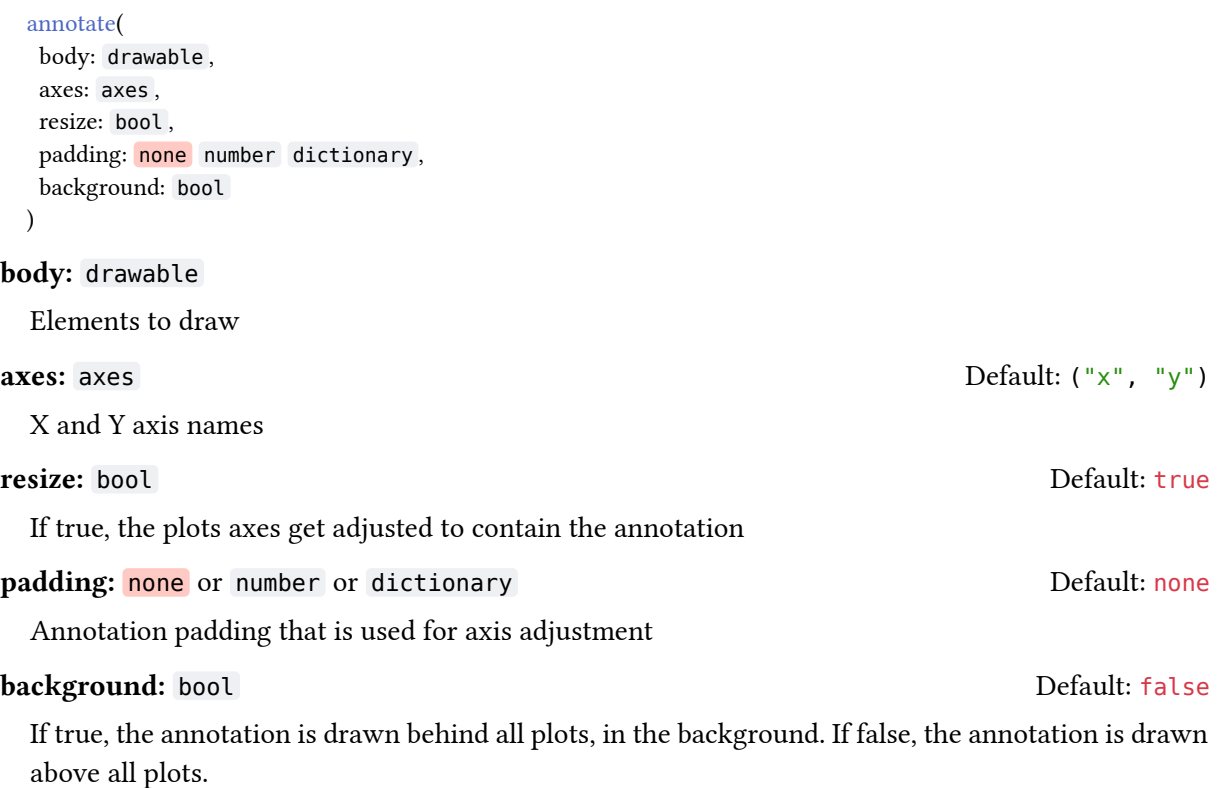

## 5.2.13 sample-fn

Sample the given single parameter function samples times, with values evenly spaced within the range given by domain and return each sampled y value in an array as  $(x, y)$  tuple.

56/84

**axes:** axes Default:  $("x", "y")$ 

If the functions first return value is a tuple  $(x, y)$ , then all return values must be a tuple.

### Parameters

```
sample-fn(
  fn: function ,
  domain: domain ,
  samples: int ,
  sample-at: array
) -> array: Array of (x y) tuples
```
### fn: function

Function to sample of the form  $(x)$  => y or  $(t)$  =>  $(x, y)$ , where x or t are float values within the domain specified by domain.

### domain: domain

Domain of fn used as bounding interval for the sampling points.

#### samples: int

Number of samples in domain.

#### sample-at: array Default: ()

List of x values the function gets sampled at in addition to the samples number of samples. Values outsides the specified domain are legal.

## 5.2.14 sample-fn2

Samples the given two parameter function with x-samples and y-samples values evenly spaced within the range given by x-domain and y-domain and returns each sampled output in an array.

### Parameters

```
sample-fn2(
  fn: function ,
  x-domain: domain ,
  y-domain: domain ,
  x-samples: int ,
  y-samples: int
) -> array: Array of z scalars
```
### fn: function

Function of the form  $(x, y) \Rightarrow z$  with all values being numbers.

### x-domain: domain

Domain used as bounding interval for sampling point's x values.

### y-domain: domain

Domain used as bounding interval for sampling point's y values.

### x-samples: int

Number of samples in the x-domain.

#### y-samples: int

Number of samples in the y-domain.

### 5.2.15 Examples

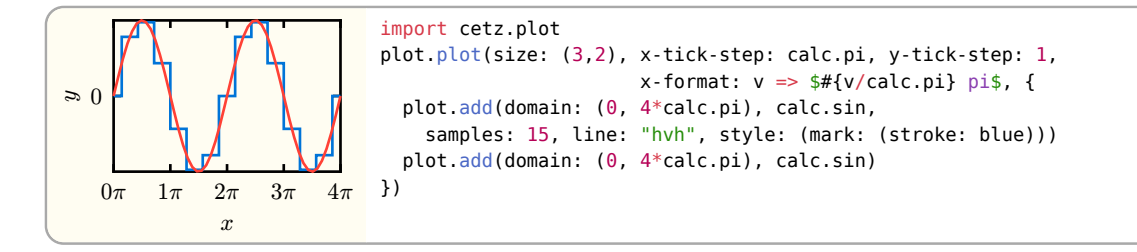

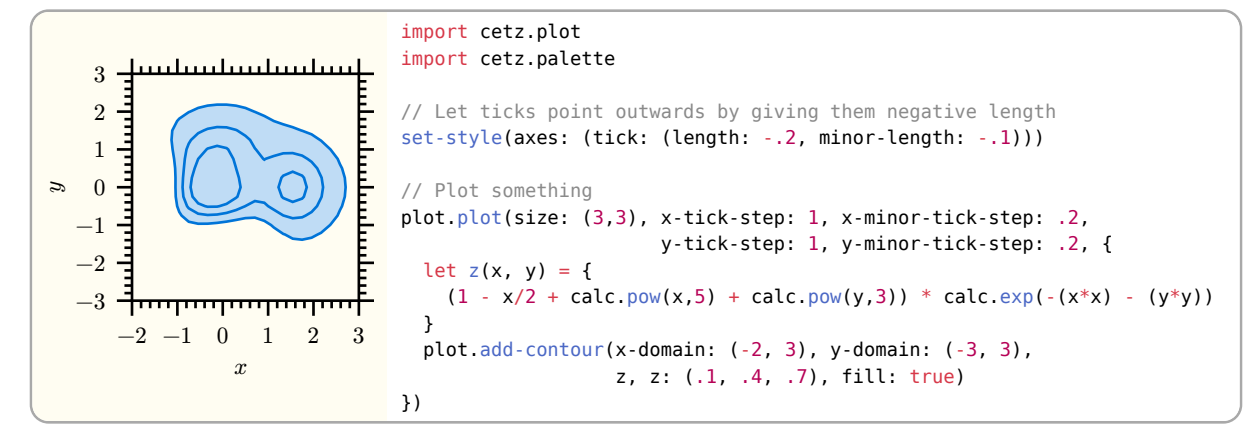

### <span id="page-57-0"></span>5.2.16 Styling

The following style keys can be used (in addition to the standard keys) to style plot axes. Individual axes can be styled differently by using their axis name as key below the axes root.

```
set-style(axes: ( /* Style for all axes */ ))
set-style(axes: (bottom: ( /* Style axis "bottom" */)))
```
#### Axis names to be used for styling:

- School-Book and Left style:
	- $\triangleright$  x: X-Axis
	- ‣ y: Y-Axis
- Scientific style:
	- ‣ left: Y-Axis
	- ‣ right: Y2-Axis
	- ‣ bottom: X-Axis
	- ‣ top: X2-Axis

#### 5.2.17 default-style

Default axis style

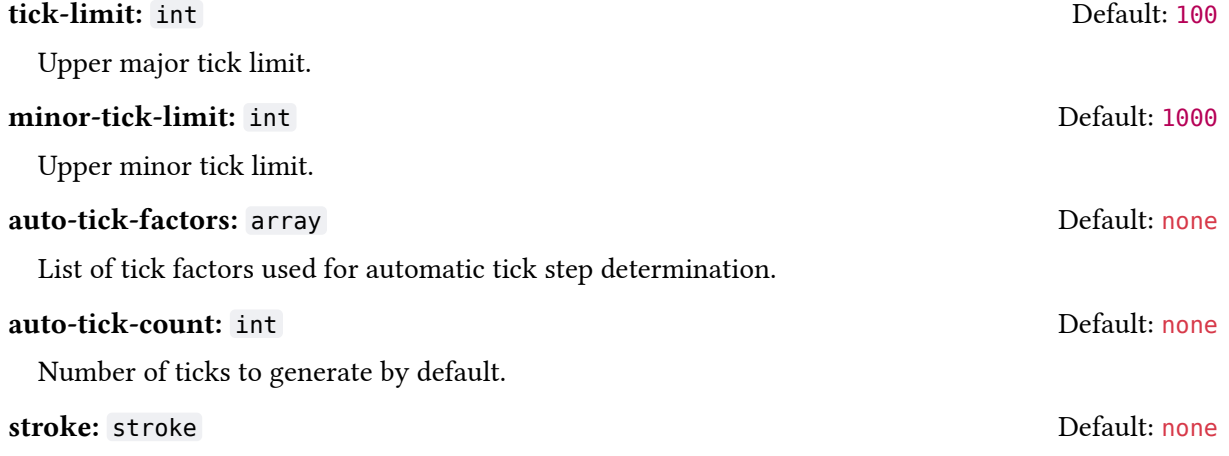

Axis stroke style.

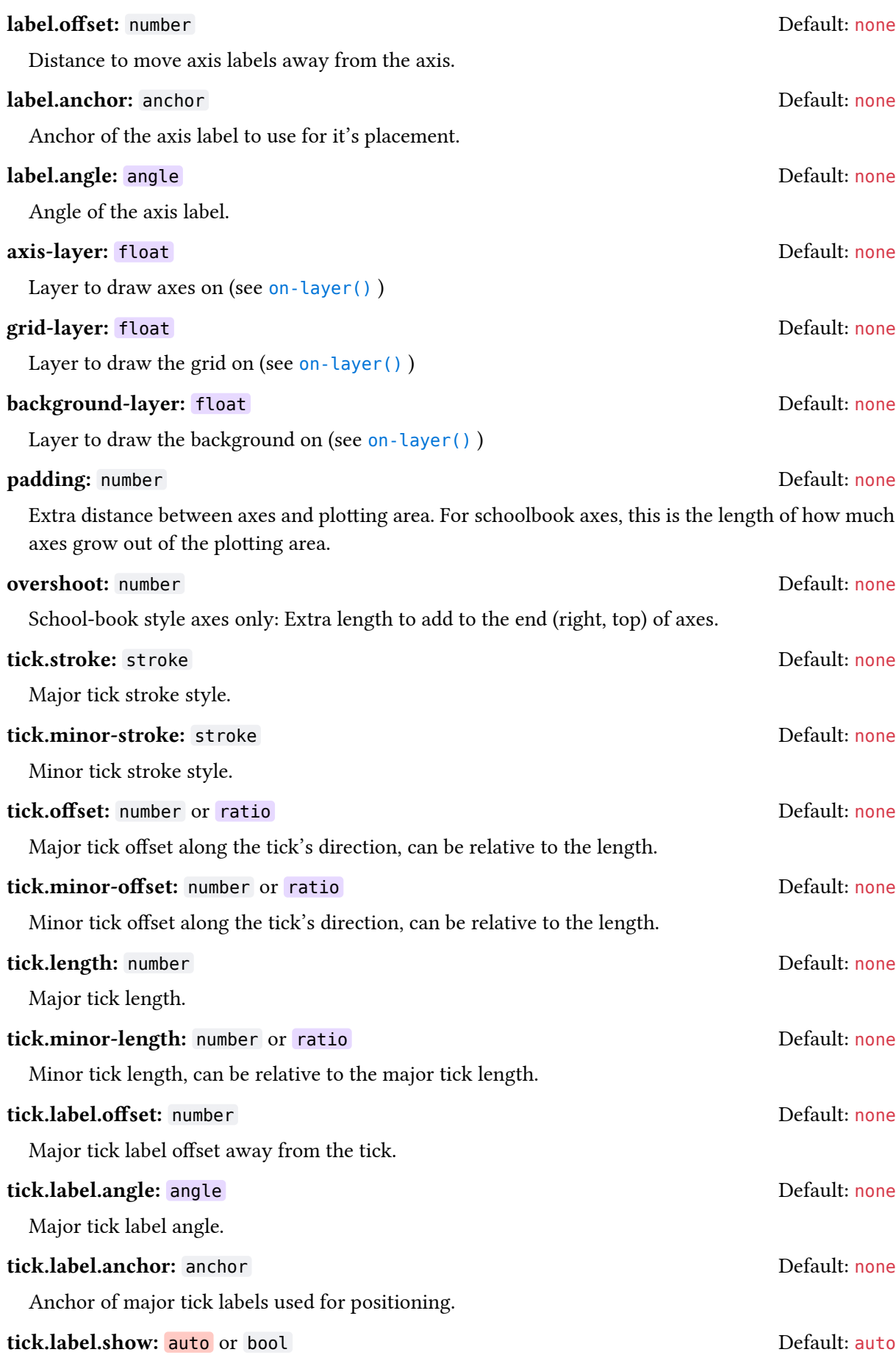

Set visibility of tick labels. A value of auto shows tick labels for all but mirrored axes.

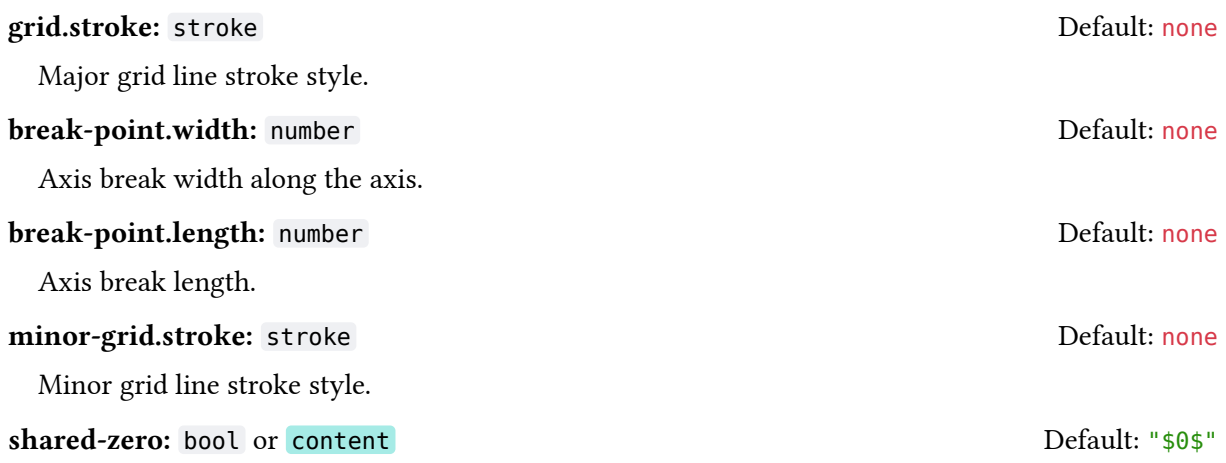

School-book style axes only: Content to display at the plots origin (0,0). If set to false, nothing is shown. Having this set, suppresses auto-generated ticks for 0!

#### Parameters

default-style()

#### Default **scientific** Style

```
(
   tick-limit: 100,
  minor-tick-limit: 1000,
  auto-tick-factors: (1, 1.5, 2, 2.5, 3, 4, 5, 6, 8, 10),
  auto-tick-count: 11,
  fill: none,
   stroke: (cap: "square"),
 label: (offset: 5.67pt, anchor: auto, angle: auto),
   axis-layer: 0,
   grid-layer: 0,
   background-layer: 0,
  padding: 0,
  tick: (
     fill: none,
    stroke: 1pt + luma(0%),
    minor-stroke: 0.5pt + lum(0%),
     offset: 0,
     minor-offset: 0,
     length: 2.83pt,
     minor-length: 70%,
     label: (
       offset: 4.25pt,
       angle: 0deg,
       anchor: auto,
       show: auto,
    ),
   ),
   break-point: (width: 21.26pt, length: 4.25pt),
   grid: (stroke: (paint: luma(83.33%), thickness: 1pt)),
  minor-grid: (stroke: (paint: luma(83.33%), thickness: 0.5pt)),
   left: (tick: (label: (anchor: "east"))),
   bottom: (tick: (label: (anchor: "north"))),
   right: (tick: (label: (anchor: "west"))),
```

```
 top: (tick: (label: (anchor: "south"))),
)
Default school-book Style
(
   tick-limit: 100,
   minor-tick-limit: 1000,
   auto-tick-factors: (1, 1.5, 2, 2.5, 3, 4, 5, 6, 8, 10),
   auto-tick-count: 11,
   fill: none,
   stroke: auto,
   label: (offset: 2.83pt, anchor: auto, angle: auto),
   axis-layer: 0,
   grid-layer: 0,
   background-layer: 0,
   padding: 2.83pt,
   tick: (
     fill: none,
    stroke: 1pt + luma(0%),
     minor-stroke: 0.5pt + luma(0%),
     offset: -50%,
     minor-offset: -50%,
     length: 5.67pt,
     minor-length: 70%,
     label: (
       offset: 4.25pt,
       angle: 0deg,
       anchor: auto,
       show: auto,
     ),
   ),
   break-point: (width: 21.26pt, length: 4.25pt),
   grid: (stroke: (paint: luma(83.33%), thickness: 1pt)),
   minor-grid: (stroke: (paint: luma(83.33%), thickness: 0.5pt)),
   x: (
     stroke: auto,
     fill: none,
    mark: (start: none, end: "straight"),
     tick: (label: (anchor: "north")),
   ),
   y: (
     stroke: auto,
     fill: none,
    mark: (start: none, end: "straight"),
     tick: (label: (anchor: "east")),
   ),
   origin: (label: (offset: 1.42pt)),
   overshoot: 14.17pt,
   shared-zero: equation(block: false, body: [0]),
)
```
## 5.3 Chart

With the chart library it is easy to draw charts.

## 5.3.1 barchart

Draw a bar chart. A bar chart is a chart that represents data with rectangular bars that grow from left to right, proportional to the values they represent. For examples see [Section 5.3.5](#page-67-0).

#### Styling

Root: barchart.

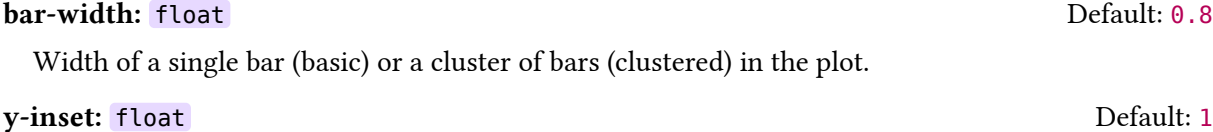

Distance of the plot data to the plot's edges on the y-axis of the plot.

You can use any plot or axes related style keys, too.

The barchart function is a wrapper of the plot API. Arguments passed to ..plot-args are passed to the plot.plot function.

#### Parameters

```
barchart(
  data: array ,
  label-key: int string ,
  value-key: int string ,
  mode: string ,
  size: array ,
  bar-style: style function ,
 x-label: content none,
 x-unit: content auto,
  y-label: content none ,
  labels: none content ,
  ..plot-args: any
\lambda
```
#### data: array

Array of data rows. A row can be of type array or dictionary, with label-key and value-key being the keys to access a rows label and value(s).

### Example

 $(([A], 1), ([B], 2), ([C], 3),)$ 

#### label-key: int or string Default: 0

Key to access the label of a data row. This key is used as argument to the rows  $.at(...)$  function.

#### value-key: int or string  $\Box$

Key(s) to access value(s) of data row. These keys are used as argument to the rows  $at(.)$  function.

#### mode: string Default: "basic"

Chart mode:

basic Single bar per data row clustered Group of bars per data row stacked Stacked bars per data row stacked100 Stacked bars per data row relative to the sum of the row

Chart size as width and height tuple in canvas unist; width can be set to auto.

## size: array Default: (auto, 1)

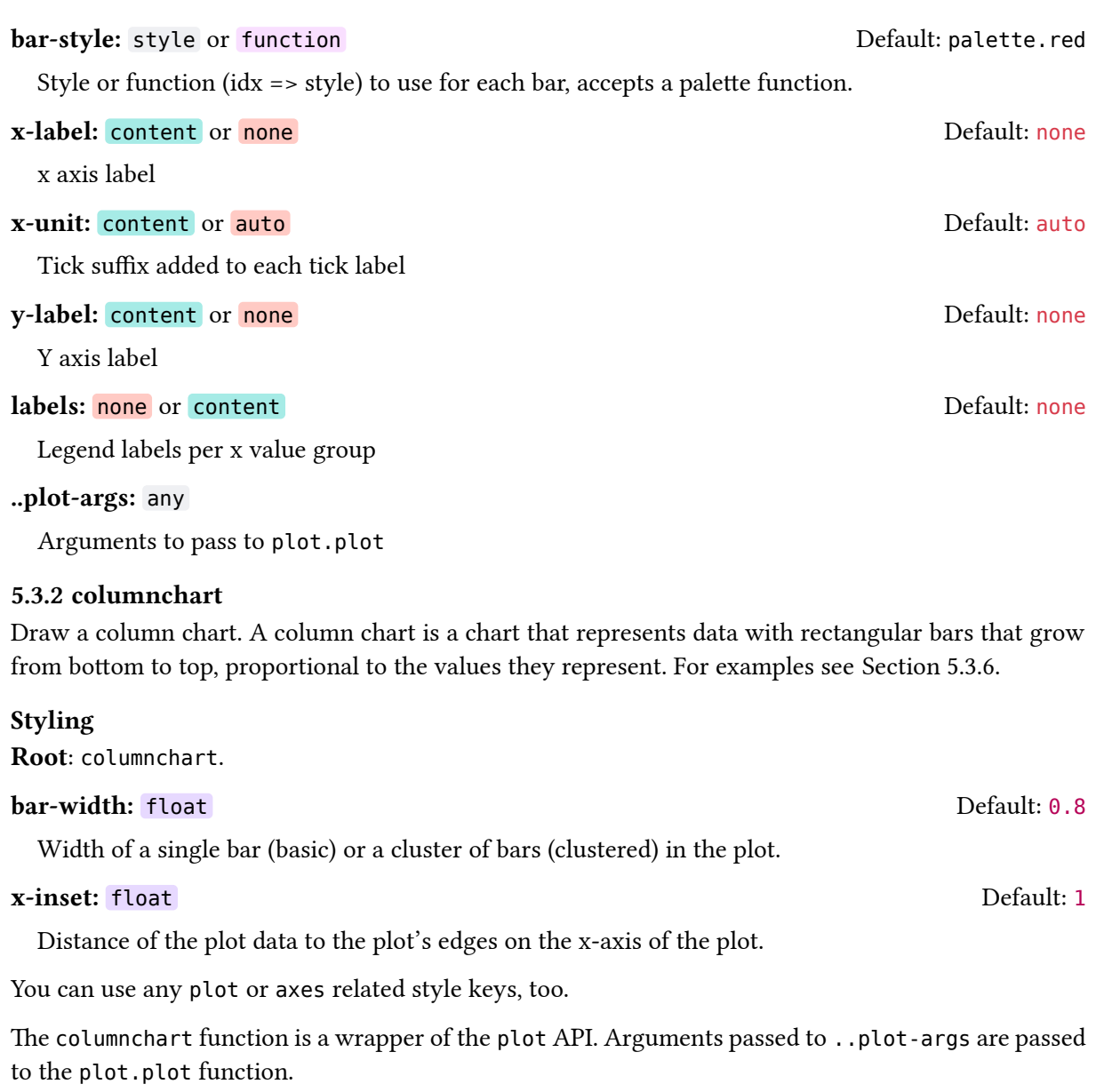

### Parameters

```
columnchart(
  data: array ,
 label-key: int string,
 value-key: int string,
  mode: string ,
  size: array ,
 bar-style: style function,
  x-label: content none ,
 y-unit: content auto,
 y-label: content none,
 labels: none content,
  ..plot-args: any
)
```
### data: array

Array of data rows. A row can be of type array or dictionary, with label-key and value-key being the keys to access a rows label and value(s).

## Example

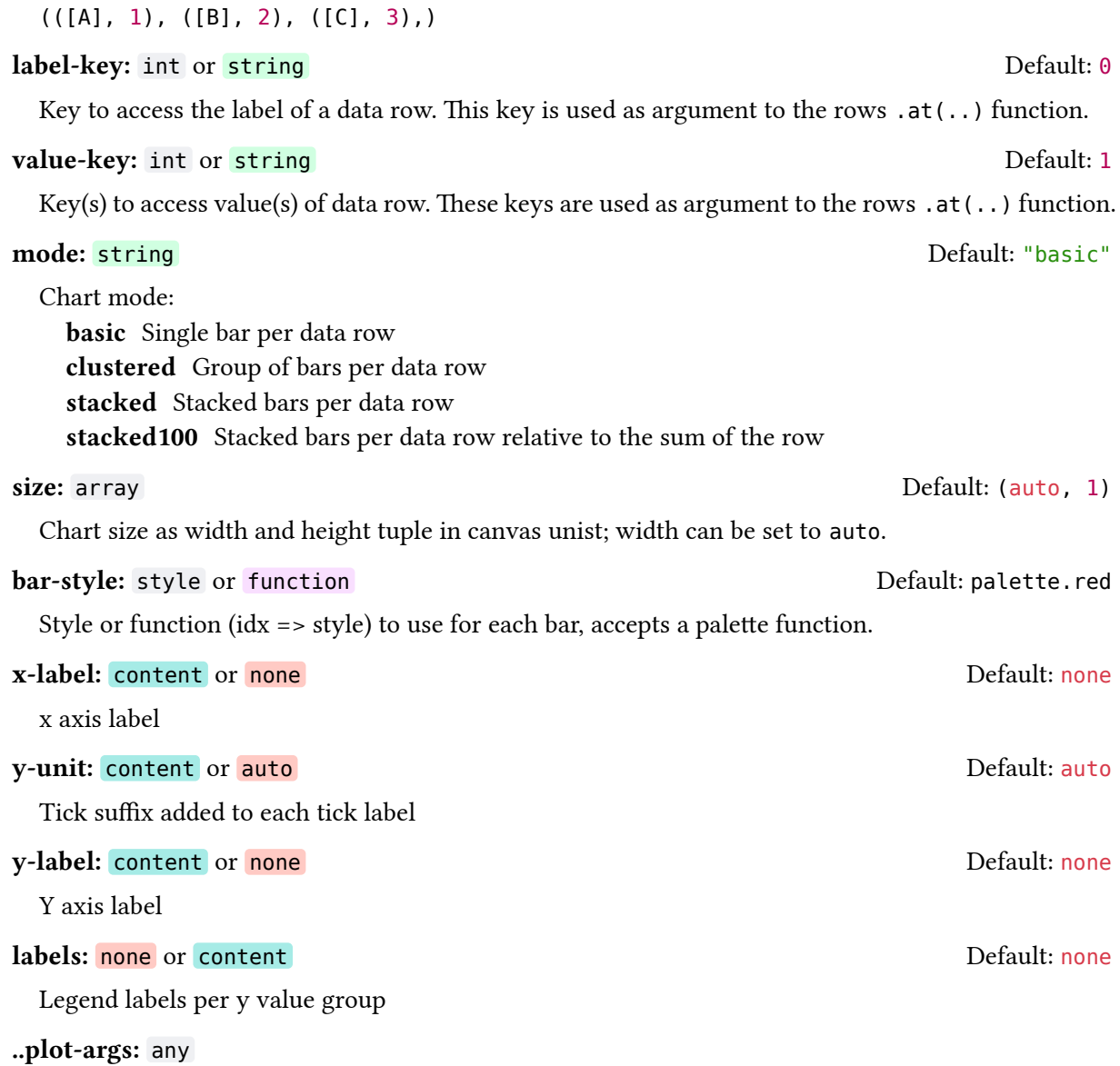

Arguments to pass to plot.plot

## 5.3.3 piechart

Draw a pie- or donut-chart

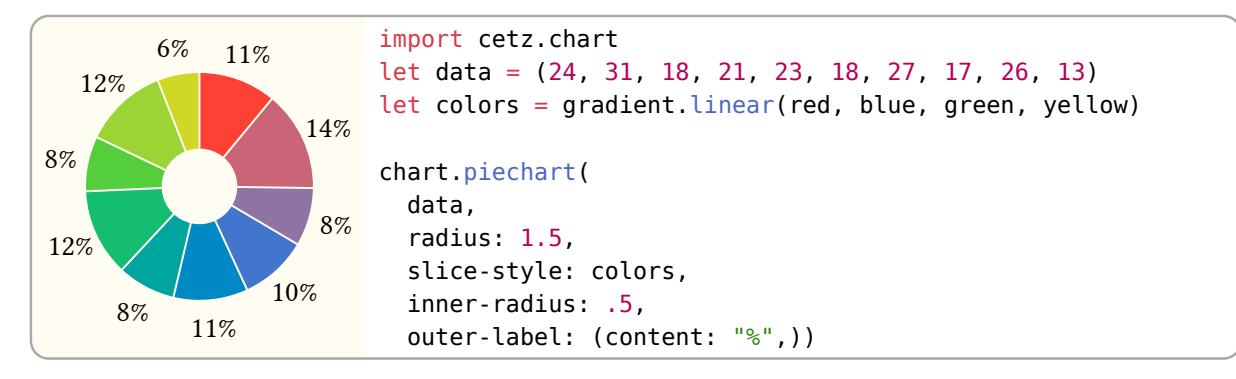

Styling Root piechart

**radius:** number Default: 1

Outer radius of the chart.

#### inner-radius: number and the contract of the contract of the Default: 0

Inner radius of the chart slices. If greater than zero, the chart becomes a "donut-chart".

#### gap: number or angle Default: 0.5deg

Gap between chart slices to leave empty. This does not increase the charts radius by pushing slices outwards, but instead shrinks the slice. Big values can result in slices becoming invisible if no space is left.

#### outset-offset: number or ratio Default: 10%

Absolute, or radius relative distance to push slices marked for "outsetting" outwards from the center of the chart.

#### outset-offset: string Default: "OFFSET"

The mode of how to perform "outsetting" of slices:

- "OFFSET": Offset slice position by outset-offset, increasing their gap to their siblings
- "RADIUS": Offset slice radius by outset-offset, which scales the slice and leaves the gap unchanged

The pie-charts start angle (ccw). You can use this to draw charts not forming a full circle.

#### stop: angle Default: 450deg

The pie-charts stop angle (ccw).

#### clockwise: bool and a series of the contract of the Default: true Default: true

The pie-charts rotation direction.

## outer-label.content: none or string or function and the Default: "LABEL"

Content to display outsides the charts slices. There are the following predefined values: LABEL Display the slices label (see label-key)

% Display the percentage of the items value in relation to the sum of all values, rounded to the next integer

VALUE Display the slices value

If passed a function of the format (value, label) => content, that function gets called with each slices value and label and must return content, that gets displayed.

#### outer-label.radius: number or ratio and the control of the Default: 125%

Absolute, or radius relative distance from the charts center to position outer labels at.

### outer-label.angle: angle or auto **Default: 0deg** Default: 0deg

The angle of the outer label. If passed auto, the label gets rotated, so that the baseline is parallel to the slices secant.

## outer-label.anchor: string and the content of the Default: "center"

The anchor of the outer label to use for positioning.

### inner-label.content: none or string or function and the Default: none

Content to display insides the charts slices. See outer-label.content for the possible values.

#### inner-label.radius: number or ratio definition of the control of the Default: 150%

start: angle **Default: 90deg** 

Distance of the inner label to the charts center. If passed a ratio , that ratio is relative to the mid between the inner and outer radius (inner-radius and radius) of the chart

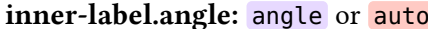

See outer-label.angle.

## inner-label.anchor: string Befault: "center"

See outer-label.anchor.

### Anchors

The chart places one anchor per item at the radius of it's slice that gets named "item-<index>" (outer radius) and "item-<index>-inner" (inner radius), where index is the index of the sclice data in data.

### Parameters

```
piechart(
  data: array ,
 value-key: none int string,
 label-key: none int string,
  outset-key: none int string ,
 outset: none int array,
  slice-style: function array gradient ,
  name,
  ..style
```
## data: array

)

Array of data items. A data item can be:

- A number: A number that is used as the fraction of the slice
- An array: An array which is read depending on value-key, label-key and outset-key
- A dictionary: A dictionary which is read depending on value-key, label-key and outset-key

### value-key: none or int or string and the string Default: none

Key of the "value" of a data item. If for example data items are passed as dictionaries, the value-key is the key of the dictionary to access the items chart value.

```
label-key: none or int or string and the string Default: none
```
Same as the value-key but for getting an items label content.

### outset-key: none or int or string and the set of the Default: none

Same as the value-key but for getting if an item should get outset (highlighted). The outset can be a bool, float or ratio. If of type bool, the outset distance from the style gets used.

### outset: none or int or array and the contract of the contract of the Default: none

A single or multiple indices of items that should get offset from the center to the outsides of the chart. Only used if outset-key is none!

### slice-style: function or array or gradient example and the Default: palette.red

Slice style of the following types:

- function: A function of the form index => style that must return a style dictionary. This can be a palette function.
- array: An array of style dictionaries or fill colors of at least one item. For each slice the style at the slices index modulo the arrays length gets used.

Default: Odeg

• gradient: A gradient that gets sampled for each data item using the the slices index divided by the number of slices as position on the gradient.

If one of stroke or fill is not in the style dictionary, it is taken from the charts style.

name: Default: none

..style:

## 5.3.4 boxwhisker

Add one or more box or whisker plots.

```
0
20
40
60
                cetz.chart.boxwhisker(size: (2,2), label-key: none,
                   y-min: 0, y-max: 70, y-tick-step: 20,
                   (x: 1, min: 15, max: 60,
                    q1: 25, q2: 35, q3: 50))
```
## Styling

Root boxwhisker

### **box-width:** float Default: 0.75

The width of the box. Since boxes are placed 1 unit next to each other, a width of 1 would make neighbouring boxes touch.

### whisker-width: float default: 0.5

The width of the whisker, that is the horizontal bar on the top and bottom of the box.

## mark-size: float Default: 0.15

The scaling of the mark for the boxes outlier values in canvas units.

You can use any plot or axes related style keys, too.

### Parameters

 $\lambda$ 

```
boxwhisker(
  data: array dictionary ,
  size,
 label-key: integer string,
  mark: string ,
  ..plot-args: any
```
data: array or dictionary

Dictionary or array of dictionaries containing the needed entries to plot box and whisker plot.

See plot.add-boxwhisker for more details.

### Examples:

```
(x: 1 // Location on x-axis
outliers: (7, 65, 69), // Optional outliers
min: 15. max: 60 // Minimum and maximum
q1: 25, \sqrt{25} // Quartiles: Lower
 q2: 35, // Median
 q3: 50) // Upper
```
• size (array) : Size of chart. If the second entry is auto, it automatically scales to accommodate the number of entries plotted

size: Default: (1, auto)

## label-key: integer or string density of  $\mathsf{D}\mathsf{e}$  and  $\mathsf{D}\mathsf{e}$  and  $\mathsf{D}\mathsf{e}$  and  $\mathsf{D}\mathsf{e}$  and  $\mathsf{D}\mathsf{e}$  and  $\mathsf{D}\mathsf{e}$  and  $\mathsf{D}\mathsf{e}$  and  $\mathsf{D}\mathsf{e}$  and  $\mathsf{D}\mathsf{e}$  and  $\mathsf{D}\mathsf{e}$  and  $\$

Index in the array where labels of each entry is stored

#### mark: string Default: "\*"

Mark to use for plotting outliers. Set none to disable. Defaults to "x"

#### ..plot-args: any

Additional arguments are passed to plot.plot

#### <span id="page-67-0"></span>5.3.5 Examples – Bar Chart

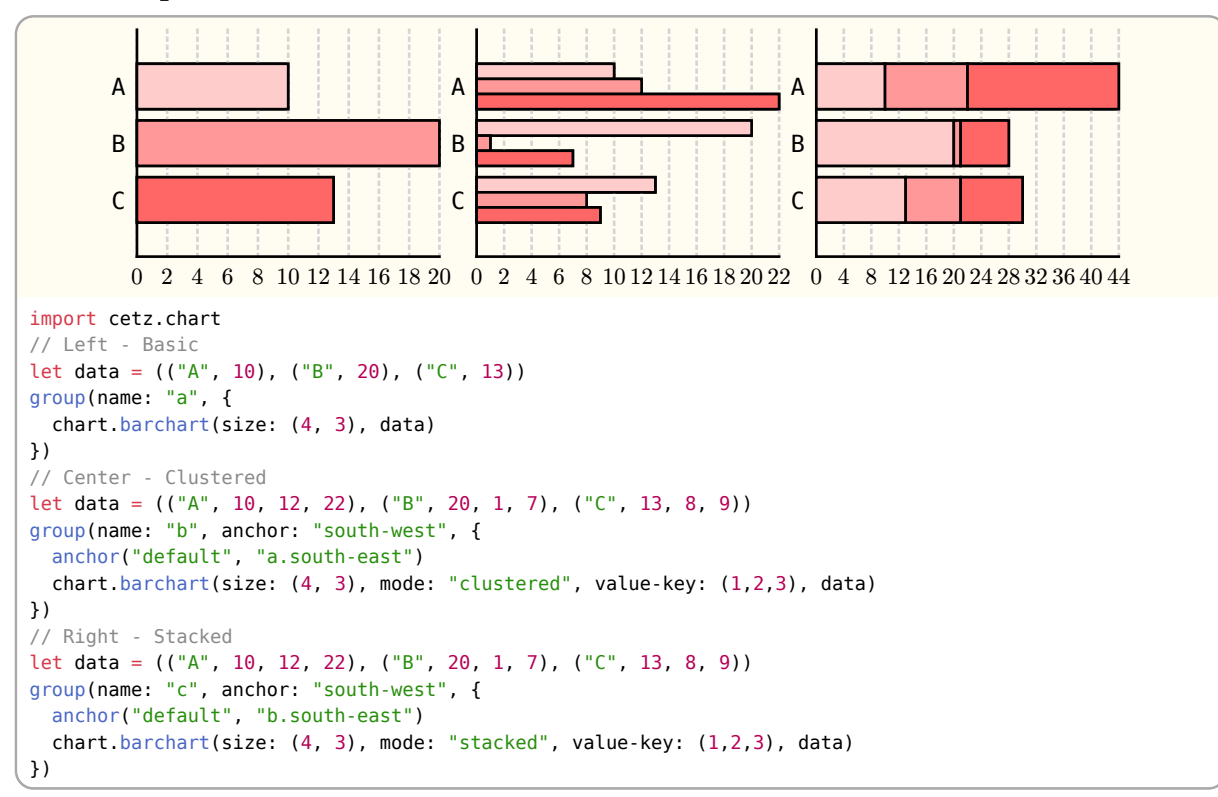

### <span id="page-67-1"></span>5.3.6 Examples – Column Chart

Basic, Clustered and Stacked

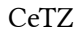

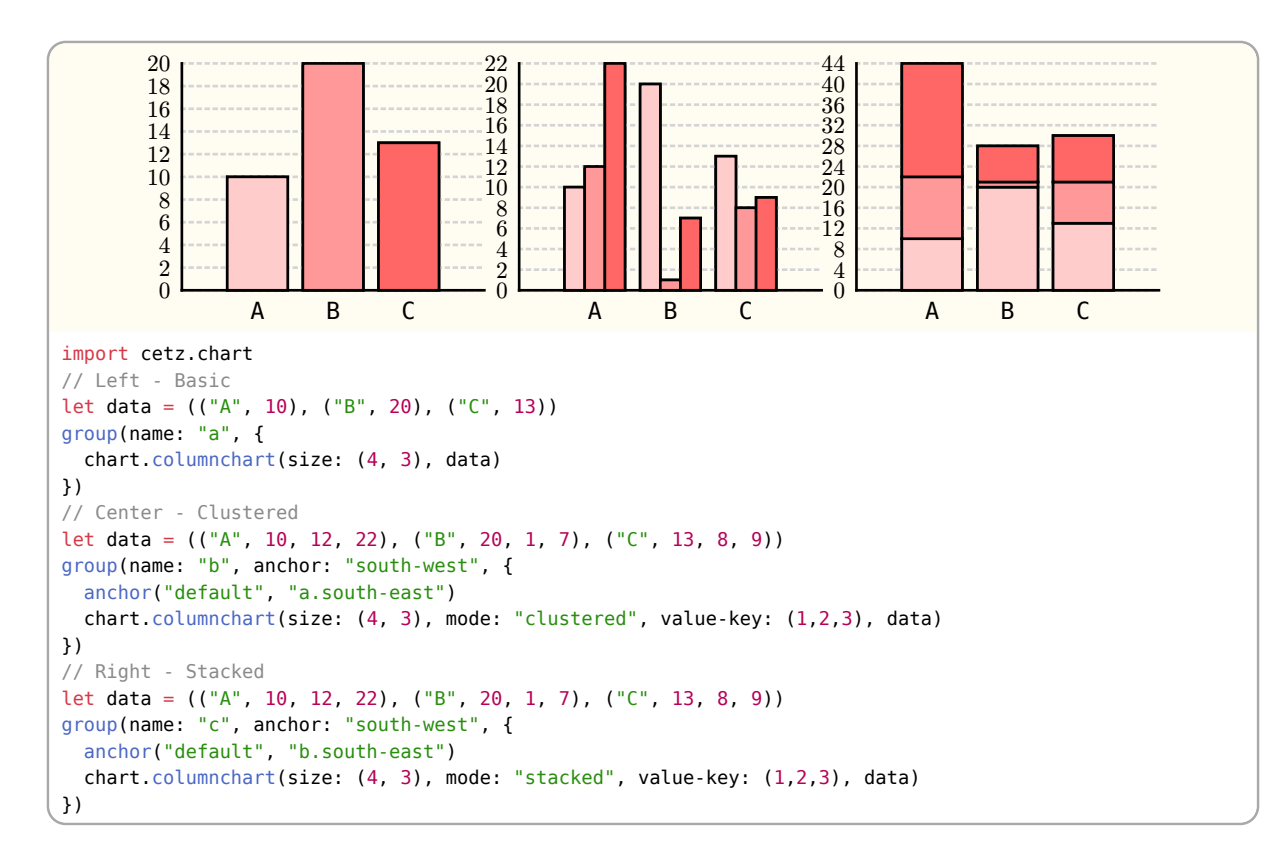

### 5.3.7 Styling

Charts share their axis system with plots and therefore can be styled the same way, see [Section 5.2.16.](#page-57-0)

#### Default **barchart** Style

```
(
   axes: (
     tick: (length: 0),
     grid: (stroke: (dash: "dotted")),
   ),
   bar-width: 0.8,
   y-inset: 1,
)
```
Default **columnchart** Style

```
(
   axes: (
     tick: (length: 0),
     grid: (stroke: (dash: "dotted")),
   ),
   bar-width: 0.8,
   x-inset: 1,
)
```
#### Default **boxwhisker** Style

```
(
   axes: (
     tick: (length: 0),
     grid: (stroke: (dash: "dotted")),
   ),
   box-width: 0.75,
  whisker-width: 0.5,
```

```
 mark-size: 0.15,
)
```
## Default **piechart** Style

```
(
   stroke: auto,
   fill: auto,
   radius: 1,
   inner-radius: 0,
   gap: 0.5deg,
   outset-offset: 10%,
   outset-mode: "OFFSET",
   start: 90deg,
   stop: 450deg,
   clockwise: true,
   outer-label: (
     content: "LABEL",
     radius: 125%,
     angle: 0deg,
     anchor: "center",
   ),
   inner-label: (
     content: none,
     radius: 150%,
     angle: 0deg,
     anchor: "center",
   ),
)
```
## 5.4 Palette

A palette is a function of the form index => style that takes an index, that can be any integer and returns a canvas style dictionary. If passed the string "len" it must return the length of its unique styles. An example use for palette functions is the plot library, which can use palettes to apply different styles per plot.

The palette library provides some predefined palettes.

## 5.4.1 new

Create a new palette based on a base style

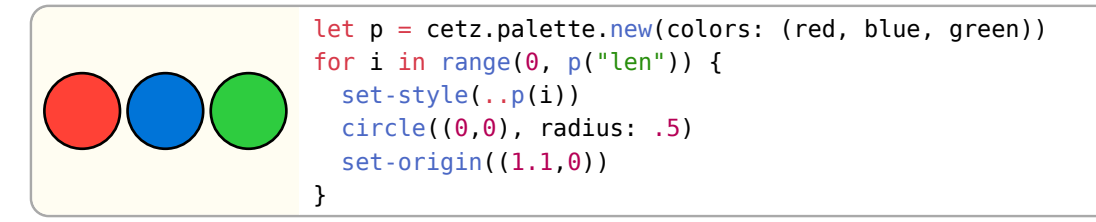

The functions returned by this function have the following named arguments:

fill: bool Default: true

If true, the returned fill color is one of the colors from the colors list, otherwise the base styles fill is used.

stroke: bool Default: false

If true, the returned stroke color is one of the colors from the colors list, otherwise the base styles stroke color is used.

You can use a palette for stroking via: red.with(stroke: true).

## Parameters

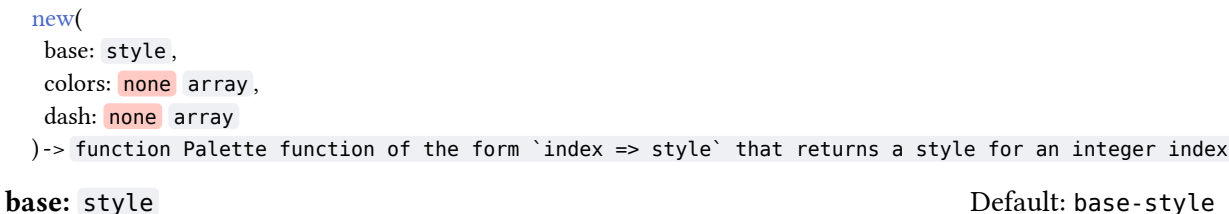

Style dictionary to use as base style for the styles generated per color

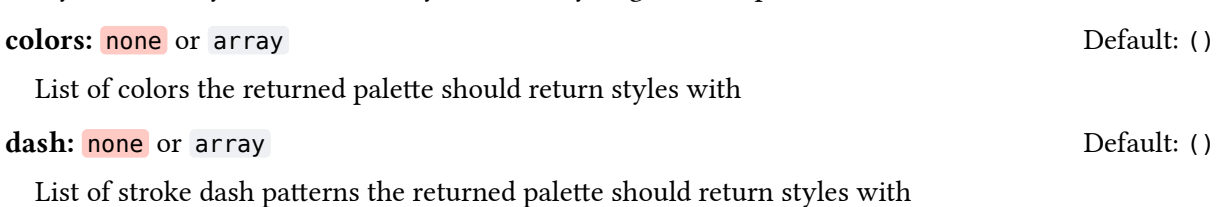

## 5.4.2 List of predefined palettes

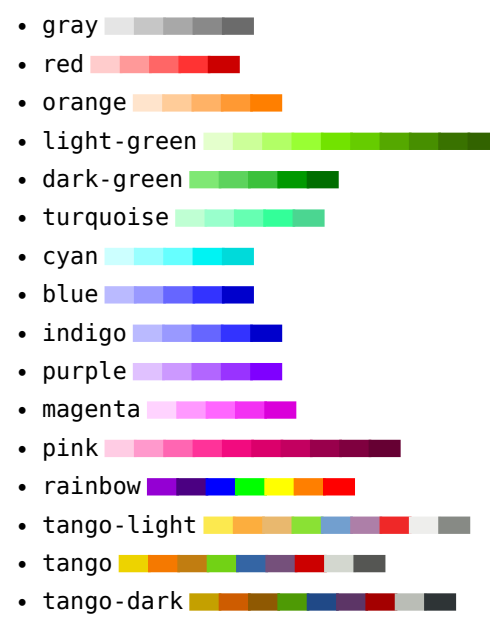

# 5.5 Angle

The angle function of the angle module allows drawing angles with an optional label.

## 5.5.1 angle

Draw an angle between a and b through origin origin

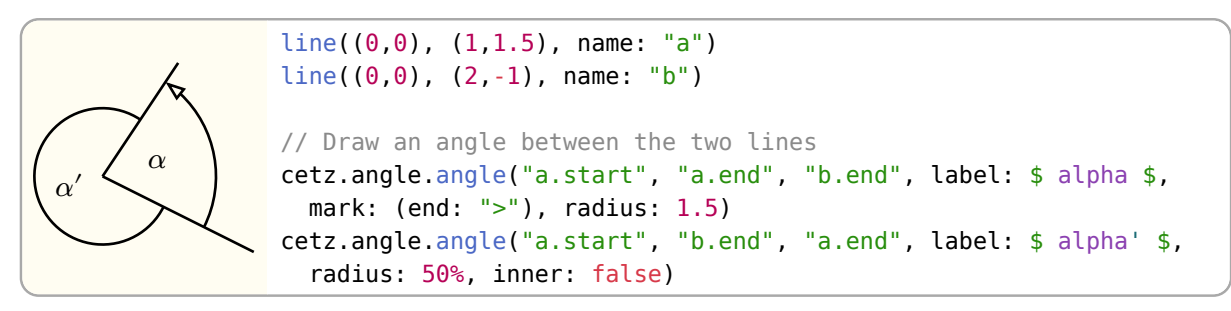

### Style Root: angle

### Style Keys:

## **radius:** number **Default: 0.5**

The radius of the angles arc. If of type ratio, it is relative to the smaller distance of either origin to a or origin to b.

## label-radius: number or ratio default: 50% Default: 50%

The radius of the angles label origin. If of type ratio, it is relative to radius.

## Anchors

```
"a" Point a
"b" Point b
"origin" Origin
"label" Label center
"start" Arc start
"end" Arc end
```
## Parameters

```
angle(
  origin: coordinate ,
  a: coordinate ,
  b: coordinate ,
  inner: bool ,
  label: none content function ,
 name: none string,
  ..style: style
```
### origin: coordinate

Angle origin

## a: coordinate

)

Coordinate of side a, containing an angle between origin and b.

b: coordinate

Coordinate of side b, containing an angle between origin and a.

Draw the smaller (inner) angle if true, otherwise the outer angle gets drawn.

### label: none or content or function definition of the content of the content of the content of the content of the content of the content of the content of the content of the content of the content of the content of the cont

Draw a label at the angles "label" anchor. If label is a function, it gets the angle value passed as argument. The function must be of the format angle => content.

## name: none or string and the contract of the contract of the Default: none

Element name, used for querying anchors.

#### ..style: style

Style key-value pairs.

inner: bool Default: true
#### 5.5.2 right-angle

Draw a right angle between a and b through origin origin

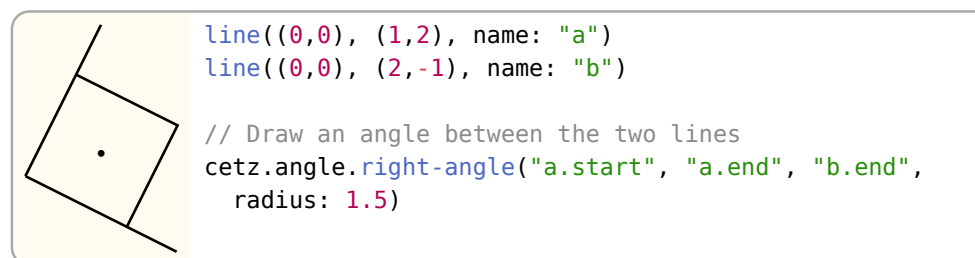

#### Style Root: angle

#### Style Keys:

#### **radius:** number Default: 0.5

The radius of the angles arc. If of type ratio, it is relative to the smaller distance of either origin to a or origin to b.

#### **label-radius:** number or ratio **Default: 50%** Default: 50%

The radius of the angles label origin. If of type ratio, it is relative to the distance between origin and the angle corner.

#### Anchors

**"a"** Point a **"b"** Point b **"origin"** Origin **"corner"** Angle corner **"label"** Label center

#### Parameters

```
right-angle(
  origin: coordinate ,
  a: coordinate ,
  b: coordinate ,
  label: none content ,
  name: none string ,
  ..style: style
)
```
#### origin: coordinate

Angle origin

#### a: coordinate

Coordinate of side a, containing an angle between origin and b.

#### b: coordinate

Coordinate of side b, containing an angle between origin and a.

#### label: none or content and content of the content of the Default: "•"

Draw a label at the angles "label" anchor.

#### name: none or string and the set of the set of the Default: none

Element name, used for querying anchors.

..style: style

Style key-value pairs.

#### Default **angle** Style

```
(
   fill: none,
   stroke: auto,
   radius: 0.5,
   label-radius: 50%,
   mark: auto,
)
```
### 5.6 Decorations

Various pre-made shapes and path modifications.

#### 5.6.1 Braces

#### <span id="page-73-0"></span>5.6.2 brace

Draw a curly brace between two points.

### cetz.decorations.brace $((0,1),(2,1))$ cetz.decorations.brace( $(0,0)$ , $(2,0)$ , pointiness: 45deg, outer-pointiness: 45deg)  $cetz.decorations.brace((0,-1),(2,-1),$ pointiness: 90deg, outer-pointiness: 90deg)

#### Style Root: brace. Style Keys:

amplitude: number Default: 0.5

Sets the height of the brace, from its baseline to its middle tip.

#### pointiness: ratio or angle example the pointiness: ratio or angle Default: 15deg

How pointy the spike should be. 0deg or 0% for maximum pointiness, 90deg or 100% for minimum.

#### outer-pointiness: ratio or angle Default: 15deg

How pointy the outer edges should be. 0deg or 0 for maximum pointiness (allowing for a smooth transition to a straight line), 90deg or 1 for minimum. Setting this to auto will use the value set for pointiness.

#### **content-offset:** number or length **Default: 0.3**

Offset of the "content" anchor from the spike of the brace.

#### Anchors:

start Where the brace starts, same as the start parameter.

end Where the brace end, same as the end parameter.

- spike Point of the spike, halfway between start and end and shifted by amplitude towards the pointing direction.
- content Point to place content/text at, in front of the spike.

center Center of the enclosing rectangle.

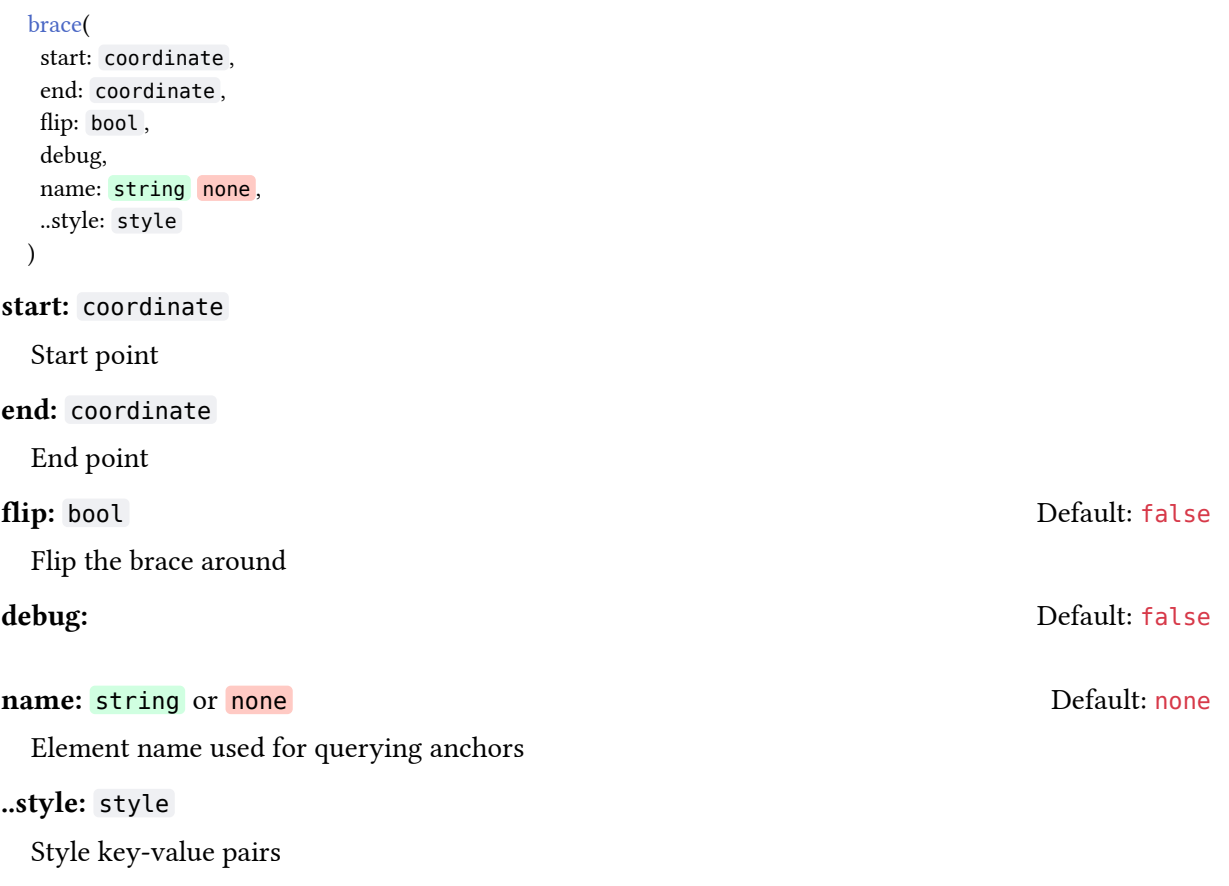

#### 5.6.3 flat-brace

Draw a flat curly brace between two points.

```
cetz.decorations.flat-brace((0,1),(2,1))
cetz.decorations.flat-brace((0,0),(2,0),
   curves: .2,
   aspect: 25%)
cetz.decorations.flat-brace((0,-1),(2,-1),
  outer-curves: 0,
   aspect: 75%)
```
This mimics the braces from TikZ's decorations.pathreplacing library<sup>1</sup>. In contrast to [brace\(\)](#page-73-0), these braces use straight line segments, resulting in better looks for long braces with a small amplitude.

#### Style Root: flat-brace Style Keys:

#### amplitude: number Default: 0.3

Determines how much the brace rises above the base line.

#### aspect: ratio Default: 50%

<span id="page-74-1"></span>

<span id="page-74-0"></span>[¹](#page-74-1)[https://github.com/pgf-tikz/pgf/blob/6e5fd71581ab04351a89553a259b57988bc28140/tex/generic/pgf/libraries/](https://github.com/pgf-tikz/pgf/blob/6e5fd71581ab04351a89553a259b57988bc28140/tex/generic/pgf/libraries/decorations/pgflibrarydecorations.pathreplacing.code.tex#L136-L185) [decorations/pgflibrarydecorations.pathreplacing.code.tex#L136-L185](https://github.com/pgf-tikz/pgf/blob/6e5fd71581ab04351a89553a259b57988bc28140/tex/generic/pgf/libraries/decorations/pgflibrarydecorations.pathreplacing.code.tex#L136-L185)

Determines the fraction of the total length where the spike will be placed. curves: number Default: auto Curviness factor of the brace, a factor of 0 means no curves. outer-curves: auto or number and according to the Default: auto Curviness factor of the outer curves of the brace. A factor of 0 means no curves. Anchors: start Where the brace starts, same as the start parameter. end Where the brace end, same as the end parameter. spike Point of the spike's top. content Point to place content/text at, in front of the spike. center Center of the enclosing rectangle. Parameters flat-brace( start: coordinate , end: coordinate , flip: bool , debug, name: string none , ..style: style ) start: coordinate Start point end: coordinate End point flip: bool Default: false Flip the brace around debug: Default: false name: string or none example and the Default: none Element name for querying anchors ..style: style Style key-value pairs 5.6.4 Path Decorations Path decorations are elements that accept a path as input and generate one or more shapes that follow that path. All path decoration functions support the following style keys: start ratio or length Absolute or relative start of the decoration on the path. (default: 0%) stop ratio or length Absolute or relative end of the decoration on the path. (default: 100%)

77/84

CeTZ

(default: 1)

(default: 10)

rest string If set to "LINE", generate lines between the paths start/end and the decorations start/end if the path is *not closed*. (default: LINE)

width number

Width or thickness of the decoration.

#### segments int

Number of repetitions/phases to generate. This key is ignored if segment-length is set != none.

#### segment-length none or number

Length of one repetition/phase of the decoration.

#### align "START", "MID", "END"

Alignment of the decoration on the path *if segment-length is set* and the decoration does not fill up the full range between start and stop. (default: START)

#### 5.6.5 zigzag

Draw a zig-zag or saw-tooth wave along a path

The number of tooths can be controlled via the segments or segment-length style key, and the width via amplitude.

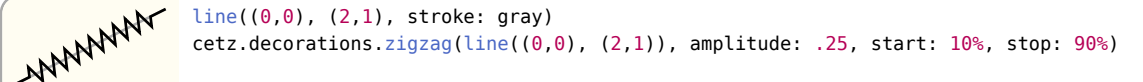

#### Styling

Root zigzag

#### Keys

#### factor: ratio Default: 100%

Triangle mid between its start and end. Setting this to 0% leads to a falling sawtooth shape, while 100% results in a raising sawtooth

#### Parameters

zigzag( target: drawable , name: none string , close: auto bool, ..style: style  $\lambda$ 

#### target: drawable

Target path

name: none or string and the contract of the contract of the Default: none

Element name

**close:** auto or bool **Default:** auto or bool **Default:** auto

Close the path

..style: style

Style

#### 5.6.6 coil

Draw a stretched coil/loop spring along a path

The number of windings can be controlled via the segments or segment-length style key, and the width via amplitude.

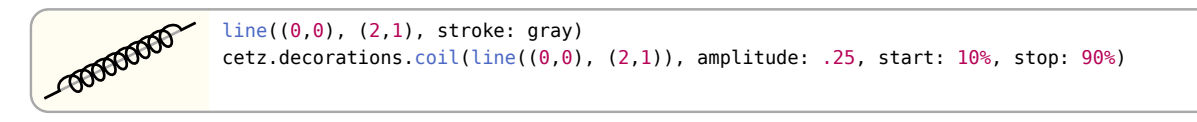

#### Styling Root coil

# Keys

factor: ratio Default: 150%

Factor of how much the coil overextends its length to form a curl.

#### Parameters

```
coil(
  target: drawable ,
  close: auto bool ,
 name: none string,
  ..style: style
)
```
target: drawable

Target path

**close:** auto or bool Default: auto

Close the path

name: none or string and a set of the set of the Default: none

#### Element name

..style: style

Style

#### 5.6.7 wave

Draw a wave along a path using a catmull-rom curve

The number of phases can be controlled via the segments or segment-length style key, and the width via amplitude.

```
wwww
              line((0,0), (2,1), stroke: gray)cetz.decorations.wave(line((0,0), (2,1)), amplitude: .25, start: 10%, stop: 90%)
```
Styling Root wave

Keys tension: float Default: 0.5

Catmull-Rom curve tension, see [catmull\(\)](#page-19-0).

#### Parameters

```
wave(
 target: drawable ,
 close: auto bool ,
name: none string,
 ..style: style
```
)

#### target: drawable

Target path

close: auto or bool Default: auto

Close the path

name: none or string and a set of the property of the Default: none

Element name

..style: style

Style

#### Styling

#### Default **brace** Style

```
(
   amplitude: 0.5,
   pointiness: 15deg,
   outer-pointiness: 0deg,
   content-offset: 0.3,
   debug-text-size: 6pt,
)
```
#### Default **flat-brace** Style

```
(
   amplitude: 0.3,
   aspect: 50%,
   curves: (1, 0.5, 0.6, 0.15),
   outer-curves: auto,
   content-offset: 0.3,
   debug-text-size: 6pt,
)
```
## 6 Advanced Functions

### 6.1 Coordinate

#### 6.1.1 resolve

Resolve a list of coordinates to absolute vectors

```
(0.0, 0.0, 0.0)
     (1.0, 1.0, 0.0)
                      line((0,0), (1,1), name: "l")get -ctx(ctx \implies // Get the vector of coordinate "l.start" and "l.end"
                          let (ctx, a, b) = cetz.coordinate.resolve(ctx, "l.start",
                      "l.end")
                         content("l.start", [#a], frame: "rect", stroke: none, fill:
                      white)
                         content("l.end", [#b], frame: "rect", stroke: none, fill:
                      white)
                      })
```
#### Parameters

```
resolve(
  ctx: context ,
  ..coordinates: coordinate ,
  update: bool
) -> (ctx vector..) Returns a list of the new context object plus the
```
#### ctx: context

Canvas context object

#### ..coordinates: coordinate

List of coordinates

Update the context's last position resolved coordinate vectors

#### 6.2 Styles

#### 6.2.1 resolve

You can use this to combine the style in ctx, the style given by a user for a single element and an element's default style.

base is first merged onto dict without overwriting existing values, and if root is given it is merged onto that key of dict. merge is then merged onto dict but does overwrite existing entries, if root is given it is merged onto that key of dict. Then entries in dict that are **auto** inherit values from their nearest ancestor and entries of type dictionary are merged with their closest ancestor.

```
#let dict = ( stroke: "black",
   fill: none,
  mark: (stroke: auto, fill: "blue"),
  line: (stroke: auto, mark: auto, fill: "red")
)
#styles.resolve(dict, merge: (mark: (stroke: "yellow")), root: "line")
(
   stroke: "black",
  mark: (stroke: "yellow", fill: "blue"),
   fill: "red",
)
```
The following is a more detailed explanation of how the algorithm works to use as a reference if needed. It should be updated whenever changes are made. Remember that dictionaries are recursively merged, if an entry is any other type it is simply updated. (dict + dict = merged dict, value + dict = dict, dict + value = value) First if base is given, it will be merged without overwriting values onto dict. If root is

update: bool Default: true

CeTZ

given it will be merged onto that key of dict. Each level of dict is then processed with these steps. If root is given the level with that key will be the first, otherwise the whole of dict is processed.

- 1. Values on the corresponding level of merge are inserted into the level if the key does not exist on the level or if they are not both dictionaries. If they are both dictionaries their values will be inserted in the same stage at a lower level.
- 2. If an entry is auto or a dictionary, the tree is travelled back up until an entry with the same key is found. If the current entry is auto the value of the ancestor's entry is copied. Or if the current entry and ancestor entry is a dictionary, they are merged with the current entry overwriting any values in it's ancestors.
- 3. Each entry that is a dictionary is then resolved from step 1.

```
(
   scale: 1,
   length: 5.67pt,
   width: 4.25pt,
   inset: 1.42pt,
   sep: 2.83pt,
   pos: none,
   offset: 0,
   start: none,
   end: none,
   symbol: none,
   xy-up: (0, 0, 1),
  z-up: (0, 1, 0),
  stroke: 1pt + lum(0%),
   fill: none,
   slant: none,
   harpoon: false,
   flip: false,
   reverse: false,
   flex: true,
   position-samples: 30,
   shorten-to: auto,
   transform-shape: true,
)
                             get -ctx(ctx \implies // Get the current "mark" style
                                 content((0,0), [#cetz.styles.resolve(ctx.style, root:
                             "mark")])
                             })
```
#### Parameters

```
resolve(
  dict: style ,
 root: none str,
  merge: style ,
  base: none style
\lambda
```
#### dict: style

Current context style (ctx.style).

#### root: none or str

Style root element name.

#### merge: style Default: (:)

Style values overwriting the current style. I.e. inline styles passed with an element: line(.., stroke: red).

base: none or style Default: (:)

Style values to merge into dict without overwriting it.

#### 6.2.2 Default Style

This is a dump of the style dictionary every canvas gets initialized with. It contains all supported keys for all elements.

```
(
  fill: none,
  stroke: 1pt + luma(0%),
   radius: 1,
  shorten: "LINEAR",
  padding: none,
   mark: (
     scale: 1,
     length: 5.67pt,
     width: 4.25pt,
     inset: 1.42pt,
     sep: 2.83pt,
     pos: none,
     offset: 0,
     start: none,
     end: none,
     symbol: none,
     xy-up: (0, 0, 1),
    z-up: (0, 1, 0),
     stroke: auto,
     fill: auto,
     slant: none,
     harpoon: false,
     flip: false,
     reverse: false,
     flex: true,
     position-samples: 30,
     shorten-to: auto,
     transform-shape: true,
   ),
   circle: (radius: auto, stroke: auto, fill: auto),
  group: (padding: auto, fill: auto, stroke: auto),
   line: (mark: auto, fill: auto, stroke: auto),
   bezier: (
     stroke: auto,
     fill: auto,
     mark: auto,
     shorten: auto,
  \lambda.
   catmull: (
     tension: 0.5,
     mark: auto,
     shorten: auto,
     stroke: auto,
    fill: auto,
   ),
   hobby: (
    omega: (1, 1),
     mark: auto,
     shorten: auto,
     stroke: auto,
     fill: auto,
   ),
   rect: (radius: 0, stroke: auto, fill: auto),
   arc: (
     mode: "OPEN",
     update-position: true,
     mark: auto,
     stroke: auto,
     fill: auto,
     radius: auto,
   ),
  content: (
     padding: auto,
     frame: none,
     fill: auto,
     stroke: auto,
  ),
\lambda
```
## <span id="page-82-0"></span>7 Creating Custom Elements

The simplest way to create custom, reusable elements is to return them as a group. In this example we will implement a function my-star(center) that draws a star with n corners and a style specified inner and outer radius.

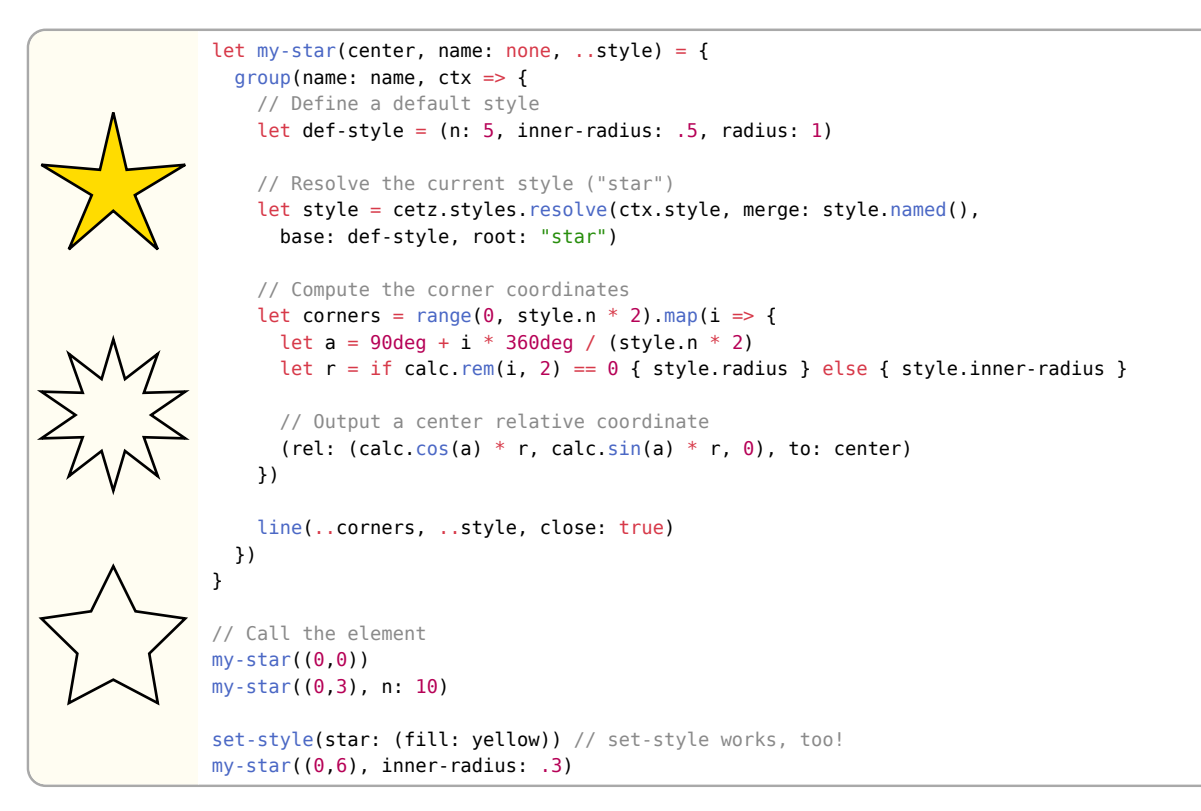

## 8 Internals

### 8.1 Context

The state of the canvas is encoded in its context dictionary. Elements or other draw calls may return a modified context to the canvas to change its state, e.g. modifying the transformating matrix, adding a group or setting a style.

The context can be manually retrieved and modified using the get-ctx and set-ctx functions.

### 8.2 Elements

Each CeTZ element (line, bezier, circle, …) returns an array of functions for drawing to the canvas. Such function takes the canvas' context and must return an dictionary of the following keys:

- ctx (required): The (modified) canvas context object
- drawables: List of drawables to render to the canvas
- anchors: A function of the form  $(\alpha)$  identifier>) =>  $\alpha$  <vector>
- name: The elements name

An element that does only modify the context could be implemented like the following:

```
let my-element() = {
  (ctx \Rightarrow f // Do something with ctx ...
     (ctx: ctx)
   },)
}
// Call the element
my-element()
```
For drawing, elements must not use Typst native drawing functions, but output CeTZ paths. The drawable module provides functions for path creation (path(..)), the path-util module provides utilities for path segment creation. For demonstration, we will recreate the custmom element my-star from [Section 7](#page-82-0):

```
import cetz.drawable: path
import cetz.vector
let my-star(center, ..style) = {
  (\text{ctx} \Rightarrow \{ // Define a default style
     let def-style = (n: 5, inner-radius: .5, radius: 1, stroke: auto, fill: auto)
     // Resolve center to a vector
    let (ctx, center) = cetz.coordinate.resolve(ctx, center)
     // Resolve the current style ("star")
    let style = cetz.styles.resolve(ctx.style, merge: style.named(),
       base: def-style, root: "star")
     // Compute the corner coordinates
    let corners = range(0, style.n * 2).map(i => {
      let a = 90deg + i * 360deg / (style.n * 2)
      let r = if calc.rem(i, 2) == 0 { style. radius } else { style. inner-radius } } vector.add(center, (calc.cos(a) * r, calc.sin(a) * r, 0))
     })
     // Build a path through all three coordinates
    let path = cetz.drawable.path((cetz.path-util.line-segment(corners),),
       stroke: style.stroke, fill: style.fill, close: true)
     (ctx: ctx,
      drawables: cetz.drawable.apply-transform(ctx.transform, path),
     )
  },)
}
// Call the element
my-star((0,0))my-star((0,3), n: 10)
my-star((0,6), inner-radius: .3, fill: yellow)
```
Using custom elements instead of groups (as in [Section 7](#page-82-0)) makes sense when doing advanced computations or even applying modifications to passed in elements.